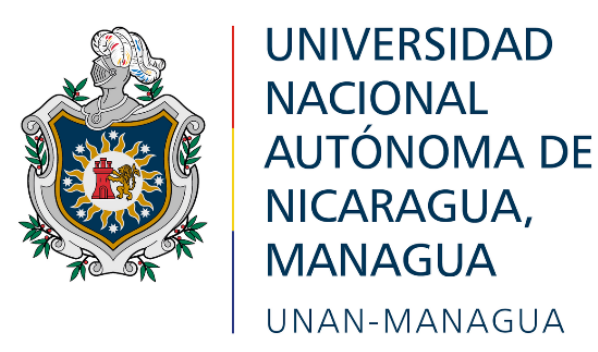

# **FACULTAD REGIONAL MULTIDISCIPLINARIA DE CARAZO FAREM-CARAZO**

**DEPARTAMENTO DE CIENCIAS, TECNOLOGÍA Y SALUD**

# **INFORME FINAL DE SEMINARIO DE GRADUACIÓN PARA OPTAR AL TÍTULO DE LA CARRERA DE INGENIERÍA EN SISTEMAS**

**Tema:**

**Desarrollo de sistemas web transaccionales**

**Subtema:**

**Sistema automatizado de facturación para el taller Automotriz "Enrique Peña" de la ciudad de Jinotepe.**

### **Autores:**

- **1. Br. Anielka Petronila Flores Martínez #18905575**
- **2. Br. Gloria Lucia Espinosa Pérez #18905223**
- **3. Br. Félix Pedro Narváez García #18905333**

**Tutor:**

**Msc. Darío Benjamín Rodríguez Martínez Jinotepe, febrero 03 del año 2023.**

#### **Dedicatorias:**

#### **Félix Narváez:**

A Dios, por iluminar mi camino y brindarme la sabiduría. Sin su guía, no habría podido lograrlo. A mi familia, por su amor incondicional y por haberme apoyado en todo momento. A mis padres, por su sacrificio y dedicación en guiarme en mi educación y formación. A mis docentes y mentores, por su orientación y consejos valiosos durante el proceso de investigación y escritura de esta tesis. Sin su guía y experiencia, no habría podido completar este trabajo. A mis amigos, por haber sido un apoyo emocional y por haber compartido conmigo esta experiencia, en especial a los que me brindaron su colaboración y ayuda en la investigación.

#### **Gloria Espinosa:**

Primeramente, agradezco a Dios por haberme brindado la sabiduría y el entendimiento en el transcurso de mi carrera, que sin su ayuda no habría podido lograrlo. A mis padres por su esfuerzo para darme un mejor futuro, brindándome su apoyo incondicional. A mi papá de crianza que desde el cielo me cuida y el siempre anheló este preciado momento. A mi abuelita y mi tío que me han brindado su apoyo en todo este tiempo. Mis hermanos que han confiado en mí, y cada una de las personas que aportaron algo en el transcurso de este tiempo.

A mis compañeros con los que trabaje en conjunto y que con su ayuda logramos concluir este proyecto. A nuestros maestros que nos ayudaron en la germinación de ideas y en todo el proceso de desarrollo de este proyecto.

#### **Anielka Flores:**

A Dios, por ser el fundamento de mi vida y guiarme en cada paso que doy. A mis padres, por su amor incondicional y por enseñarme valores fundamentales para ser una persona de bien. A mi familia, por su apoyo constante y por estar siempre presentes en los momentos más importantes.

A mis maestros, por su dedicación y esfuerzo en enseñarme lo que necesito para tener éxito en la vida. Les agradezco de todo corazón.

#### **Agradecimientos:**

#### **Félix Narváez:**

Ante todo, quiero agradecer a Dios por darme sabiduría. Sin Su guía, no habría podido lograrlo. Quiero expresar mi sincero agradecimiento a mis docentes Msc. Darío Rodríguez y Msc. Arturo Rodríguez por su orientación y valiosos consejos durante todo el proceso de investigación y escritura de esta tesis. Su experiencia y conocimientos han sido fundamentales para la realización de este trabajo. También quiero agradecer al dueño del negocio en el cual se realizó la investigación por su colaboración y amabilidad al permitirme llevar a cabo mi estudio en sus instalaciones. Sin su ayuda, no habría sido posible realizar esta investigación. Por último, agradezco a todos aquellos que de una u otra manera contribuyeron en la realización de esta tesis, en especial a mi familia por su amor y apoyo incondicional.

#### **Gloria Espinosa:**

Dedico a Dios, quien me ha llenado de gran sabiduría y de mucha paciencia para lograr los objetivos propuestos y por ende lograr la culminación de nuestro proyecto.

A mi familia que son el pilar de mi vida y quienes me han apoyado en cada paso que he dado y a quienes agradezco por apoyarme para lograr la culminación de este trabajo. A nuestros profesores que han sido supervisores de este trabajo que hoy culminamos con éxito. Sus sabios consejos, sus perspicaces críticas y su aliento paciente ayudaron a escribir este trabajo de innumerables maneras.

Al igual que agradecemos al propietario del taller automotriz "Enrique Peña", ya que nos brindó su confianza y hospitalidad para brindarnos la información requerida para desarrollar el proyecto.

#### **Anielka Flores:**

A Dios, por ser la guía y el fundamento de mi vida, por iluminar mi camino y darme la fuerza y el valor para seguir adelante. A mi madre, por su amor incondicional y por enseñarme a ser una persona de bien. A mi padre, por su sabiduría y por guiarme en los momentos más difíciles. A mi familia, por su apoyo constante y por estar siempre presentes en los momentos más importantes. A mis amigos y compañeros de clase, por

su amistad y por compartir conmigo esta etapa de mi vida. A mis maestros y a la Universidad UNAN-FAREM Carazo, por su dedicación y esfuerzo en enseñarme lo necesario para tener éxito en la vida.

A todas las personas que me han ayudado en mi camino para culminar mi carrera, por su apoyo y por brindarme las herramientas necesarias para lograrlo. Agradezco especialmente al taller "Enrique Peña" por brindarme la información necesaria para alcanzar nuestro objetivo. Les agradezco de todo corazón por todo lo que han hecho por mí.

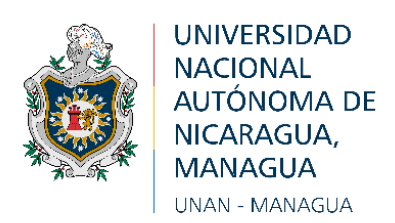

#### **"2023: Seguiremos avanzando en victorias educativas" Jinotepe, 03 de febrero de 2023**

**Msc. Oscar Ramón Fletes Calderón. Director del Departamento. Ciencias, Tecnología y Salud. FAREM-Carazo.**

Reciba de mi parte mis más cordiales saludos y éxitos en sus gestiones.

Por este medio tengo a bien informarle que los bachilleres:

### **Carnet Nombres y apellidos completos**

- 1. 18-90522-3 Gloria Lucía Espinosa Pérez.
- 2. 18-90557-5 Anielka Petronila Flores Martínez.
- 3. 18-90533-3 Félix Pedro Narváez García.

Han llevado la tutoría bajo mi cargo en Seminario de graduación como modalidad de graduación en la carrera de Ingeniería en Sistemas de Información en la FAREM-Carazo en el periodo del segundo semestre del año académico 2022, mismo que se llevó por tema general **"Desarrollo de Sistemas Web Transaccionales"**, desarrollando el subtema:

### **"Sistema Automatizado de Facturación para el Taller Automotriz Enrique Peña de la ciudad de Jinotepe"**

Estando preparados para la defensa ante un tribunal examinador tal a como lo dicta la normativa para las modalidades de graduación de mayo de 2017 del Plan 2013 como forma de culminación de estudios en la UNAN-Managua.

Sin más a que hacer referencia, me suscribo de usted.

Atentamente

**MSc. Darío Benjamín Rodríguez Martínez Docente Titular-FAREM-Carazo Tutor de Seminario de Graduación**

#### **Resumen:**

Este documento presenta una investigación que tiene como resultado la creación de un sistema automatizado de facturación para el taller Automotriz "Enrique Peña" de la ciudad de Jinotepe/Carazo. El sistema fue desarrollado durante el periodo 2022-2023 como parte de un trabajo para optar por el título de Ingeniería en Sistemas de Información.

La investigación mejoró los procesos de registro y organización del taller, permitiendo una accesibilidad más fácil a la información relevante. Se realizaron entrevistas con los dueños del taller para crear un sistema fácil de usar. Los resultados de la investigación fueron el análisis, diseño e implementación de un sistema de facturación que ayuda a la toma de decisiones acertadas.

El sistema fue bien recibido por los dueños y encargados debido a su facilidad de uso y apariencia agradable. El documento incluye una descripción del modelo del sistema y de sus módulos. El diseño y programación del sistema se desarrolló con Microsoft Visual Studio 2019, SQL Server 2019 Developer y Blazor.

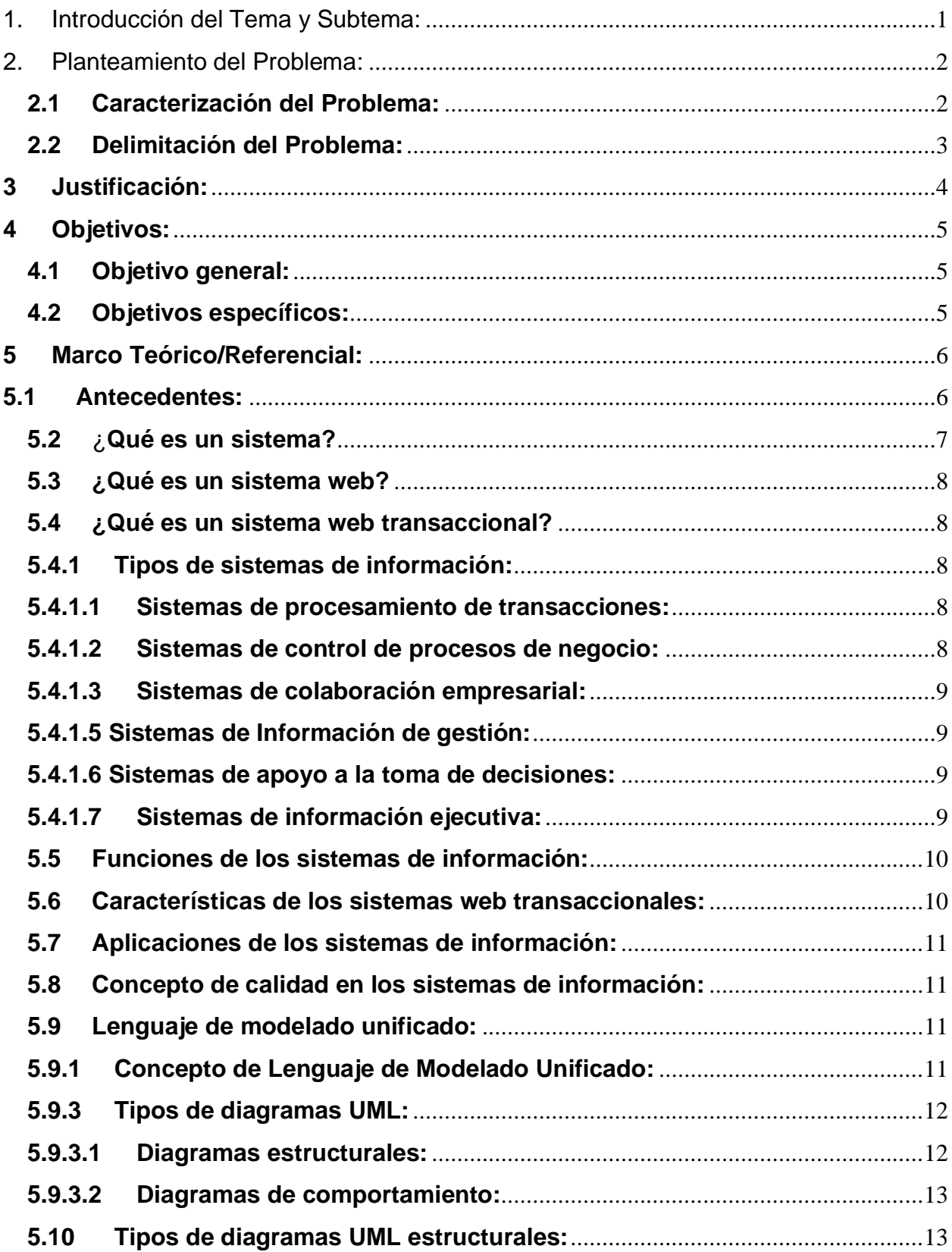

# Índice:

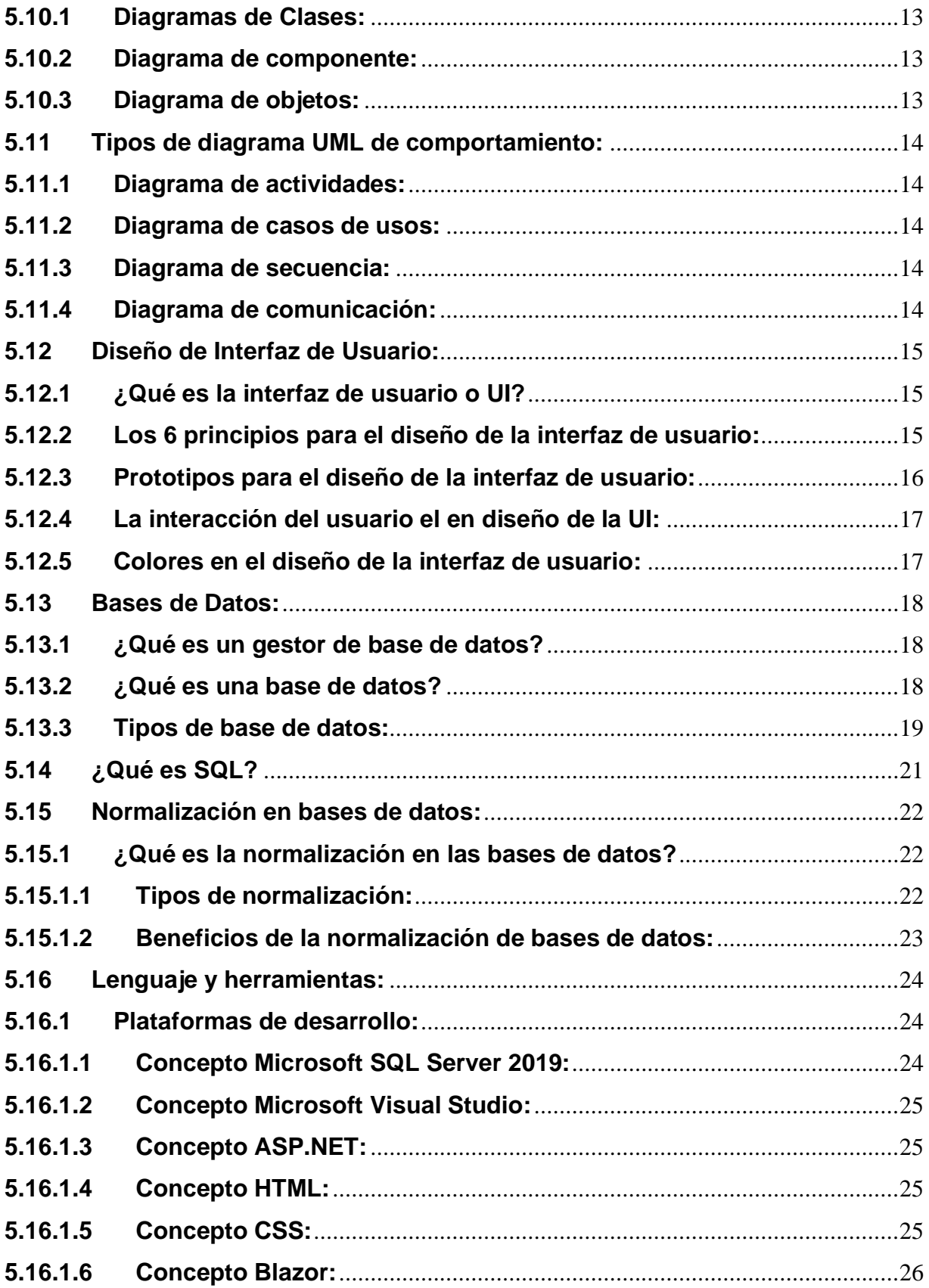

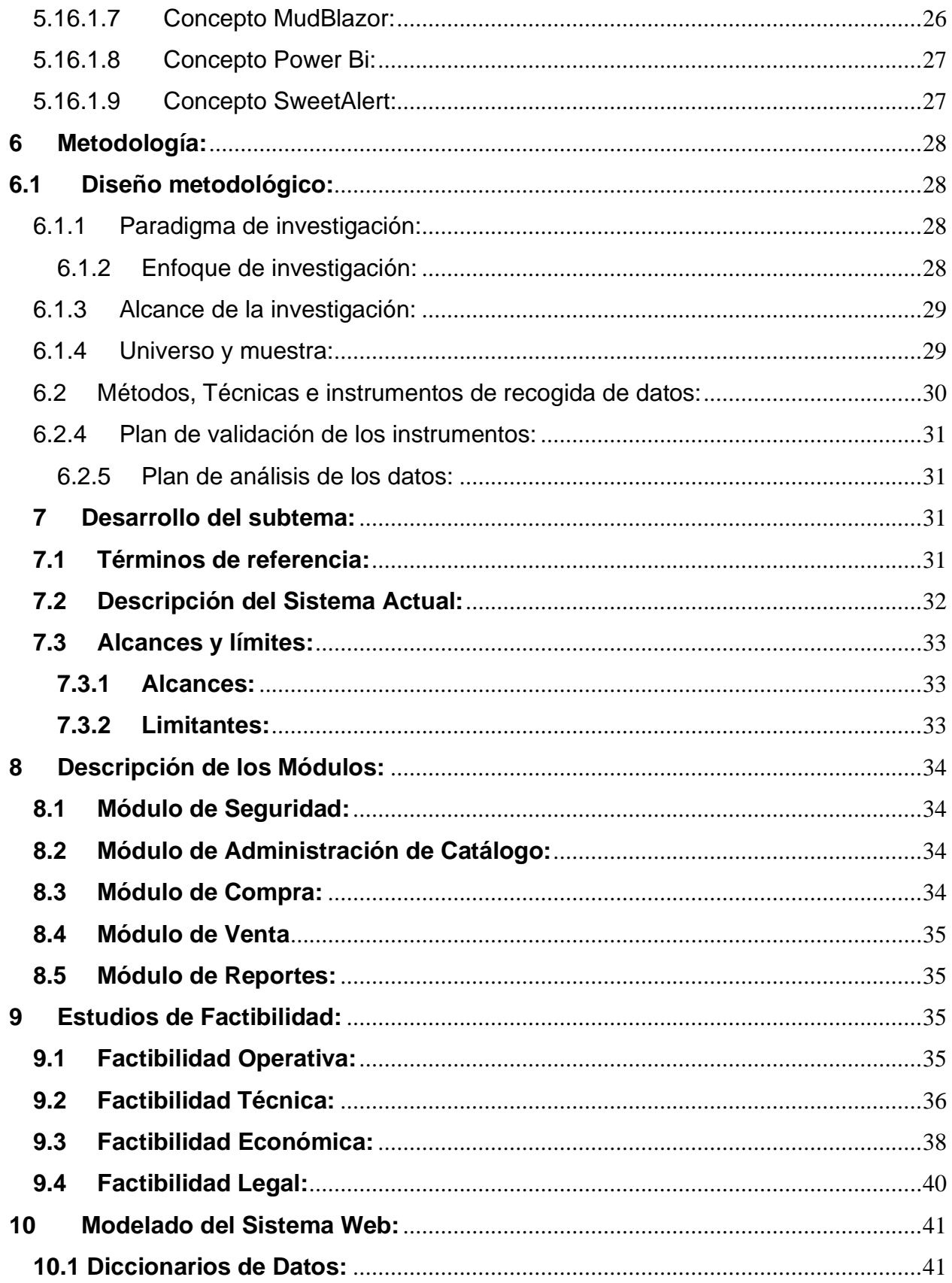

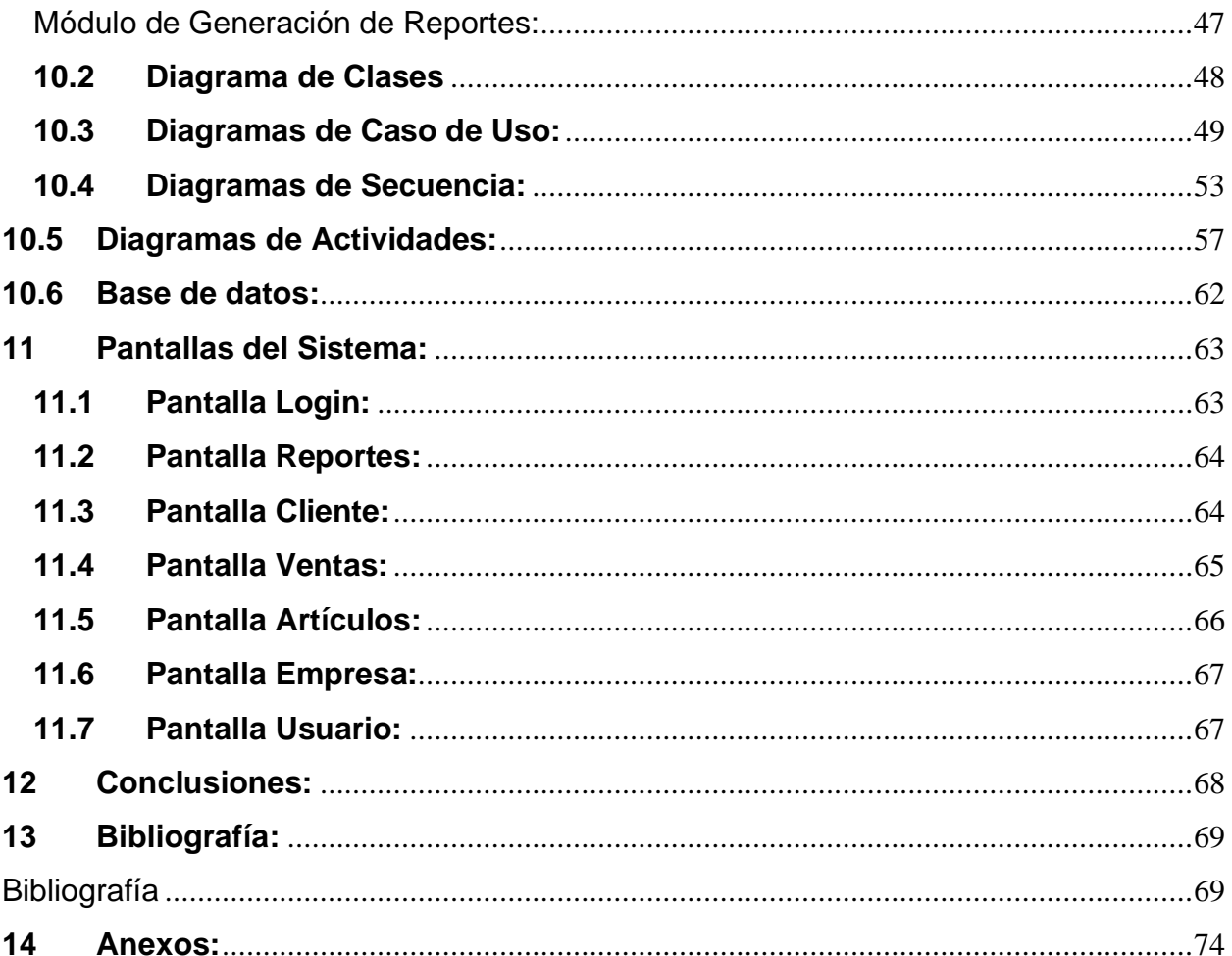

# Índice de Ilustraciones

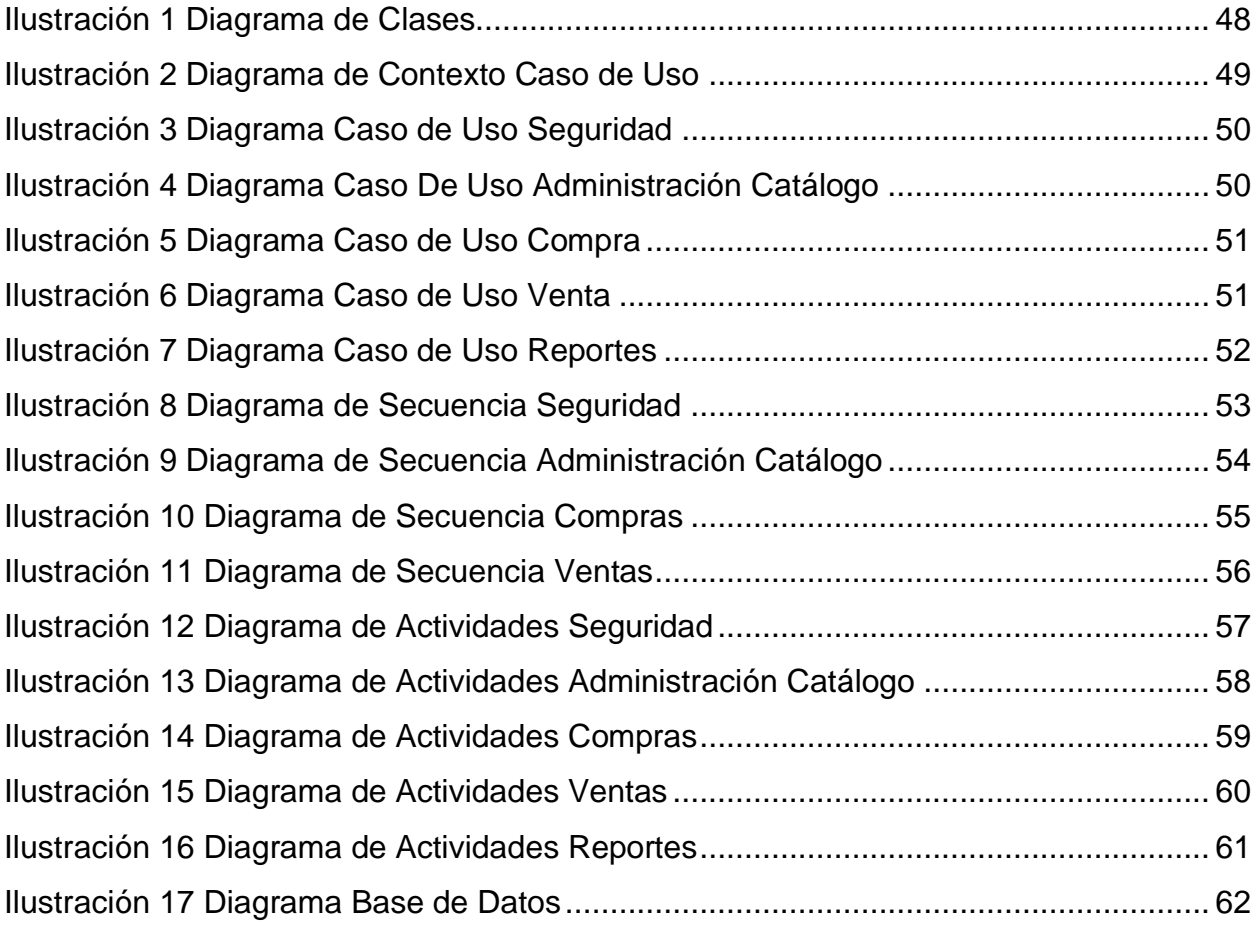

# Índice de Tablas

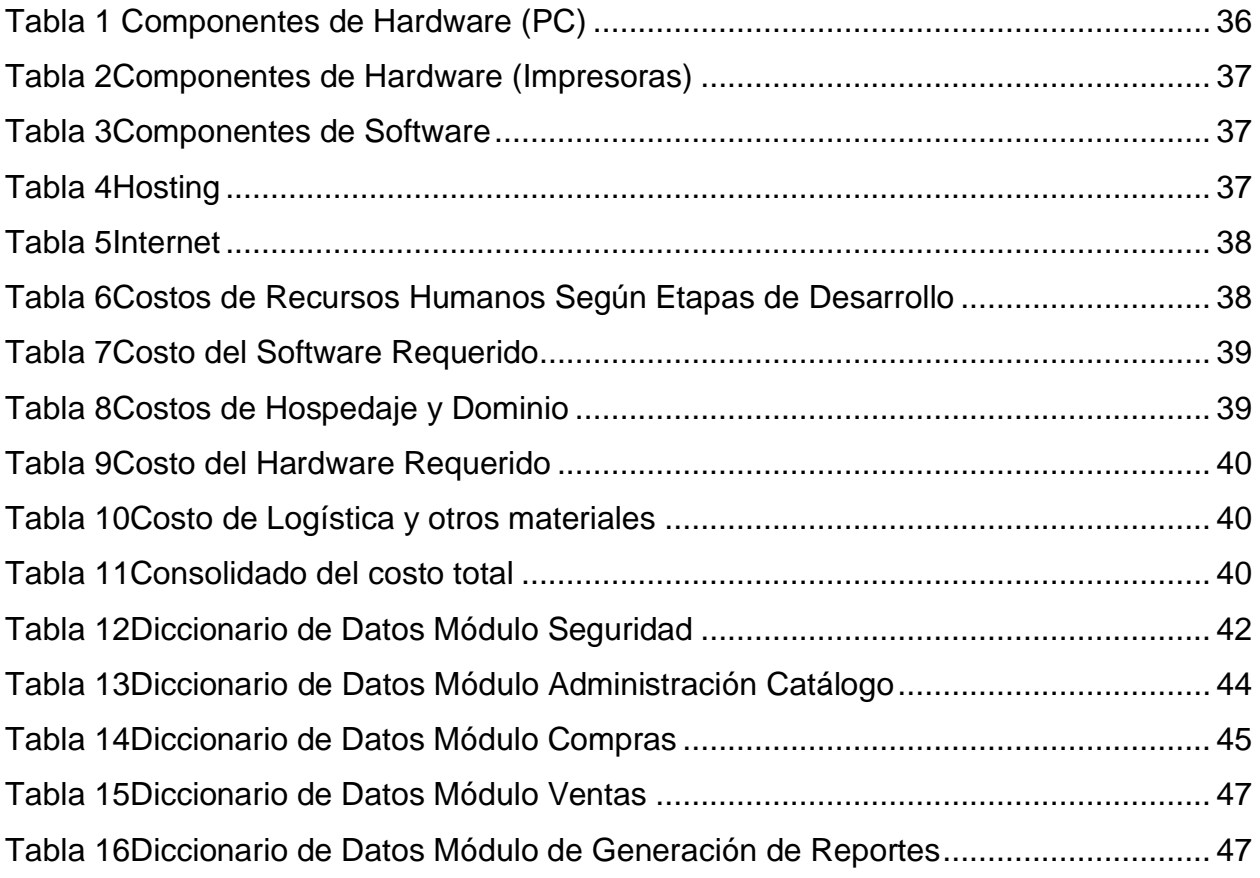

## <span id="page-12-0"></span>**1. Introducción del Tema y Subtema**:

El presente informe tiene como resultado final la creación de un sistema informático directamente para la automatización de un proceso transaccional (facturación) para el taller Automotriz "Enrique Peña" de la ciudad de Jinotepe, Carazo. Tomando como referencia al estándar ISO/IEC 9126: 2001 presenta un marco conceptual para el modelo de calidad y define un conjunto de características y sub características, las que debe cumplir todo producto software (Verity, 2021).

En la actualidad la tecnología avanza de manera muy rápida, y a muchas empresas se les he complicado adaptarse a la transformación, ya que aún no se sienten preparadas para tomar decisiones que realmente generan un cambio radical al ritmo común que llevan. Pensar en el uso del papel y el recurso humano para las empresas es un hábito normal, pero luego se percatan que el punto de equilibrio de sus ventas se mantiene y no aumenta a un porcentaje que realmente esperaban.

Lo importante de la facturación electrónica, es que, gracias a la digitalización, los costos para una empresa pueden reducirse considerablemente, ya que el uso de papel y procesos manuales se puede sustituir por software que permite a las empresas recopilar automáticamente datos que ayudarán a comprender mejor el rendimiento del proceso, los factores de costo y las causas del riesgo. Cuando hablamos de facturación electrónica, nos referimos a una operación eficiente, segura, y óptima para generar más ventas y no dejar esperar a los clientes.

Cabe destacar que el proceso de desarrollo del sistema implica un proceso investigativo, iniciando con la fase de análisis, esto deriva el proceso de recolección, procesamiento y análisis de datos de gran importancia obtenidos del uso de instrumentos como la entrevista y el análisis documental, lo que nos da las pautas para identificar requerimientos, herramientas, alcances y limitantes de este (términos de referencia) para luego continuar con la etapa de diseño y desarrollo.

# <span id="page-13-0"></span>**2. Planteamiento del Problema:**

# <span id="page-13-1"></span>**2.1 Caracterización del Problema:**

El taller Automotriz "Enrique Peña" ubicado en la ciudad de Jinotepe, Carazo, es un establecimiento que brinda sus servicios de reparación y mantenimiento automotriz a la población en general desde hace más de 14 años. En la actualidad el taller cuenta con un registro manual de las actividades financieras haciéndolo un sistema de registro y control un poco deficiente, obsoleto y poco efectivo para el proceso administrativo al momento de efectuar el registro de los procesos realizados, todo esto trae una serie de acontecimientos engorrosos como la perdida de documentos importantes, falta de organización de los registros que se han realizado con anterioridad, se dificulta el proceso de determinación de los márgenes de ganancia, lo cual ha llevado al negocio a considerar la implementación de un sistema informático que permita llevar un mejor y efectivo control y administración del flujo financiero del lugar.

El dueño del negocio desde hace algunos años atrás intentó adoptar una forma automática y más eficiente para llevar el proceso transaccional del mismo, como parte de esta iniciativa hemos propuesto la creación e implementación de un sistema informático de facturación que le permita llevar sus procesos de forma más eficiente. Un buen software de facturación le permitirá agilizar la gestión del negocio, por lo que ahorrará mucho tiempo y dinero. Todas las empresas tienen como objetivo reducir costes y optimizar los márgenes de beneficios, siendo éste el camino de la competitividad.

Para efectos de mejorar y tener un registro efectivo de los pagos que se efectúan en el local, el desarrollo de un sistema automatizado para el proceso de facturación del Taller Automotriz "Enrique Peña", es más que importante y necesario. Partiendo de la identificación de esta problemática se deriva la presente investigación y estudio respectivo para la creación de un sistema que sea capaz de solventar y solucionar la situación observada.

# <span id="page-14-0"></span>**2.2 Delimitación del Problema:**

El presente proyecto, consiste en un sistema web transaccional para el taller automotriz "Enrique Peña" ubicado en la ciudad de Jinotepe, Carazo. El cual carece de un sistema, por lo tanto se limita a guardar y registrar toda su información de manera manual ocasionando pérdidas en la información, este negocio normalmente no tiene un control de los registros, y cada servicio que brinda está establecido por los mismos trabajadores de una forma poco segura, el manejo del negocio y las finanzas en general lo maneja el dueño del local, no está establecido ni registrado en algún sistema que lleve la gestión de este, como tal no se tiene un control y orden que se guardan de los servicios que se brindan, por lo cual esto ocasiona una desorganización en todas las operaciones, a lo que el sistema vendría a solucionar como objetivo principal todos estos problemas antes descritos, brindando una mejor gestión de lo que son las ventas de los servicios que se brindan en el taller y productos que utiliza cada trabajador, un manejo de los vehículos que ingresaron al local y las entregas que se hacen de ellos, teniendo precios establecidos y control de cada uno de los productos que se usaron para poder brindar el servicio.

El sistema buscará brindar una solución a los problemas antes mencionados, siendo las operaciones principales de facturación y el control de los servicios y productos en inventario.

# <span id="page-15-0"></span>**3 Justificación:**

Debido a la gran necesidad de procesos que involucren la tecnología en negocios y empresas, tanto así como uno de los procesos que más se necesitan en la actualidad es la facturación, utilizar este tipo de métodos trae como consecuencia mayor seguridad, además de mayor organización a la hora de gestionar los datos de entrada del negocio de tal modo que esto hace que la información fluya y este de una forma ordenada, legible y fácil acceso, algo esencial, ya que un sistema manual, disminuye el rendimiento de los procesos que realizan los negocios.

En la actualidad el negocio Taller Automotriz "Enrique Peña" no tiene un sistema de facturación que permita la optimización de los procesos que involucran operaciones más importantes, como son, compra y venta. Es decir, se utilizan métodos un poco antiguos, como son la elaboración de los registros de forma manual, el cual consiste en la anotación de las operaciones en papel, este método no es el mejor ni el más seguro, puesto que este no es capaz de resolver algunos procesos que requieren más agilidad a la hora de la toma de decisiones, analizando la situación actual un sistema informático ayudaría a resolver todos los problemas que arrastran los métodos utilizados actualmente.

La implementación de un sistema web trae consigo muchas ventajas, como son tener una mejor organización de datos y flujo de estos, de manera de que al momento de realizar búsqueda y análisis de ellos es de manera inmediata, aparte de la seguridad que ofrece, que es una de las cualidades más importantes que posee, asegurando así los datos, cabe destacar que el uso principal de este sería el proceso de facturación, control de compras, ventas y manejo de inventario.

Por las consideraciones antes mencionadas, el presente proyecto corresponde también como un ejemplo de desarrollo de software, conformado, tanto el sistema como la documentación en aporte al capital intelectual de la UNAN FAREM-Carazo, que puede ser consultado en años futuros por todos aquellos estudiantes en busca de referencias y que postulen a realizar un proyecto bajo la misma línea de investigación.

# <span id="page-16-0"></span>**4 Objetivos:**

# <span id="page-16-1"></span>**4.1 Objetivo general:**

Desarrollar un sistema automatizado de facturación para el Taller Automotriz "Enrique Peña" de la ciudad de Jinotepe.

# <span id="page-16-2"></span>**4.2 Objetivos específicos:**

- a) Determinar la forma en que actualmente se ejecutan los procesos de gestión de información en los principales procesos del taller Automotriz "Enrique Peña".
- b) Definir los términos de referencia del sistema propuesto, con base en sus límites y alcances, así como la descripción funcional de cada uno de sus módulos.
- c) Diseñar una Base de Datos siguiendo las reglas de normalización que permita la integridad de los datos.
- d) Determinar la factibilidad técnica, operativa, legal y económica, para el desarrollo del sistema.
- e) Modelar la funcionalidad del sistema, haciendo uso de metodologías y herramientas basadas en el paradigma de la orientación a objetos UML.
- f) Diseñar una interfaz de fácil uso, amigable e intuitiva para el usuario.
- g) Implementar la versión demo del sistema, a través de plataformas, lenguajes y gestores de bases de datos, orientados a la alta productividad.

# <span id="page-17-0"></span>**5 Marco Teórico/Referencial:**

# <span id="page-17-1"></span>**5.1 Antecedentes:**

Como intención final de la presente investigación es la implementación de un sistema automatizado para la facturación del Taller Automotriz "Enrique Peña", que brinde un mejor control de registro de facturas emitidas, cumpliendo con estándares y normas internacionales para su creación, contribuyendo a un producto final de alta calidad.

Inicialmente en la búsqueda de información como parte de los antecedentes se encontró un documento de la Universidad Politécnica Salesiana de la Sede Guayaquil en Ecuador, donde se desarrolló el análisis de diseño e implementación y órdenes de trabajo para la empresa electro car, el proyecto tiene como propósito mejorar el rendimiento del sistema de facturación, se recopiló la información necesaria para el fin de realizar un proyecto con el que se pueda automatizar los servicios existentes que causaban inestabilidad y poca confiabilidad, implementando una base de datos de Open Source, reduciendo costos de adquisición de licencia, con un enfoque modelo cuantitativo mixto, utilizando un método de encuesta, cuestionarios y observaciones, con la finalidad de implementar un sistema de aplicaciones con diferentes módulos para manejar la información, desarrollando un reporte de acuerdo a la factura de la empresa para poder imprimirla y se automatizó los diferentes procesos del negocio con el uso de la tecnología en el local para lograr un mejor servicio (Rodriguez & Borbor, 2016)

Seguidamente se encontró un documento de la Universidad Tecnológica Israel en donde se documenta el desarrollo e implementación de un sistema de inventario y facturación para la mecánica automotriz "JC" con el objetivo de dar a sus dueños el registro de clientes, proveedores, usuarios, productos, movimiento de los productos, conocidos como ingreso y egreso, la realización de facturas obteniendo información de clientes y productos de manera más rápida, y así poder emitir reportes que exploten toda la información registrada y a su vez ayuden a tomar decisiones a su administrador. El sistema fue desarrollado en base a las necesidades del propietario, se desarrollaron los módulos necesarios para llevar un mejor control y registro de los productos y servicios

que se brindan en la empresa, finalmente el software se implementó con éxito en el local facilitando el libre ejercicio de la misma (Cárdenas, 2018).

Posteriormente se consultó un documento de tipo tesis de la Universidad Estatal Península De Santa Elena enfocado en el desarrollo de una aplicación web para la gestión de órdenes de trabajo y visualización de factura en el taller "Carvy" soluciones automotrices, como también la automatización de la gestión de ventas. Se propone diseñar un sistema web para la gestión de los servicios de mantenimiento mecánico de vehículos que automatice los procesos que llevan a cabo en el taller, a través de la creación de los módulos de gestión de usuarios, órdenes de trabajos, ventas, visualización de factura, dashboard y reportes. Para su desarrollo se realizó un estudio exploratorio, con el objetivo de analizar y comparar las situaciones de otras empresas, así mismo se hizo un estudio de diagnóstico para conocer los procesos que se manejan en el taller a través de entrevista al jefe del taller. Como resultado de lo anterior se logró mejorar el proceso de realización de servicio de mantenimiento y su respectiva venta con el fin de disminuir los procesos manuales que se tenían, además con el apoyo de los dashboard se tomaran mejores decisiones administrativas (Dalton, 2021).

# <span id="page-18-0"></span>**5.2** ¿**Qué es un sistema?**

"Un sistema es un conjunto de partes o elementos organizados y relacionados que interactúan entre sí para lograr un objetivo. Los sistemas reciben datos, energía o materia del ambiente (entrada) y proveen información, energía o materia (salida)" (Alegsa, 2018).

Tomando en cuenta la opinión de otros autores también podemos definirlo de la siguiente manera:

Básicamente, un sistema informático, más conocido en el ámbito de la tecnología por sus siglas "SI" es una técnica que permite el almacenamiento y el proceso de información. Para ello se vale de un grupo de elementos que se relacionan entre sí (Marker, 2019).

#### <span id="page-19-0"></span>**5.3 ¿Qué es un sistema web?**

"Se denomina sistema web a aquellas aplicaciones de software que puede utilizarse accediendo a un servidor web a través de Internet o de una intranet mediante un navegador" (efe, 2019).

Un sistema está conformado por un conjunto de entes u objetos componentes que interactúan entre sí para el logro de objetivos. De allí que la teoría general de sistemas no solo estudia la estructura del sistema sino su comportamiento, su funcionamiento, dependiendo esta última de su estructura (Vasquez, s.f.)

#### <span id="page-19-1"></span>**5.4 ¿Qué es un sistema web transaccional?**

"Son un tipo de sistema de información diseñado para recolectar, almacenar, modificar y recuperar todo tipo de información que es generada por las transacciones en una organización" (CVOSOFT IT ACADEMY, 2021)

#### <span id="page-19-2"></span>**5.4.1Tipos de sistemas de información:**

Los tipos de sistemas de la información más populares pueden clasificarse de la siguiente forma:

#### <span id="page-19-3"></span>**5.4.1.1 Sistemas de procesamiento de transacciones:**

Los sistemas de procesamiento de transacciones (TPS por sus siglas en inglés) son los sistemas que logran la automatización de los procesos operativos de una organización, estos se encargan de registrar las transacciones diarias y dan soporte a las actividades del negocio como pagos, cobros, entradas y salidas (CVOSOFT IT ACADEMY, 2021).

### <span id="page-19-4"></span>**5.4.1.2 Sistemas de control de procesos de negocio:**

Los sistemas de control de procesos de negocio (BPM por sus siglas en inglés) monitorizan y controlan los procesos industriales o físicos, como puede ser la refinación de petróleo, generación de energía o los sistemas de producción de acero en una planta siderúrgica (KYOCERA Document Solutions, 2021).

### <span id="page-20-0"></span>**5.4.1.3 Sistemas de colaboración empresarial:**

Los sistemas de colaboración empresarial (ERP por sus siglas en inglés, se trata de uno de los tipos de sistemas de información que no son específicos de un nivel concreto en la organización, sino que proporcionan un soporte importante para una amplia gama de usuarios. Estos sistemas de información están diseñados para soportar tareas de oficina como sistemas multimedia, correos electrónicos, videoconferencias y transferencias de archivos (KYOCERA Document Solutions, 2021).

### <span id="page-20-1"></span>**5.4.1.5 Sistemas de Información de gestión:**

Los sistemas de información de gestión (MIS por sus siglas en inglés) son un tipo de sistemas de información que recopilan y procesan información de diferentes fuentes para ayudar en la toma de decisiones a través de informes y estadísticas en lo referente a la gestión de la organización (KYOCERA Document Solutions, 2021).

### <span id="page-20-2"></span>**5.4.1.6 Sistemas de apoyo a la toma de decisiones:**

Un sistema de apoyo a la toma de decisiones o de soporte a la decisión (DSS por sus siglas en inglés) Los sistemas de apoyo a la toma de decisiones son un tipo de sistema computarizado de información organizacional que ayuda al gerente en la toma de decisiones cuando necesita modelar, formular, calcular, comparar, seleccionar la mejor opción o predecir los escenarios (KYOCERA Document Solutions, 2021).

### <span id="page-20-3"></span>**5.4.1.7 Sistemas de información ejecutiva:**

Los sistemas de información ejecutiva (EIS por sus siglas en inglés) proporcionan un acceso rápido a la información interna y externa, presentada a menudo en formato gráfico, pero con la capacidad de presentar datos básicos más detallados si es necesario. Los sistemas de información ejecutiva proporcionan información crítica de una amplia variedad de fuentes internas y externas en formatos fáciles de usar para ejecutivos y gerentes (KYOCERA Document Solutions, 2021).

### <span id="page-21-0"></span>**5.5 Funciones de los sistemas de información:**

Es de nuestro conocimiento que el avance de la tecnología ha venido a mejorar la administración de la información de las empresas, pero, esta no es la única forma de beneficiarse de estos avances, ya que podemos mencionar los siguientes:

**Gestionar y administrar datos** e información que componen a una empresa. **Automatizar procesos internos** sin necesidad de contar con intermediarios para ejecutar ciertas operaciones.

**Unificar la información** de tu empresa a través de almacenes estandarizados para facilitar el uso y la comprensión de los datos generados.

**Brindar información actualizada** en tiempo real disponible para todos los colaboradores o para aquellos encargados de las tomas de decisión. Esto permite agilizar y mejorar procesos y actividades de forma rápida.

**Favorecer un mejor aprovechamiento del tiempo** que tus empleados disponen para ciertas actividades. Al hacer posible operaciones más automatizadas y sencillas, los miembros de tu empresa no tendrán que perder mucho tiempo en ejecutar tareas que, gracias a un sistema de información, pueden hacerse automáticamente. Esto mejora su productividad (Sordo, 2021).

### <span id="page-21-1"></span>**5.6 Características de los sistemas web transaccionales:**

Los sistemas de información transaccionales deben de tener un propósito u objetivo, es decir estos tratarán de alcanzar un fin específico, haciendo uso de todos los recursos con los que dispone para alcanzarlo, estos recursos deben de encontrarse dentro del sistema además que cuenta con elementos del ambiente (ingresos, productos) que puede o no tomar para beneficio propio.

No solo los sistemas transaccionales, sino que, todo sistema debe de estar en un equilibrio dinámico entre todas las partes del sistema. Un sistema tiene dos funciones básicas de administración como son la planificación y el control de la información que son necesarios para estar abierto al cambio como empresa como lo explica (García, 2020) en su artículo "Análisis de sistemas de información".

### <span id="page-22-0"></span>**5.7 Aplicaciones de los sistemas de información:**

Existen diversos usos de los sistemas de información, pero tomando en cuenta el tipo de organismo en el que se emplean los sistemas de información. Según (Uriarte, 2021) a grandes rasgos se entiende que las utilidades o usos principales de estos son:

- Ser útil a la hora de tomar decisiones.
- Automatizar los distintos procesos operativos.
- Obtener ventajas competitivas.
- Integrar toda la información disponible

### <span id="page-22-1"></span>**5.8 Concepto de calidad en los sistemas de información:**

Calidad de sistemas de información es sinónimo de excelencia, de valor, de alineación con las especificaciones internas y, también, de cumplimiento de las expectativas de los clientes. Conseguir llegar a este nivel depende de saber utilizar la tecnología adecuada, aplicar las mejores prácticas de la industria y minimizar los errores en el desempeño. Las organizaciones que aseguran estos estándares de calidad consiguen aumentar sus márgenes de beneficios, disfrutan de aplicaciones más accesibles y útiles y son capaces de ajustarse a los requisitos de la demanda de manera más rápida y efectiva (PoweData, 2016).

### <span id="page-22-2"></span>**5.9 Lenguaje de modelado unificado:**

### <span id="page-22-3"></span>**5.9.1 Concepto de Lenguaje de Modelado Unificado:**

El lenguaje de modelado unificado (UML) es un estándar para la representación visual de objetos, estados y procesos dentro de un sistema. Por un lado, el lenguaje de modelado puede servir de modelo para un proyecto y garantizar así una arquitectura de información estructurada; por el otro, ayuda a los desarrolladores a presentar la descripción del sistema de una manera que sea comprensible para quienes están fuera del campo. UML se utiliza principalmente en el desarrollo de software orientado a objetos. Al ampliar el estándar en la versión 2.0, también es adecuado para visualizar procesos empresariales (OINOS, 2018)

### **5.9.2 Ventajas de la diagramación UML:**

Retomando la información oficial de Microsoft (Microsoft, 2022) acerca de la documentación referente a la diagramación UML nos dice que las principales ventajas de este lenguaje de modelado son las siguientes:

- Simplifica las complejidades
- Mantiene abiertas las líneas de comunicación
- Automatiza la producción de software y los procesos
- Ayuda a resolver los problemas arquitectónicos constantes
- Aumenta la calidad del trabajo
- Reduce los costos y el tiempo de comercialización

### <span id="page-23-0"></span>**5.9.3 Tipos de diagramas UML:**

Existen dos tipos principales de diagramas UML: diagramas de estructura y diagramas de comportamiento (y dentro de esas categorías se encuentran varios otros). Estas variaciones existen para representar los numerosos escenarios y diagramas que usamos los desarrolladores.

### <span id="page-23-1"></span>**5.9.3.1 Diagramas estructurales:**

"Los diagramas UML estructurales, como su nombre lo indica, muestran cómo está estructurado el sistema, incluyendo las clases, objetos, paquetes, componentes, etc. del sistema y las relaciones entre esos elementos" (lucidchart, 2022).

### <span id="page-24-0"></span>**5.9.3.2 Diagramas de comportamiento:**

"El enfoque aquí está en los aspectos dinámicos del sistema de software o proceso. En estos diagramas se muestra la funcionalidad de un sistema y se enfatiza lo que debe ocurrir en el sistema que se está modelando" (Microsoft, 2022).

### <span id="page-24-1"></span>**5.10 Tipos de diagramas UML estructurales:**

### <span id="page-24-2"></span>**5.10.1 Diagramas de Clases:**

Según (Microsoft, 2022) Este diagrama, el más común en el desarrollo de software, se usa para representar el diseño lógico y físico de un sistema, y muestra sus clases. Tiene un aspecto similar al del diagrama de flujo porque las clases se representan con cuadros. Este diagrama ofrece una imagen de las diferentes clases y la forma en la que se interrelacionan, y cada clase posee tres compartimientos:

- Sección superior: nombre de clase
- Sección central: atributos de clase
- Sección inferior: métodos u operaciones de clase

### <span id="page-24-3"></span>**5.10.2 Diagrama de componente:**

También conocido como diagrama de flujo de componentes, muestra agrupaciones lógicas de elementos y sus relaciones. En otras palabras, ofrece una vista más simplificada de un sistema complejo al desglosarlo en componentes más pequeños. Cada una de las piezas se muestra con una caja rectangular, que tiene su nombre escrito dentro. Los conectores definen la relación/las dependencias entre los diferentes componentes (Microsoft, 2022).

### <span id="page-24-4"></span>**5.10.3 Diagrama de objetos:**

A menudo, este diagrama se usa como una forma de comprobar la revisión de un diagrama de clases para fines de precisión. En otras palabras, ¿funcionará en la práctica? Muestra los objetos de un sistema y sus relaciones, y ofrece una mejor visión de los potenciales defectos de diseño que necesitan reparación (Microsoft, 2022).

### <span id="page-25-0"></span>**5.11 Tipos de diagrama UML de comportamiento:**

### <span id="page-25-1"></span>**5.11.1 Diagrama de actividades:**

Este representa un proceso paso a paso con un inicio y final claros. Es un conjunto de actividades que deben realizarse para lograr un objetivo. Muestra cómo cada actividad conduce a la siguiente y cómo todas estas se conectan. Además del desarrollo de software, estas se pueden utilizar en casi cualquier entorno empresarial. También se denominan asignación o modelado de proceso empresarial (Microsoft, 2022).

#### <span id="page-25-2"></span>**5.11.2 Diagrama de casos de usos:**

Este describe lo que un sistema hace las cosas, pero no la forma en que las hace. Un caso de uso es un conjunto de eventos que ocurren cuando un "actor" usa un sistema para completar un proceso. Un actor se define como cualquier persona o cualquier cosa que interactúa con el sistema (persona, organización o aplicación) desde fuera del sistema. Por lo tanto, un diagrama de casos de uso describe visualmente ese conjunto de secuencias y representa los requisitos funcionales del sistema (Microsoft, 2022).

### <span id="page-25-3"></span>**5.11.3 Diagrama de secuencia:**

Un diagrama de secuencia UML muestra cómo interactúa un conjunto de objetos en un proceso a lo largo del tiempo. Muestra los mensajes que pasan entre los participantes y los objetos del sistema y el orden en que se producen. (Microsoft, 2022)

### <span id="page-25-4"></span>**5.11.4 Diagrama de comunicación:**

"Un diagrama de comunicación o colaboración es similar a un diagrama de secuencia. Sin embargo, enfatiza la comunicación entre objetos. Muestra la organización de los objetos que participan en una interacción y presenta iteraciones y ramificaciones más complejas" (Microsoft, 2022).

# <span id="page-26-0"></span>**5.12 Diseño de Interfaz de Usuario:**

# <span id="page-26-1"></span>**5.12.1 ¿Qué es la interfaz de usuario o UI?**

Una interfaz de usuario es el medio por el cual una persona controla una aplicación de software o dispositivo de hardware. Esto significa que el programa incluye controles gráficos que optimizan la experiencia de usuario usando un mouse o teclado (HubSpot, Inc., 2021).

Por ejemplo, los sistemas operativos Macintosh y Windows tienen diferentes interfaces de usuario y comparten muchos elementos, como un escritorio, ventanas o íconos. Dichos elementos comunes hacen posible que las personas utilicen cualquiera de estos sistemas operativos sin tener que aprender a manejar una nueva interfaz.

Del mismo modo, los programas como los procesadores de texto y los navegadores web tienen interfaces bastante similares, lo que proporciona una experiencia de usuario consistente entre varios programas (HubSpot, Inc., 2021).

# <span id="page-26-2"></span>**5.12.2 Los 6 principios para el diseño de la interfaz de usuario:**

Existen principios relevantes para el diseño e implementación de IU, ya sea para las IU gráficas.

- **Familiaridad del usuario:** Utilizar términos y conceptos que se toman de la experiencia de las personas que más utilizan el sistema.
- **Consistencia:** Siempre que sea posible, la interfaz debe ser consistente en el sentido de que las operaciones comparables se activan de la misma forma.
- **Mínima sorpresa:** El comportamiento del sistema no debe provocar sorpresa a los usuarios.
- **Recuperabilidad:** La interfaz debe incluir mecanismos para permitir a los usuarios recuperarse de los errores. Esto puede ser de dos formas: Confirmación de acciones destructivas y proveer de un recurso para deshacer.
- **Guía al usuario:** Cuando los errores ocurren, la interfaz debe proveer retroalimentación significativa y características de ayuda sensible al contexto.
- **Diversidad de usuarios:** La interfaz debe proveer características de interacción apropiada para los diferentes tipos de usuarios (EfectoDigital, 2018).

## <span id="page-27-0"></span>**5.12.3 Prototipos para el diseño de la interfaz de usuario:**

Los prototipos de interfaz de usuario pueden ser prototipos formales o informales, ejecutables o no ejecutables, de baja fidelidad o de alta fidelidad. Un prototipo de interfaz de usuario puede variar desde una serie de imágenes representando capturas de pantalla de algunas páginas HTML interactivas. El formato que toma el prototipo de UI no es relevante. Lo que es importante recordar es el objetivo del prototipo de interfaz de usuario (para explorar o validar un diseño de interfaz de usuario) y qué habilidades son necesarias para producir el prototipo. Un prototipo de interfaz de usuario requiere habilidades de diseño de interfaz de usuario (EfectoDigital, 2018).

Es muy importante que decidas el mejor prototipo para tu proyecto. Toma en cuenta cual es la parte de la interfaz que deseas realizar y el grado de interactividad con el usuario, para ello, deberás de decidir si será solo una muestra o si tienes la intención de generar algunas acciones que se presentarán en el producto final.

También debes de considerar que la generación de un prototipo deberá de ser significativamente más económica que el proyecto final que deseas alcanzar (EfectoDigital, 2018).

- **Prototipos Estáticos:** son aquellos que no permiten la alteración de sus componentes, pero sirven para identificar y resolver problemas de diseño. En esta categoría se incluyen las presentaciones sobre reproductores, papel u otro medio de visualización.
- **Prototipos Dinámicos:** permiten la evaluación de un modelo del sistema sobre una estación de trabajo o una terminal. Estos prototipos involucran aspectos de diseño más detallados que los prototipos estáticos, incluyendo la validación del diseño del sistema en términos de requerimientos no funcionales, por ejemplo, de performance.
- **Prototipos Robustos:** deben ser relativamente completos en la simulación de las características dinámicas de la interfaz (presentación de mensajes de error, entrada y

edición de datos, etc.). Esta categoría puede ser utilizada para validar los objetivos de diseño (EfectoDigital, 2018).

El nivel de sofisticación del prototipo debe de incrementarse a lo largo del diseño de interfaces de usuario. La información recolectada durante las tareas de análisis del sistema y la especificación de los requisitos del usuario constituyen los datos clave para el proceso de prototipación (EfectoDigital, 2018).

# **5.12.4 La interacción del usuario el en diseño de la UI:**

<span id="page-28-0"></span>Shneiderman (1998) clasifica la interacción en 5 estilos primarios:

- Manipulación directa: Interacción directa con los objetos de la pantalla: rápida, intuitiva y fácil de aprender.
- Selección de menús: El usuario selecciona un comando de una lista de posibilidades. Esto evita errores del usuario, se requiere teclear poco, pero es lenta para usuarios experimentados.
- Llenado de formularios: Introducción de datos sencilla en los campos de un formulario. Es fácil de aprender, pero ocupa mucho espacio en la pantalla.
- Lenguaje de comandos: Los usuarios emiten un comando especial y los parámetros asociados para indicar al sistema que hacer. Son poderosos y flexible pero difícil de aprender, además, la administración de errores es pobre.
- Lenguaje Natural: El usuario emite comando en lenguaje natural, esta es accesible a usuarios casuales. Esto es fácil de ampliar, pero se requiere teclear más. Los **[sistemas](http://es.wikipedia.org/wiki/Comprensi%C3%B3n_del_lenguaje_natural)  [de comprensión de lenguaje natural](http://es.wikipedia.org/wiki/Comprensi%C3%B3n_del_lenguaje_natural)** poco a poco serán más fiables gracias al avance de la Inteligencia Artificial tienen pasos agigantados (EfectoDigital, 2018).

# <span id="page-28-1"></span>**5.12.5 Colores en el diseño de la interfaz de usuario:**

El color ayuda y mejora la presentación de la interfaz, permitiendo al usuario comprender y manejar la complejidad. Shneiderman (1998) establece los siguientes lineamientos claves para la utilización efectiva del color:

- Limitar el número de colores utilizados y ser conservador al momento de utilizarlos: No utilizar más de 4 ó 5 colores diferentes en una ventana y no más de 7 en la interfaz total del sistema.
- Utilizar un cambio de color para mostrar un cambio en el estado del sistema.
- Utilizar el código de colores para apoyar la tarea que los usuarios están tratando de llevar a cabo.
- Utilizar el código de colores en una forma consciente y consistente.
- Ser cuidadoso al utilizar pares de colores.
- Si se utilizan muchos colores o sin son muy brillantes, el despliegue puede ser confuso (EfectoDigital, 2018).

### <span id="page-29-0"></span>**5.13 Bases de Datos:**

### <span id="page-29-1"></span>**5.13.1¿Qué es un gestor de base de datos?**

Un gestor de base de datos o SGBD es una colección de programas cuyo objetivo es servir de interfaz entre la base de datos, el usuario y las aplicaciones. Se compone de un lenguaje de definición de datos, de un lenguaje de manipulación de datos y de un lenguaje de consulta. Un SGBD permiten definir los datos a distintos niveles de abstracción y manipular dichos datos, garantizando la seguridad e integridad de estos. Algunos ejemplos de SGBD son Oracle, DB2, PostgreSQL, MySQL, MS SQL Server, etc. (Netec, 2019)

#### <span id="page-29-2"></span>**5.13.2 ¿Qué es una base de datos?**

"Una base de datos es una recopilación organizada de información o datos estructurados, que normalmente se almacena de forma electrónica en un sistema informático. Normalmente, una base de datos está controlada por un sistema de gestión de bases de datos (DBMS). En conjunto, los datos y el DBMS, junto con las aplicaciones asociadas a ellos, reciben el nombre de sistema de bases de datos, abreviado normalmente a simplemente base de datos" (Oracle, 2022).

Conforme a lo citado anteriormente también podemos decir que:

"Se llama base de datos, o también *banco de datos*, a un **conjunto de información perteneciente a un mismo contexto**, ordenada de modo sistemático para su posterior recuperación, análisis y/o transmisión" (Etecé, Editorial, 2022).

#### <span id="page-30-0"></span>**5.13.3 Tipos de base de datos:**

Hoy en día existen muchas bases de datos disponibles para cada necesidad, veamos a continuación los principales tipos de BBDD:

#### **5.13.3.1 Base de datos relacionales:**

Las bases de datos relacionales se hicieron predominantes en la década de 1980. Los elementos de una base de datos relacional se organizan como un conjunto de tablas con columnas y filas. La tecnología de bases de datos relacionales proporciona la forma más eficiente y flexible de acceder a información estructurada (Oracle, 2022).

#### **5.13.3.2 Base de datos distribuidas:**

Una base de datos distribuida consta de dos o más archivos que se encuentran en sitios diferentes. La base de datos puede almacenarse en varios ordenadores, ubicarse en la misma ubicación física o repartirse en diferentes redes (Oracle, 2022).

#### **5.13.3.3 Almacenes de datos:**

Un repositorio central de datos, un data warehouse es un tipo de base de datos diseñado específicamente para consultas y análisis rápidos (Oracle, 2022).

#### **5.13.3.4 Bases de datos NoSQL:**

Una base de datos NoSQL, o base de datos no relacional, permite almacenar y manipular datos no estructurados y semiestructurados (a diferencia de una base de datos relacional, que define cómo se deben componer todos los datos insertados en la base de datos). Las bases de datos NoSQL se hicieron populares a medida que las aplicaciones web se volvían más comunes y complejas (Oracle, 2022).

### **5.13.3.5 Bases de datos orientadas a grafos:**

Una base de datos orientada a grafos almacena datos relacionados con entidades y las relaciones entre entidades (Oracle, 2022).

### **5.13.3.6 Bases de datos OLTP:**

Una base de datos OLTP es una base de datos rápida y analítica diseñada para que muchos usuarios realicen un gran número de transacciones (Oracle, 2022). Además de los diferentes tipos de bases de datos, los cambios en los enfoques de desarrollo tecnológico y los avances considerables, como la nube y la automatización, están impulsando a las bases de datos en direcciones completamente nuevas. Algunas de las bases de datos más recientes incluyen (Oracle, 2022).

### **5.13.3.7 Base de datos de código abierto:**

Un sistema de base de datos de código abierto es aquel cuyo código fuente es de código abierto; tales bases de datos pueden ser bases de datos SQL o NoSQL. (Oracle, 2022).

#### **5.13.3.8 Base de datos en la nube:**

Una base de datos en la nube es una recopilación de datos, estructurados o no estructurados, que reside en una plataforma de cloud computing privada, pública o híbrida. Existen dos tipos de modelos de bases de datos en la nube: el modelo tradicional y el de base de datos como servicios (database as a service, DBaaS). Con DBaaS, un proveedor de servicios realiza las tareas administrativas y el mantenimiento (Oracle, 2022).

#### **5.13.3.9 Base de datos multimodelo:**

Las bases de datos multimodelo combinan distintos tipos de modelos de bases de datos en un único servidor integrado. Esto significa que pueden incorporar diferentes tipos de datos (Oracle, 2022).

# **5.13.3.10 Base de datos de documentos/JSON:**

Diseñadas para almacenar, recuperar y gestionar información orientada a los documentos, las bases de datos de documentos son una forma moderna de almacenar los datos en formato JSON en lugar de hacerlo en filas y columnas (Oracle, 2022).

### **5.13.3.11 Base de datos de autogestión:**

El tipo de base de datos más nuevo e innovador, las bases de datos de autogestión (también conocidas como bases de datos autónomas) están basadas en la nube y utilizan el machine learning para automatizar el ajuste de la base de datos, la seguridad, las copias de seguridad, las actualizaciones y otras tareas de gestión rutinarias que tradicionalmente realizan los administradores de bases de datos (Oracle, 2022).

# <span id="page-32-0"></span>**5.14 ¿Qué es SQL?**

# **5.14.1 SQL, Lenguaje de Consulta Estructurada (Structured Query Language).**

El **Lenguaje de Consulta Estructurado** popularmente conocido por sus siglas en inglés como **SQL**, es un tipo de lenguaje de programación que ayuda a solucionar problemas específicos o relacionados con la definición, manipulación e integridad de la información representada por los datos que se almacenan en las bases de datos (Limited, Styde, 2018).

Conforme a lo que se ha mencionado en la información anterior, también podemos decir que:

El **Lenguaje de Consulta Estructurada** (SQL) es un lenguaje gestor para el manejo de la información en las bases de datos relacionales. Este tipo de lenguaje de programación permite comunicarse con la base de datos y realizar operaciones de acceso y manipulación de la información almacenada (Europea, Universidad, 2021).

### <span id="page-33-0"></span>**5.15 Normalización en bases de datos:**

### <span id="page-33-1"></span>**5.15.1 ¿Qué es la normalización en las bases de datos?**

La normalización de una base de datos de producto es el paso clave tras su creación, pues **evita cualquier tipo de anomalía, redundancia y borrado que pudiera haber en el diseño de tablas** y en la relación entre la información, se evitan datos alojados a la vez en diferentes tablas, o datos de producto sin relación unidos en una misma tabla. Además, esta técnica permite **definir bases de datos más naturales y limpias**, reduciendo su tamaño y simplificando la estructura para que los datos de producto sean más fáciles de localizar, contrastar y recuperar (Muñoz, Alma, 2019).

### <span id="page-33-2"></span>**5.15.1.1 Tipos de normalización:**

Las bases de datos pueden clasificarse por su nivel de normalización, del nivel 1 al 5.

Esto significa que el nivel 1, o 1NF, es la forma más básica y simple de normalizar datos, hasta alcanzar la más sofisticada de todas, o 5NF. Esta última se emplea raras veces y es más común ver los tres primeros tipos (Muñoz, Alma, 2019).

- **1NF:** Elimina duplicados y crea tablas separadas para grupos de datos relacionados (Muñoz, Alma, 2019).
- **2NF:** Elimina subgrupos de datos en múltiples filas de una tabla y crea tablas nuevas, con relaciones entre ellas (Muñoz, Alma, 2019).
- **3NF:** Elimina columnas que no dependen de la clave principal (Muñoz, Alma, 2019).
- **4NF:** Desaparecen todas las dependencias entre múltiples valores (Muñoz, Alma, 2019).

Los requisitos para cumplir cada nivel de normalización se van volviendo cada vez más complejos, aunque esto no quiere decir que sean mejores para todas las empresas, conocer el tipo de negocio y las necesidades organizativas concretas de tu negocio es

clave para elegir el proceso de normalización de base de datos correcto (o incluso la combinación de reglas de distintos tipos de normalización), (Muñoz, Alma, 2019).

### <span id="page-34-0"></span>**5.15.1.2 Beneficios de la normalización de bases de datos:**

#### **Mapa lógico:**

El almacenamiento y mapeo de datos es más lógico y, por tanto, redobla su utilidad para los departamentos que empleen las tablas. Normalizar datos de producto hace que la información se organice y guarde siempre en su lugar correspondiente, **sin duplicados ni versiones desactualizadas** (Muñoz, Alma, 2019).

#### **Consistencia de datos:**

**Se incrementa la fiabilidad de los datos** para todos los implicados que acceden a las bases, y hay mayor consistencia en la información almacenada. Se evita guardar versiones desactualizadas, encontrar datos duplicados en diferentes partes de la empresa y distintos tipos de relaciones entre datos de producto, sin una jerarquía clara (Muñoz, Alma, 2019).

#### **Relación de datos sólida:**

La principal ventaja de normalizar datos, aparte de la eliminación de redundancias, es el diseño de una integridad de datos que **muestra claramente cómo se relaciona información de distintas tablas** entre sí. Esto facilita la identificación de las relaciones de datos y corrige cualquier aislamiento o inconsistencia de información que pudiese haber en la base de datos de producto (Muñoz, Alma, 2019).

#### **Conexión a otros sistemas:**

Un proceso de normalización de base de datos es fundamental para poder **implementar cualquier sistema de software de gestión de datos,** como un PIM de gestión de información de producto. Con una buena organización de base, instalar este sistema es más rápido y sencillo, y podrá conectarse fácilmente a las fuentes de datos de la empresa sin atrasos ni necesidad de corregir problemas de sincronización (Muñoz, Alma, 2019).

#### **Mayor seguridad:**

Se incrementa la seguridad, ya que la normalización hace que los datos tengan una **localización más precisa** (Muñoz, Alma, 2019).

#### **Ahorro de costes:**

Es mucho **más sencillo mantener las bases de datos que ya tienes y realizar nuevos añadidos**. También es más rápido conectar las fuentes de datos a cualquier sistema interno o externo, pues no serán necesarias revisiones para asegurar que los datos enviados son correctos (Muñoz, Alma, 2019).

### <span id="page-35-0"></span>**5.16 Lenguaje y herramientas:**

#### <span id="page-35-1"></span>**5.16.1 Plataformas de desarrollo:**

Es el entorno de software común en el cual se desenvuelve la programación de un grupo definido de aplicaciones. Comúnmente se encuentra relacionada directamente a un sistema operativo; sin embargo, también es posible encontrarla ligada a una familia de lenguajes de programación o a una Interfaz de programación de aplicaciones también cabe recordar que nos funciona como sistema plataforma o multiusuario (Wikimedia, Fundación, 2021).

#### <span id="page-35-2"></span>**5.16.1.1 Concepto Microsoft SQL Server 2019:**

Microsoft SQL Server es uno de los principales sistemas de gestión de bases de datos relacional del mercado que presta servicio a un amplio abanico de aplicaciones de software destinadas a la inteligencia empresarial y análisis sobre entornos corporativos. Basada en el lenguaje Transact-SQL, incorpora un conjunto de extensiones de programación propias de lenguaje estándar y su aplicación está disponible para usarse tanto a nivel on premise o bajo una modalidad cloud (Darias, Sergio, 2021).
#### **5.16.1.2 Concepto Microsoft Visual Studio:**

Microsoft Visual Studio es un entorno de desarrollo integrado (IDE) es un programa con numerosas características que respalda muchos aspectos del desarrollo de software. El IDE de Visual Studio es un panel de inicio creativo que se puede usar para editar, depurar y compilar código y, después, publicar una aplicación. Aparte del editor y el depurador estándar que proporcionan la mayoría de IDE, Visual Studio incluye compiladores, herramientas de finalización de código, diseñadores gráficos y muchas más características para facilitar el proceso de desarrollo de software (Microsoft, 2022).

### **5.16.1.3 Concepto ASP.NET:**

ASP.NET es un entorno para aplicaciones web desarrollado, comercializado por Microsoft. Los programadores o también diseñadores pueden utilizar este framework para construir sitios web dinámicos, aplicaciones web y servicios web.

Según (IONOS, 2022) ASP.NET es un framework de desarrollo web del lado del servidor creado por Microsoft y altamente desarrollado. ASP.NET se utiliza para crear páginas web dinámicas, aplicaciones web y servicios basados en web. Después de décadas de desarrollo, el framework sigue existiendo bajo el nombre de ASP.NET Core.

#### **5.16.1.4 Concepto HTML:**

**HTML** (Lenguaje de Marcas de Hipertexto, del inglés *HyperText Markup Language*) es el componente más básico de la Web. Define el significado y la estructura del contenido web. Además de HTML, generalmente se utilizan otras tecnologías para describir la apariencia/presentación de una página web (CSS) o la funcionalidad/comportamiento (JavaScript), (Mozilla Foundation, 2022).

### **5.16.1.5 Concepto CSS:**

Según (Gerardo, Araceli) las hojas de estilo en cascada o CSS (siglas en inglés de Cascading Style Sheets) es un lenguaje usado para definir y crear la presentación de un documento estructurado escrito en HTML o XML2 (y por extensión en XHTML).

El World Wide Desarrollo de Sistemas Web Transaccionales SIGIPOST 31 Web Consortium (W3C) es el encargado de formular la especificación de las hojas de estilo que servirán de estándar para los agentes de usuario o navegadores.

La idea que se encuentra detrás del desarrollo de CSS es separar la estructura de un documento de su presentación. La información de estilo puede ser definida en un documento separado o en el mismo documento HTML.

#### **5.16.1.6 Concepto Blazor:**

Blazor es un proyecto desarrollado por Microsoft creado para permitir crear SPA (Single Page Applications), únicamente usando como lenguajes de programación C# y Razor Pages**,** haciendo nula la necesidad de programar en JavaScript o frameworks derivados, uno de los objetivos principales es entrar de manera directa en el mundo de los SPA a través de Blazor, teniendo una curva de aprendizaje plana para los desarrolladores .NET, abstrayendo la complejidad que requiere el tener que trabajar con frameworks JavaScript. En consecuencia, se construirán aplicaciones web enriquecidas usando únicamente HTML, CSS y C# en lugar de JavaScript (Lopez, Diego, 2021).

#### **5.16.1.7 Concepto MudBlazor:**

Blazor comenzó con algunas limitaciones, pero ahora tenemos un framework muy maduro que incluye todas las características necesarias para comenzar un proyecto desde cero.

Aunque Blazor es una herramienta poderosa, también podemos incluir otras librerías o utilidades para potencializar y diseñar interfaces de usuario enriquecidas en nuestros componentes. Por ejemplo, si necesitamos un componente para mostrar notificaciones, modales, formularios, calificaciones y tablas de datos. MudBlazor es una librería para crear aplicaciones web usando Blazor con una interfaz de usuario enriquecida.

La librería MudBlazor contiene elementos y recursos en las siguientes categorías:

- Temas, Colores, Tipografía
- Diseño
- Botones
- Entradas
- Visualización de datos
- Navegación
- Retroalimentación
- Utilidades

Podemos probar MudBlazor en el navegador antes de comenzar localmente con un proyecto Blazor usando TryMudBlazor. (Mteheran.DEV, 2022)

### **5.16.1.8 Concepto Power Bi:**

Power BI es una plataforma unificada y escalable de inteligencia empresarial (BI) con funciones de autoservicio apta para grandes empresas. (Microsoft.com 2022, s.f.)

#### **Características Power BI:**

Power BI incluye tanto un programa de escritorio descargable como un servicio de nube, cada uno de los cuales ofrece capacidades diferentes pero que se superponen, así como aplicación móvil para iOS, Android y Windows que permiten ver los informes y cuadros de mando de Power BI. (Arimetrics, s.f.)

Actualmente cuenta con más de 5 millones de usuarios y es utilizado por más de 200.000 empresas. Es ampliamente utilizado en agencias de analítica web y empresas especializadas en Business Intelligence. (Arimetrics, s.f.)

### **5.16.1.9 Concepto SweetAlert:**

SweetAlert es un plugin de jQuery y con el cual podremos dar un aspecto profesional a los mensajes que lancemos a los usuarios acorde a las tendencias actuales. Además, tenemos la posibilidad de configurar el plugin de muchas formas diferentes. (Estradawebgroup, s.f.)

#### **6 Metodología:**

#### **6.1 Diseño metodológico:**

### **6.1.1 Paradigma de investigación:**

La investigación se propone desde un paradigma interpretativo. El paradigma positivista ha considerado las investigaciones cuantitativas como las únicas capaces de generar explicaciones causales. Por otro lado, el paradigma interpretativo ha negado la relevancia del concepto de causalidad, al valorar la idea del "comprender" más que del "explicar". El realismo crítico analiza y propone una definición alternativa de causalidad a la utilizada por estos dos paradigmas. Estudiar los eventos y sus causas es contextualizar y conceptualizar mecanismos. Para ello, se utilizan estrategias y análisis propios del paradigma interpretativo, investigaciones cualitativas e investigaciones en educación. Estrategias como la observación intensiva, la producción de datos "ricos" y las narrativas de conexión para contextualizar los mecanismos. Análisis como la identificación de semirregularidades, abducción y retroducción son también tratados para conceptualizar los mecanismos. (Barco & Carrasco, 2018)

### **6.1.2 Enfoque de investigación:**

Enfoque cualitativo "es secuencial y probatorio. Cada etapa precede a la siguiente y no podemos "brincar o eludir" pasos, el orden es riguroso, aunque, desde luego, podemos redefinir alguna fase" (Roberto, Carlos, & Maria, 2010)

El enfoque de la investigación es mixto predominantemente cualitativo; usando un diseño exploratorio secuencial, el cual implica recolección y análisis de datos cualitativos seguida de otra donde se recaban y analizan datos cuantitativos. (Roberto, Carlos, & Maria, 2010)

### **6.1.3 Alcance de la investigación:**

Según (Roberto, Carlos, & Maria, 2010) Los estudios descriptivos buscan especificar las propiedades, las características y los perfiles de personas, grupos, comunidades, procesos, objetos o cualquier otro fenómeno que se someta a un análisis. Es decir, pretenden medir o recoger información independiente o conjunta de las variables no importando el tipo de relación que puedan existir entre estas.

El alcance del estudio es descriptivo, puesto que se persigue, a partir de la descripción de los procesos actuales del negocio, describir la realidad sobre el mismo, lo cual constituye los insumos para la definición de los términos de referencia, que sustentará0p{

n el desarrollo del sistema. En pocas palabras se describió el problema principal, personal involucrado, el paso a paso de los procesos y el desarrollo del sistema.

### **6.1.4 Universo y muestra:**

Para el estudio se tuvo la colaboración de los diferentes involucrados claves que proporcionaron la información necesaria para el desarrollo de esta investigación y poder finalizar con el desarrollo de un sistema de facturación que permita al taller una mejor administración.

El **universo** del estudio fue el Taller Automotriz "Enrique Peña" siendo más preciso los involucrados son los trabajadores del taller y el dueño mismo.

La **muestra** fueron aquellos empleados con mayor antigüedad en el taller y que tengan conocimientos de los procesos de facturación que se realizan en el taller esto con el fin de obtener información precisa para el desarrollo del sistema de facturación para el Taller Automotriz "Enrique Peña"

Las fuentes de información han sido seleccionadas por conveniencia, en coherencia con el enfoque cualitativo predominante, y se encuentran distribuidos de la siguiente manera:

Propietario 1

- Empleados 2
- Clientes 5
	- o Criterios de inclusión: aquellos clientes frecuentes que hacen uso de los servicios del taller, al menos dos veces al año.
	- o Criterios de exclusión: se excluirán aquellos clientes que sean familiares del propietario.

### **6.2 Métodos, Técnicas e instrumentos de recogida de datos:**

#### **6.2.1 Entrevista:**

Según (S.J & R, 1986) entienden la **entrevista** como un conjunto de reiterados encuentros cara a cara entre el entrevistador y sus informantes, dirigidos hacia la comprensión de las perspectivas que los informantes tienen respecto a sus vidas, experiencias o situaciones.

Para la recolección de datos de esta investigación se realizaron entrevista a las personas claves y que están sumergidos en los principales procesos que se llevan en el taller. Esta entrevista se realizó principalmente al dueño del negocio y uno de los empleados con mayor antigüedad.

### **6.2.2 Análisis documental:**

Según la Licenciada Isabel A. Solís Hernández

"El análisis documental es la operación que consiste en seleccionar las ideas informativamente relevantes de un documento a fin de expresar su contenido sin ambigüedades para recuperar la información en él contenida". (CLASCO)

Se realizó un análisis documental en los distintos formatos para tener una visión completa de las actividades que se realizan en el taller además de conocer cómo se realizan dichos procesos.

#### **6.2.3 Grupos focales:**

(Valera & Hamui, 2012)La técnica de grupos focales es un espacio de opinión para captar el sentir, pensar y vivir de los individuos, provocando auto explicaciones para obtener datos cualitativos.

#### **6.2.4 Plan de validación de los instrumentos:**

Por juicio de expertos, se pasará el instrumento a 3 expertos para obtener sus observaciones.

#### **6.2.5 Plan de análisis de los datos:**

Para el análisis cualitativo de las entrevistas se procederá a transcribir la respuesta que se obtuvieron por parte de las personas entrevistadas en tablas comparativas, una vez obtenidas las respuestas serán ordenadas y clasificadas en base a los temas de mayor importancia. Los resultados del procesamiento permitirán los procedimientos que permitieron desarrollar la entrevista con preguntas puntuales en base a un tema en específico. La revisión documental se hará tanto bajo en enfoque cuantitativo (conteo) como en el cualitativo.

### **7 Desarrollo del subtema:**

#### **7.1 Términos de referencia:**

El objetivo principal de este proyecto es desarrollar un sistema web transaccional de facturación para el taller automotriz "Enrique Peña", por lo que se realizó un estudio haciendo uso del método de entrevista en el que se concluyó que el desarrollo de un sistema que tiene como prioridad la optimización de los procesos de venta de servicios, compra de artículos a los proveedores, posterior al análisis realizado se determinaron los alcances y limitantes los cuales fueron especificados, basándose al funcionamiento y las exigencias del dueño del negocio, que se implementará en el sistema siendo este de fácil uso e intuitivo para los administradores (dueño, personal autorizado) del local, se cuenta con un módulo de seguridad, en el cual habrá un mejor control de acceso de los usuarios.

Debido a la manera en la que se administra el taller, el vehículo será evaluado y dependiendo del informe, se realizará la gestión del pedido necesario a sus proveedores, se registrarán en el inventario por un periodo de tiempo corto ya que estos son reemplazados casi de manera inmediata para la posterior entrega del vehículo.

### **7.2 Descripción del Sistema Actual:**

El taller automotriz "Enrique Peña" no cuenta con un sistema de facturación, el manejo de los datos del negocio es de manera manual. El cual ellos piden los datos del cliente y del vehículo para registrarlo en una factura en papel, el mecánico hace una evaluación de las necesidades del vehículo, una vez hecho el análisis describen en dicha factura los detalles de reparación, repuesto y mano de obra con el valor asignado en cada caso, por algún caso especial, como daños extras, el dueño llamará al cliente para informar de este caso y así poder continuar con el proceso normal de chequeo y reparación del vehículo.

Ya teniendo el permiso del dueño del vehículo, se procede a pedir los repuestos o artículos necesarios al proveedor. Una vez teniendo reparado el vehículo se hace entrega y se llega a un acuerdo con el taller en caso de algún daño por parte del servicio brindado, ya que no se tiene una política de garantía definida.

### **7.3 Alcances y límites:**

### **7.3.1 Alcances:**

- a) El sistema será diseñado para funcionar en entorno web, permitiendo el acceso a diferentes usuarios tanto administradores como vendedores del taller automotriz "Enrique Peña".
- b) El sistema podrá registrar nuevos usuarios o responsables que el sistema amerite.
- c) Desarrollar una aplicación web de fácil uso, que facilite el control de cada vehículo que ingrese al taller automotriz.
- d) El sistema registrará, guardará y mostrará datos de manera ordenada acerca del servicio brindado.
- e) El sistema puede registrar datos de los proveedores.
- f) El sistema facturará los datos que conlleva el servicio realizado.
- g) El sistema permite pago de los servicios únicamente en córdobas.
- h) El sistema genera facturas de los servicios realizados.
- i) El sistema tendrá reportes que permitirán a los dueños del taller tomar decisiones.

### **7.3.2 Limitantes:**

- a) El sistema no contará con ventas en línea.
- b) El sistema no será de escritorio, solamente en entorno web.
- c) El sistema no admite pagos por medio de transferencias bancarias, cheques o tarjetas bancarias.
- d) El sistema no contempla el pago de planilla de empleado.
- e) El sistema no contempla devoluciones de venta o compra debido a la dinámica del negocio.
- f) El sistema no permitirá la venta al crédito.
- g) El sistema no contempla pedido de repuestos a los proveedores.
- h) El sistema no registra pagos de servicios básicos ni otras salidas de dinero.

#### **8 Descripción de los Módulos:**

Debido a la problemática del taller automotriz "Enrique Peña" se plantea la propuesta de un sistema de facturación, que llevará el control de los procesos como son las ventas, compras para esto el proyecto está dividido en los siguientes módulos:

#### **8.1 Módulo de Seguridad:**

El módulo de seguridad permitirá registrar los usuarios al sistema y asignarles roles (administrador y vendedor) evitando que cualquier persona tenga acceso a los datos del Taller y permitirá llevar un control de la seguridad al acceso de los datos.

#### **8.2 Módulo de Administración de Catálogo:**

El módulo administración catálogo permite llevar un control detallado de clientes, vehículos, mecánicos, artículos, categorías, servicios, proveedores, usuarios, empresa (Datos generales de la empresa). Crear, editar, actualizar y desactivar registro. Siendo la desactivación de registro la ocultación del mismo como mecanismo de conservación de los datos, en lugar de su eliminación permanente de la base de datos.

#### **8.3 Módulo de Compra:**

El módulo de compra permite llevar el control y registro de las compras que se hicieron a los proveedores, permitirá ver los detalles de compra, así como el historial de compras y reportes de compras. De esta manera se generará de forma automática el registro del inventario, en el caso de que algún producto nunca haya sido comprado el sistema lo detectará y creará un nuevo registro en el inventario con todos los datos del articulo comprado, en el caso que el producto exista en el inventario simplemente aumentará el stock del articulo comprado.

También se generará de manera automática un registro del total de compra realizada en el cierre de caja, para llevar un control de las salidas de capital del negocio.

#### **8.4 Módulo de Venta**

El módulo de venta permite encargarse de los registros de ventas de servicios y productos del taller, así como generación de facturas y ver los detalles de la venta. Al realizar la venta simplemente disminuirá el stock del articulo/s vendidos.

También se generará de manera automática un registro del total de la venta realizada en el cierre de caja, para llevar un control de las entradas de capital del negocio. Y tener una visión de las pérdidas o ganancias del taller.

#### **8.5 Módulo de Reportes:**

Este módulo generará reportes de las actividades generales del taller, lo cual le permitirá al dueño tomar decisiones en pro del crecimiento del negocio.

#### **9 Estudios de Factibilidad:**

Para la propuesta del desarrollo e implementación de este sistema web de facturación en el taller automotriz "Enrique Peña" se vio la necesidad de realizar un estudio de factibilidad que nos ayudará a determinar si sería factible o no el desarrollo e implementación de este mismo, tomando en cuenta los siguientes aspectos:

### **9.1 Factibilidad Operativa:**

El taller automotriz "Enrique Peña", no cuenta con un sistema de facturación el cual permita realizar los registros y el control de cada día de manera eficaz, ya que se lleva de forma manual, llevando en un cuaderno todos los registros de las ventas de servicios, además de no llevar un control exacto y de manera ordenada de los ingresos. Se realizó una investigación mediante una encuesta con la cual se determinaron las debilidades y beneficios del sistema de facturación por lo cual se habló con el dueño y se explicó en que consiste esta propuesta.

El sistema será desarrollado de tal manera que tenga una interfaz que sea agradable y fácil de usar para el dueño y empleados del taller. Los usuarios deberán tener conocimientos básicos en la informática para poder realizar cada uno de los procesos

correctamente. El personal que trabaja en el taller expresa la necesidad de la implementación de este sistema web que permita la fácil obtención de datos y la agilización de los procesos.

#### **9.2 Factibilidad Técnica:**

De acuerdo a la información que brindó el taller automotriz "Enrique Peña", se llegó a la conclusión que el local no cuenta con las condiciones para la implementación del sistema propuesto, por lo tanto se detallan los siguientes requisitos adecuados para la implementación del sistema, con lo que se puede destacar el equipo con el que trabajará el sistema con características necesarias para que este funcione de manera adecuada, teniendo en cuenta la conexión a internet permanente, contratar un servicio de internet que facilite el uso del sistema, y el servidor será en línea.

Desde el punto de vista técnico para el desarrollo e implementación del sistema web de facturación será necesario la utilización de equipos tecnológicos, a continuación, detallamos estas necesidades:

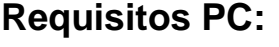

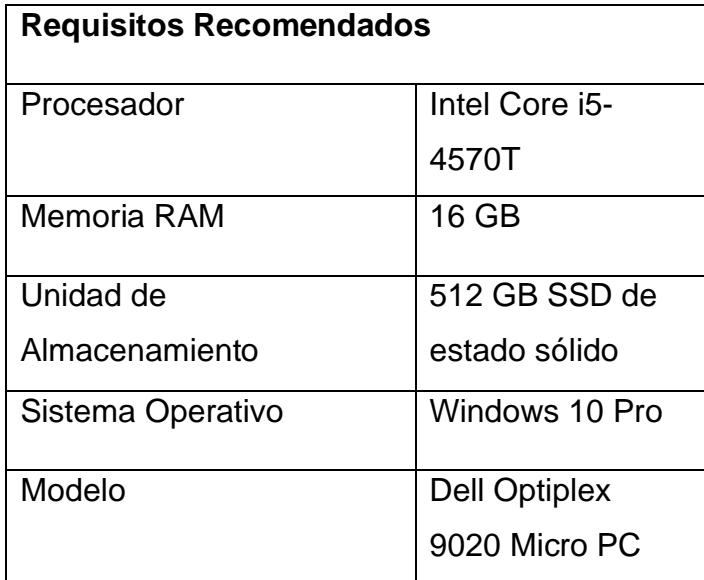

*Tabla 1 Componentes de Hardware (PC)*

Este es un aproximado en computadoras según la cotización en (Amazon.com, Inc., s.f.)

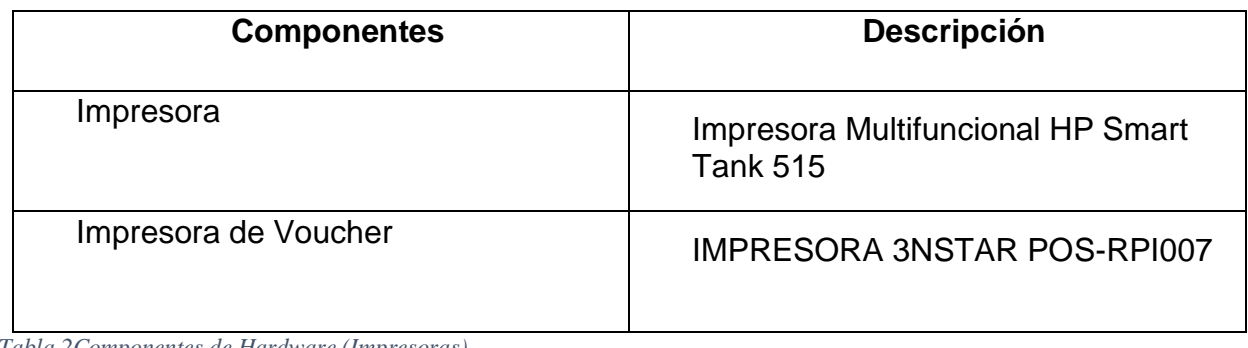

*Tabla 2Componentes de Hardware (Impresoras)*

Este es un aproximado en impresoras según la cotización en (HP Development Company, L.P., s.f.) y (SEVASA, s.f.)

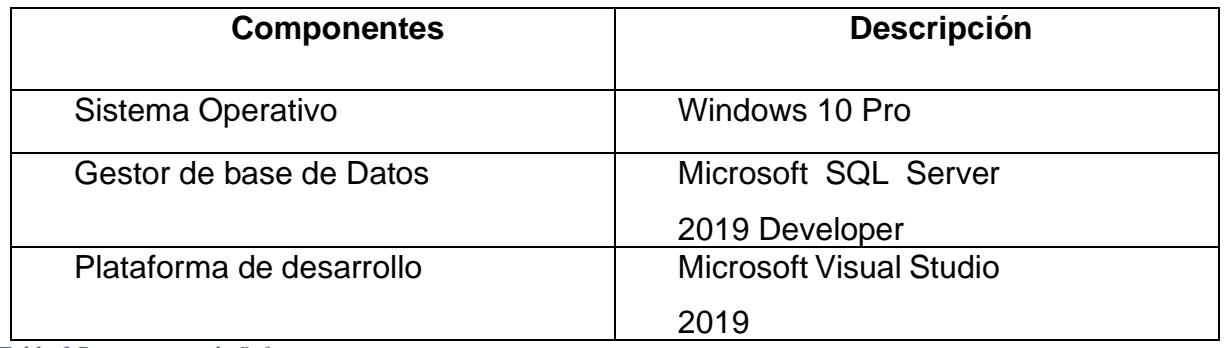

*Tabla 3Componentes de Software*

Se ocuparon las herramientas antes descritas, propuestos para el desarrollo del sistema.

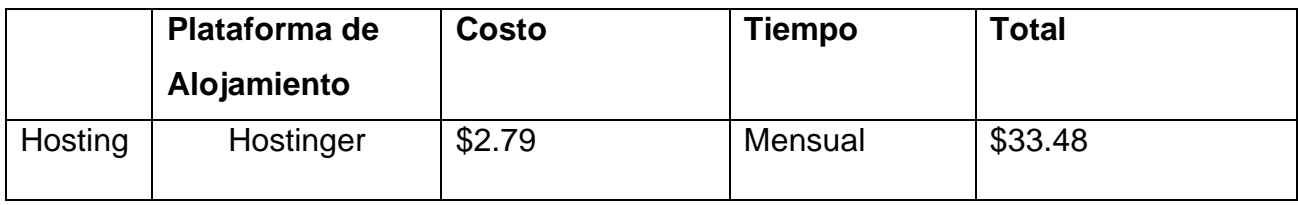

*Tabla 4Hosting*

Para el alojamiento de servidores se proponen tanto un alojamiento en línea, como lo es (hostinger.es, 2022)

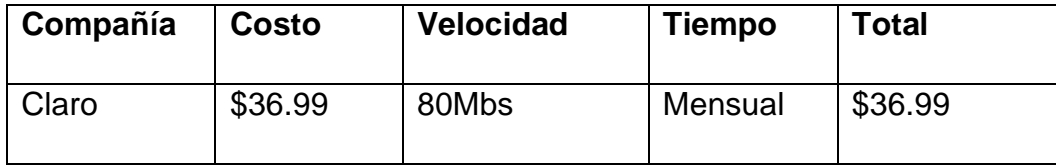

*Tabla 5Internet*

Con respecto a los requerimientos en cuanto a que el sistema debe contar con un servicio de internet estable, se presentan los servicios de (Compañia de Internet y Telefonía CLARO, s.f.)

#### **9.3 Factibilidad Económica:**

En base a la factibilidad técnica expuesta anteriormente en la cual se mencionan los recursos necesarios para el desarrollo e implementación del sistema, se estipularon los costos que conlleva el desarrollo del mismo.

A continuación, se muestran las tablas con los principales rubros que constituyen el costo aproximado del desarrollo del sistema:

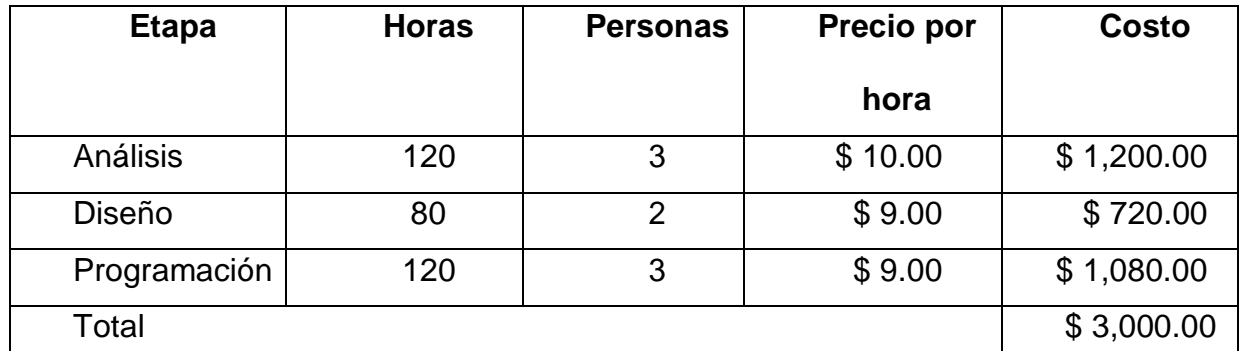

*Tabla 6Costos de Recursos Humanos Según Etapas de Desarrollo*

Se hizo mediante una entrevista, una cotización acerca del precio ganado por horas al ex docente de la facultad y desarrollador de aplicaciones web y de escritorio. (López, 2022)

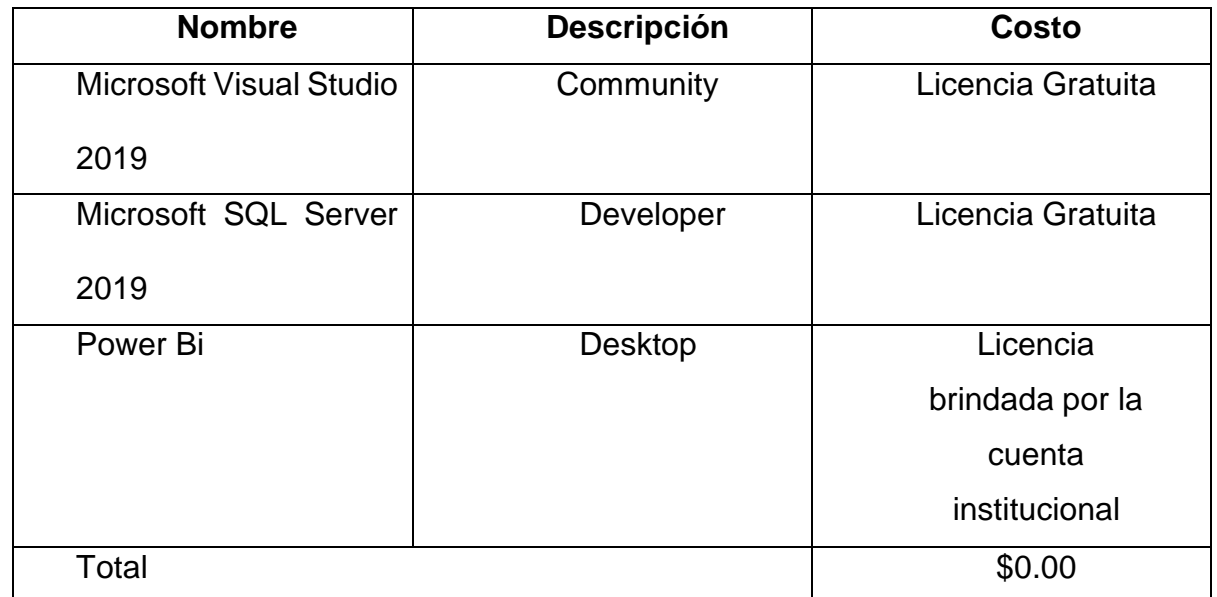

*Tabla 7Costo del Software Requerido*

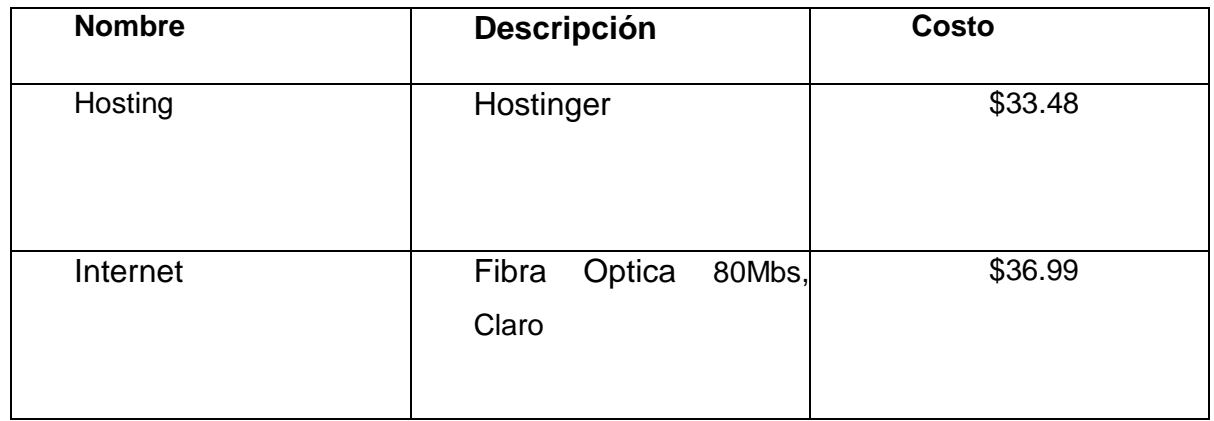

*Tabla 8Costos de Hospedaje y Dominio*

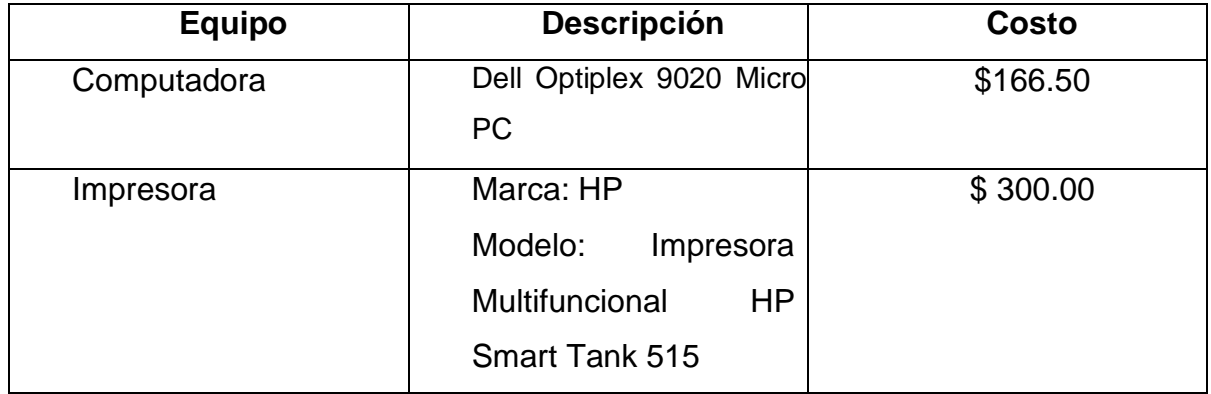

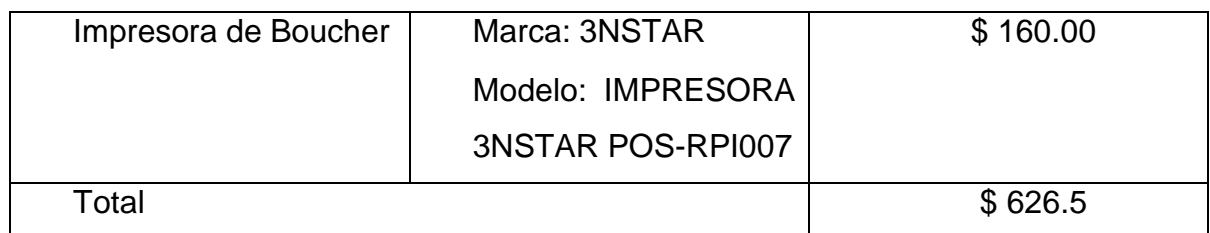

*Tabla 9Costo del Hardware Requerido*

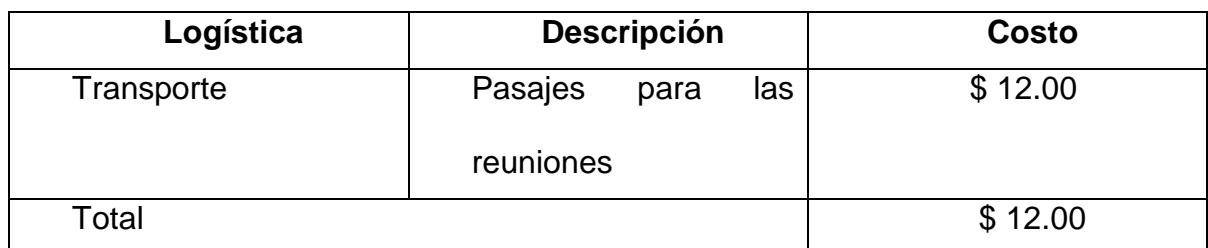

*Tabla 10Costo de Logística y otros materiales*

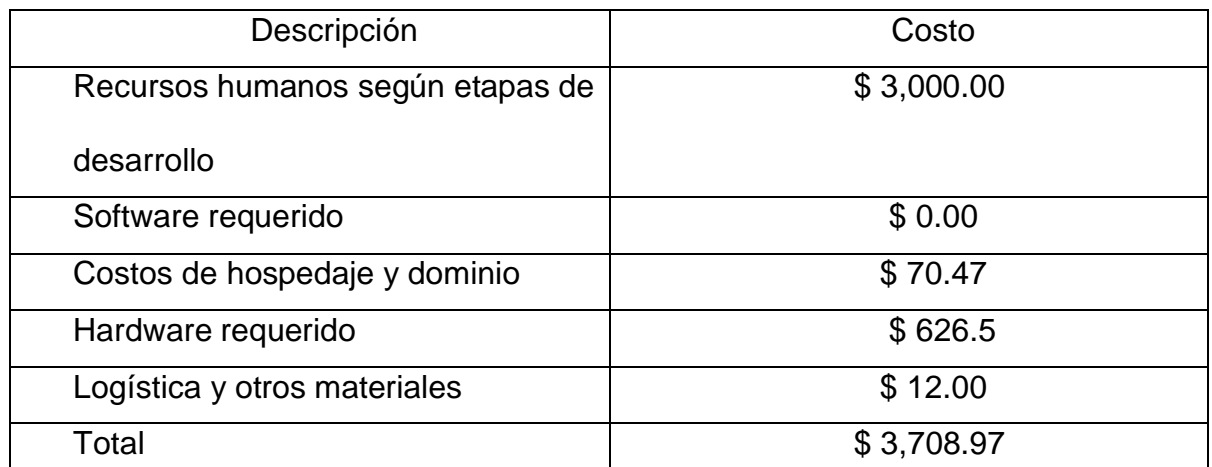

*Tabla 11Consolidado del costo total*

### **9.4 Factibilidad Legal:**

El sistema en desarrollo es un proyecto de fin de curso de la asignatura Seminario de Graduación de quinto año de la carrera Ingeniería en Sistemas de Información. Por lo tanto, todo el soporte legal de desarrollo, así como sus derechos de autoría pertenecen a los desarrolladores y a la FAREM – Carazo, de la Universidad Nacional Autónoma de Nicaragua UNAN – Managua como coautora de la parte intelectual. De igual manera se aclara que el derecho de uso pertenece al taller automotriz "Enrique Peña" por haber contribuido con la información y espacio para el desarrollo del software.

# **10 Modelado del Sistema Web:**

### **10.1 Diccionarios de Datos:**

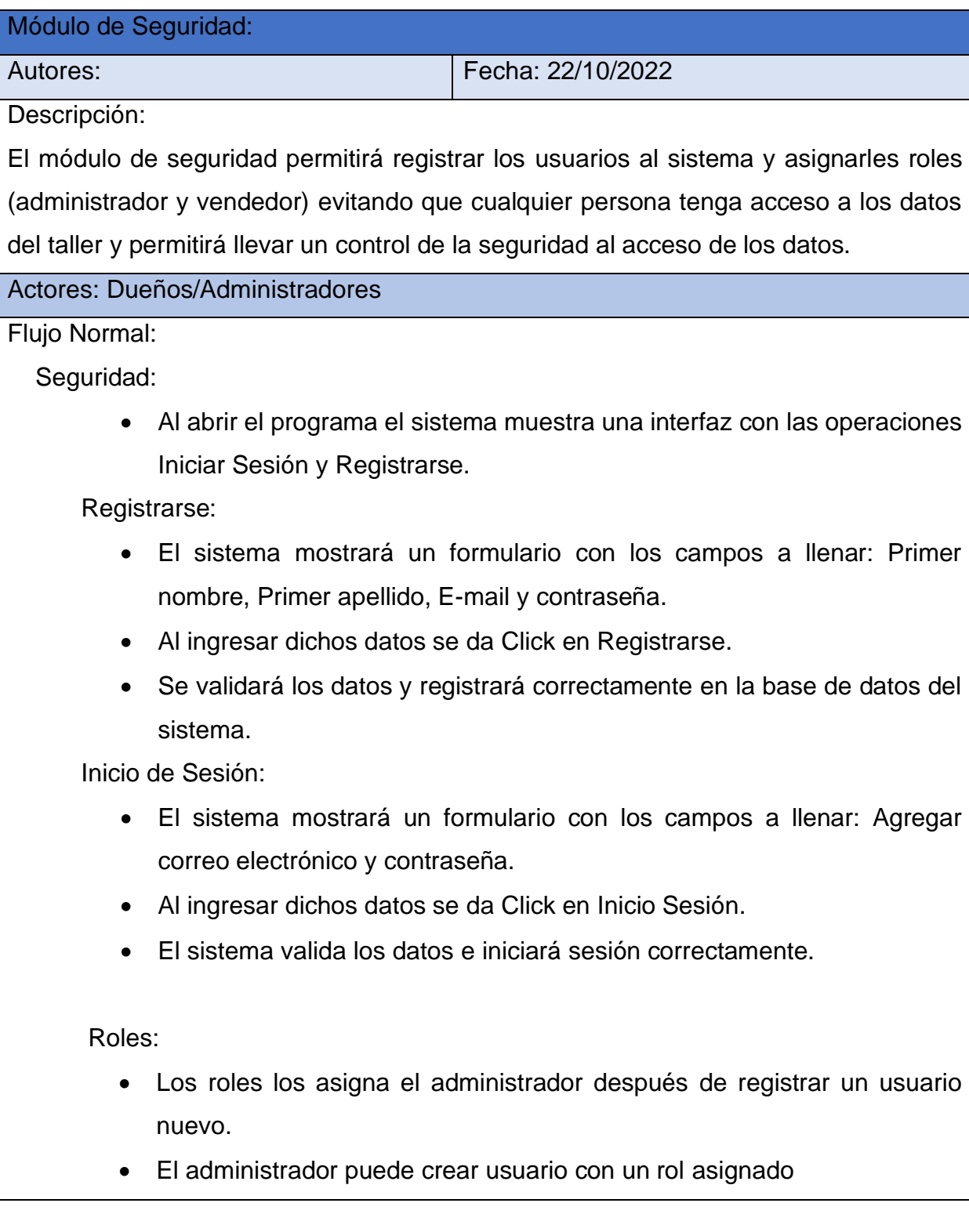

• Y el nuevo usuario se puede registrar y esperar el permiso del administrador.

Flujos Alternos:

Inicio de Sesión:

- El sistema muestra la interfaz con el formulario a llenar acerca del inicio de sesión, como lo es: Correo Electrónico y Contraseña.
- Sino se completa un campo y se le da Click al botón de iniciar sesión, el sistema mandará una alerta informando que se deben completar los campos.
- Si se ingresan datos incorrectos en los campos, el sistema muestra una alerta informando que se deben ingresar los datos correctos.
- Si no se permanece activo dentro del sistema, después de 5 minutos se cerrará automáticamente.

*Tabla 12Diccionario de Datos Módulo Seguridad*

En este módulo explicaremos la función de un catálogo, ya que todos los catálogos tienen el mismo proceso.

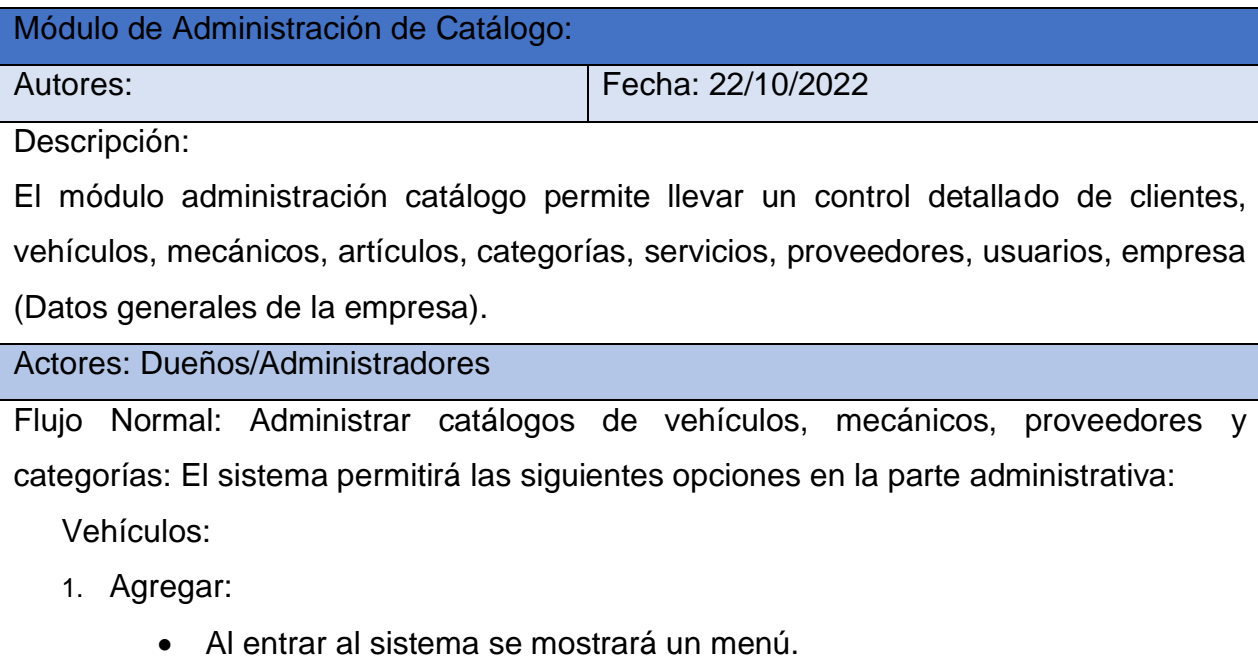

• Se ingresa en la opción "Vehículos".

- El sistema muestra la interfaz con las operaciones Agregar Vehículos, Editar y Eliminar.
- El administrador da Click en la opción "Agregar Vehículos"
- El sistema muestra la interfaz con el formulario a llenar acerca del servicio, como lo es: Marca, Modelo, Color, Placa, Fecha de Entrada, Fecha de Salida, Año del Auto y Kilometraje.
- Al ingresar dichos datos se da Click en guardar.
- El sistema valida los datos y guarda correctamente.
- 2. Editar:
	- Da Click al botón "Editar"
	- Se despliega un formulario con las opciones las cuales se pueden editar.
	- Al completar los campos, se da Click en guardar.
	- El sistema valida los datos, cambia y guarda correctamente.

#### Flujos Alternos:

Vehículos:

- 1. Agregar:
	- Da Click en el botón de "Agregar Vehículos"
	- El sistema muestra la interfaz con el formulario a llenar acerca del servicio, como lo es: Marca, Modelo, Color, Placa, Fecha de Entrada, Fecha de Salida, Año del Auto y Kilometraje.
	- Sino se completa un campo y se le da Click al botón de guardar, el sistema mandará una alerta informando que se deben completar los campos.
	- Si se ingresan datos incorrectos en los campos, el sistema muestra una alerta informando que se deben ingresar los datos correctos.

#### 2. Editar:

- Da click al botón "Editar"
- Se despliega un formulario con las opciones las cuales se pueden editar.
- Sino se completa un campo y se le da Click al botón de guardar, el sistema mandará una alerta informando que se deben completar los campos.
- Si se ingresan datos incorrectos en los campos, el sistema muestra una alerta informando que se deben ingresar los datos correctos.

*Tabla 13Diccionario de Datos Módulo Administración Catálogo*

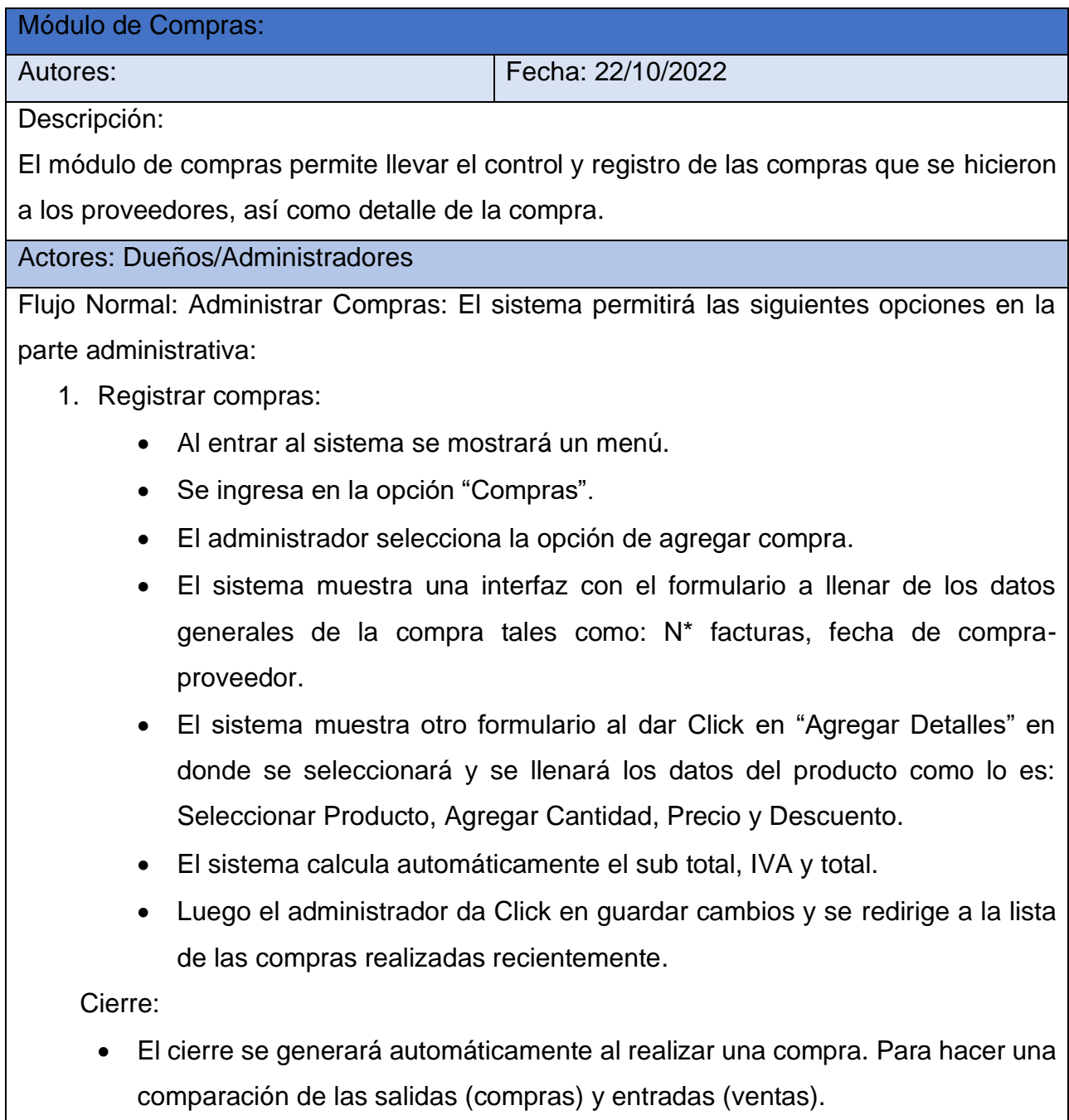

Inventario (Gestión de Inventario):

Compras:

- Si se hace la compra y nunca se ha añadido anteriormente, se creará un nuevo registro en el inventario con todos los datos del artículo, en caso contrario simplemente aumentará el stock.
- 2. Cancelar Compra:
	- Click en el botón "Cancelar Compra" y el sistema cancelará la compra antes realizada.

#### Flujos Alternos:

- 1 Agregar Compras:
	- Da Click en el botón de "Agregar Compras"
	- El sistema muestra la interfaz con el formulario a llenar acerca del servicio, como lo es: N\* facturas, fecha de Compra – Proveedor.
	- Sino se completa un campo y se le da Click al botón de guardar, el sistema mandará una alerta informando que se deben completar los campos.
	- Si se ingresan datos incorrectos en los campos, el sistema muestra una alerta informando que se deben ingresar los datos correctos.

*Tabla 14Diccionario de Datos Módulo Compras*

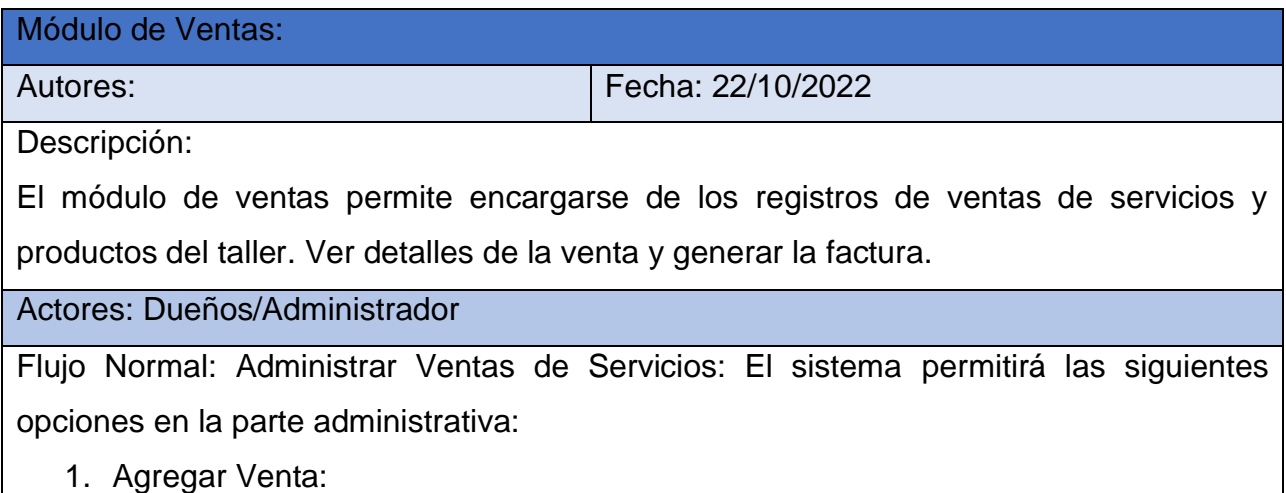

- Al iniciar sesión se mostrará un menú.
- Se ingresa en la opción "Ventas".
- Se ingresa en la opción Agregar Ventas.
- El sistema muestra el formulario a llenar acerca del servicio, como lo es: Seleccionar Cliente, Descripción, Descuento por Venta, Mano de Obra, Seleccionar Vehículo, Mecánico a Cargo, Forma de Pago, Categoría, Servicio.
- El sistema muestra otro formulario al dar Click en "Agregar Detalles" en donde se seleccionará y se llenará los datos del producto como lo es: Seleccionar Producto, Agregar Cantidad, Precio y Descuento.
- El sistema calcula el IVA.
- El administrador agrega el artículo.
- Al ingresar dichos datos se da Click en guardar.
- El sistema valida los datos y guarda correctamente.

#### Venta

• Si se compra un artículo el stock disminuye.

#### Cierre:

• El cierre se generará automáticamente al realizar una venta, y tener una mejor visión de las ganancias o pérdidas del taller.

#### Flujos Alternos:

- 1. Agregar Venta:
	- Da Click en el botón de "Agregar Ventas"
	- El sistema muestra la interfaz con el formulario a llenar acerca del servicio, como lo es: Nombres del Cliente, Apellidos del Cliente, Descuento, Mano de Obra, Vehículo, Mecánico a Cargo, Forma de Pago, Categoría, Servicio, IVA Y Artículos.
- Sino se completa un campo y se le da Click al botón de guardar, el sistema mandará una alerta informando que se deben completar los campos.
- Si se ingresan datos incorrectos en los campos, el sistema muestra una alerta informando que se deben ingresar los datos correctos.

*Tabla 15Diccionario de Datos Módulo Ventas*

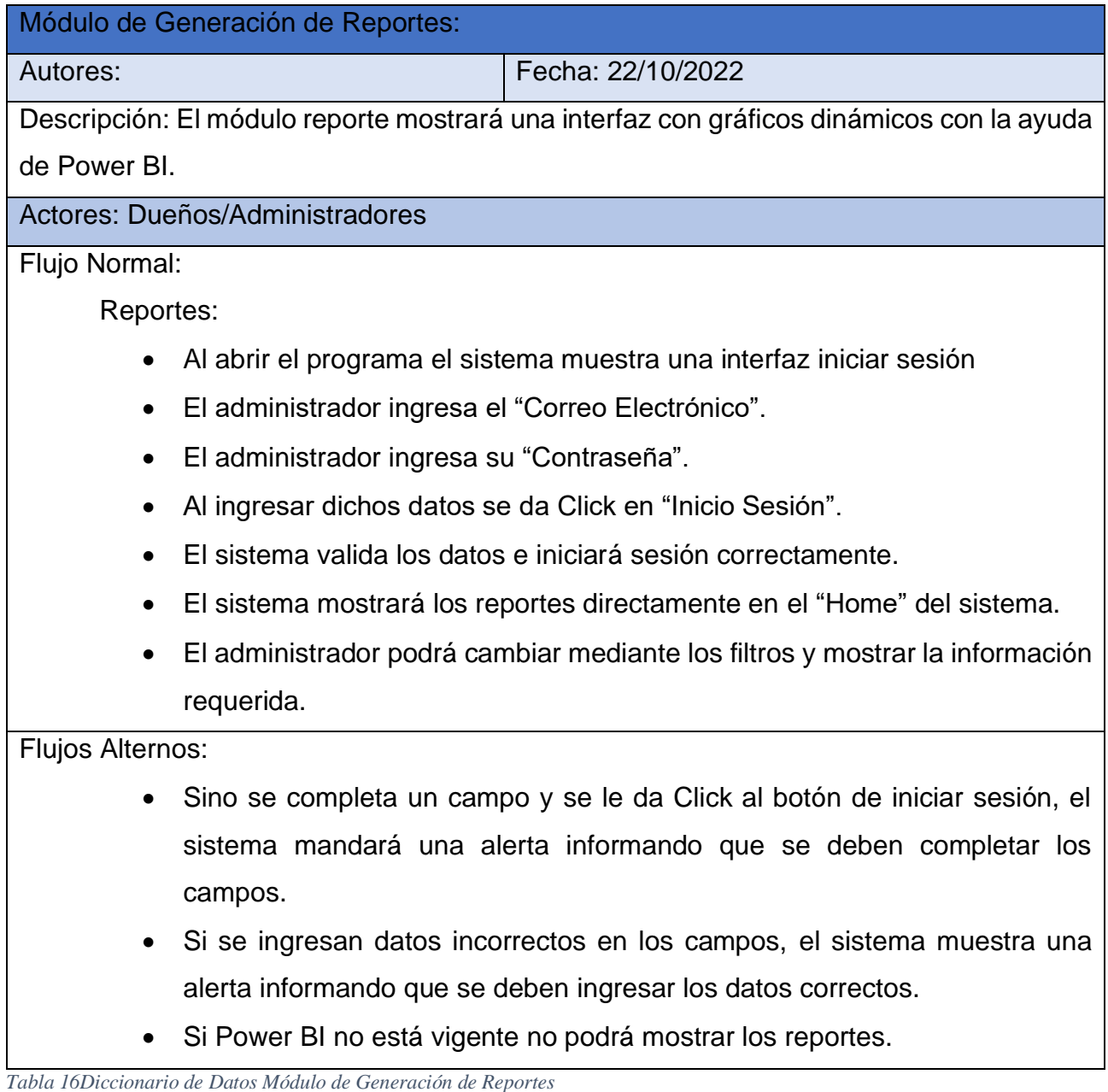

# **10.2 Diagrama de Clases**

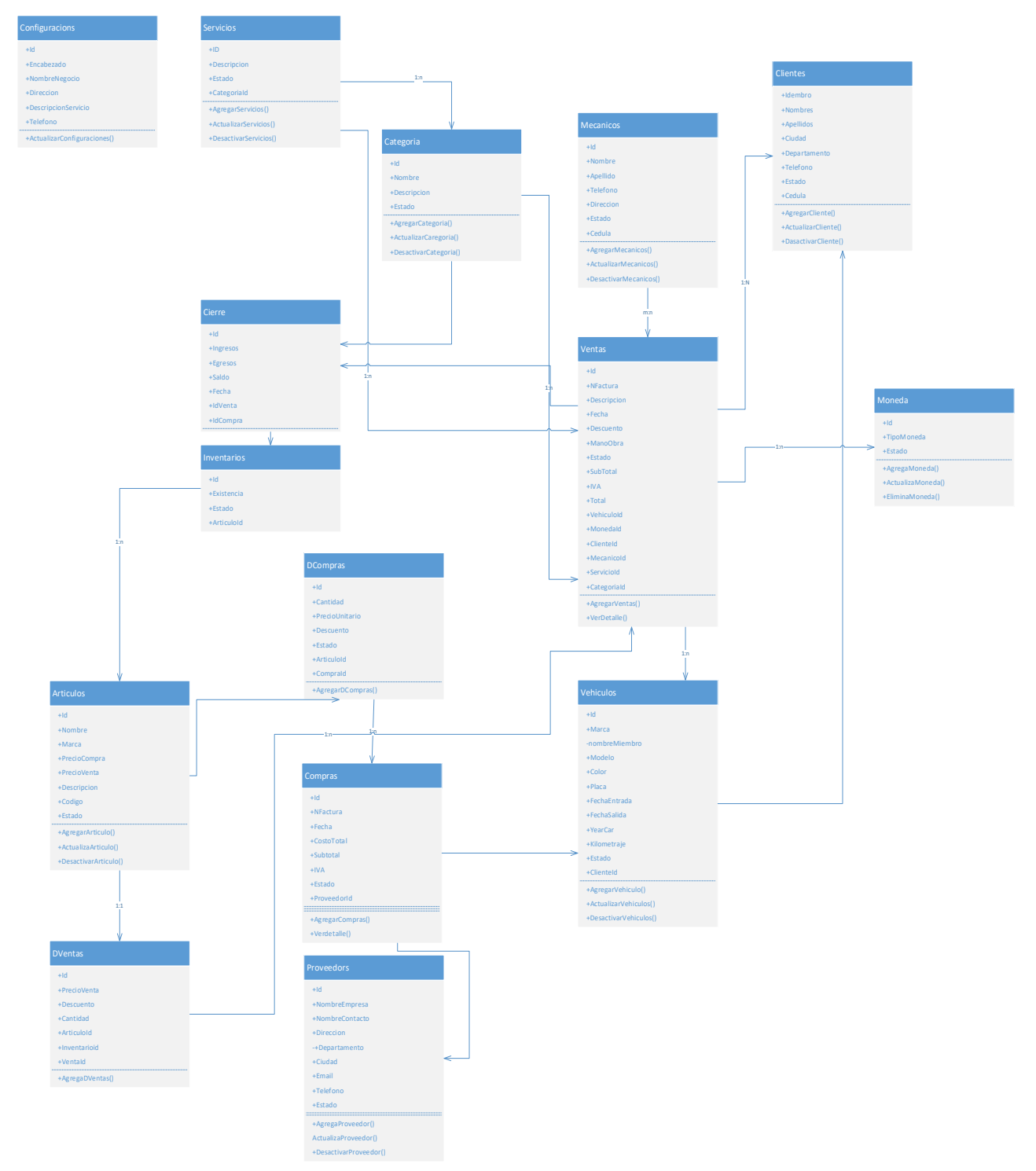

*Ilustración 1Diagrama de Clases*

## **10.3 Diagramas de Caso de Uso:**

### **Diagrama de Contexto**

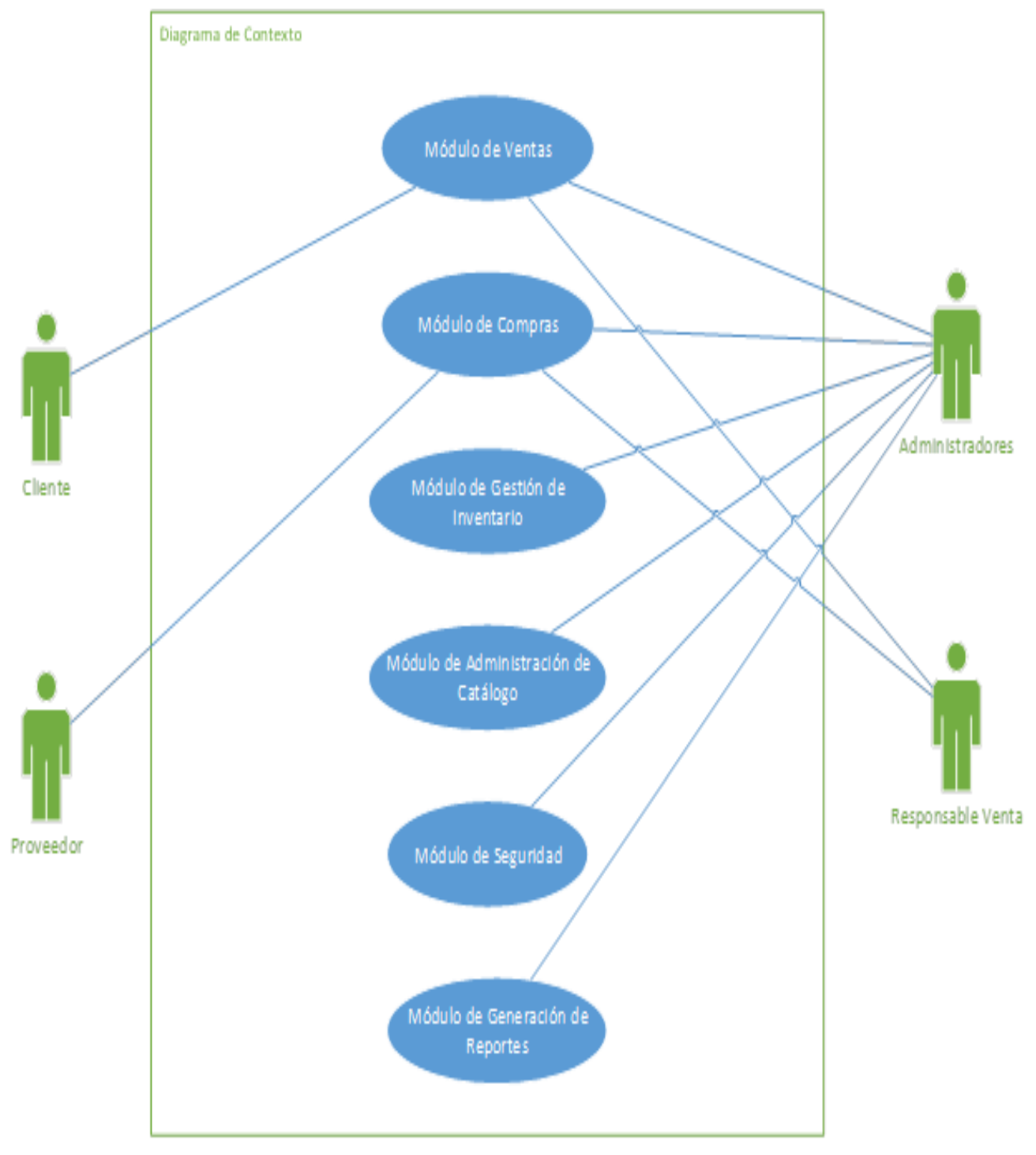

*Ilustración 2Diagrama de Contexto Caso de Uso*

# **Diagrama Seguridad:**

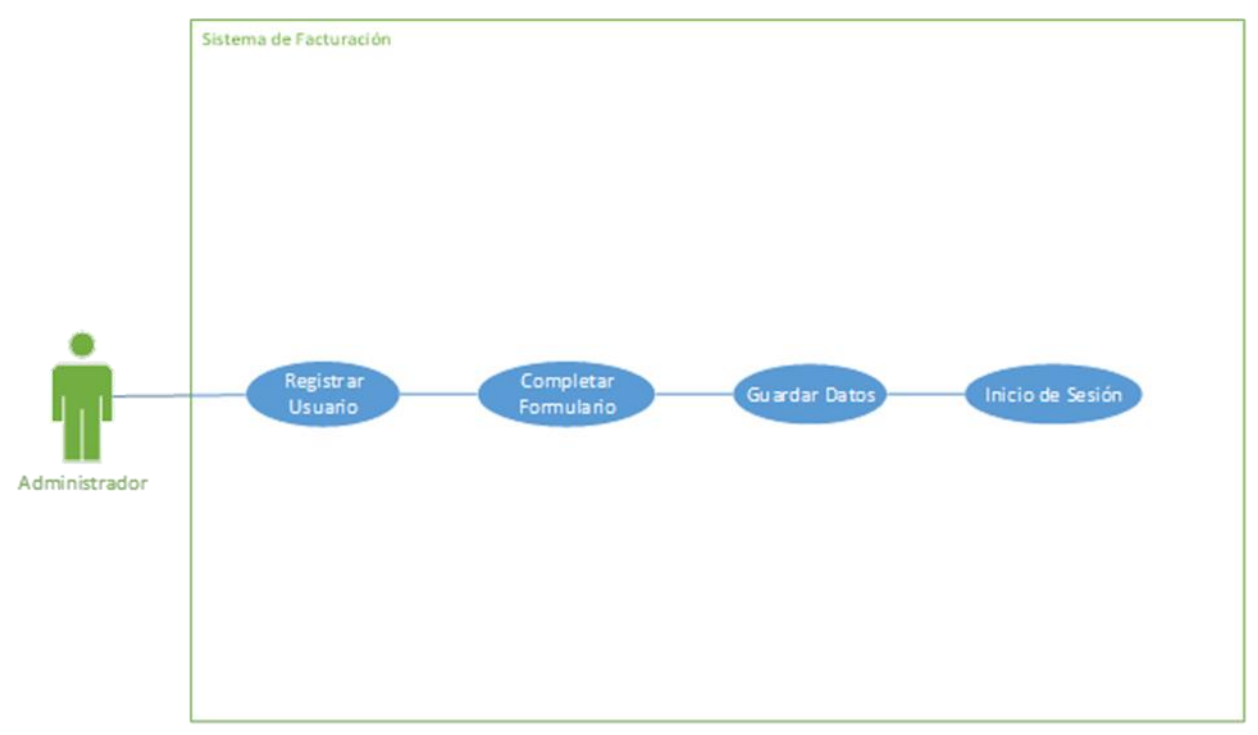

#### *Ilustración 3Diagrama Caso de Uso Seguridad*

### **Diagrama Administración Catálogo**

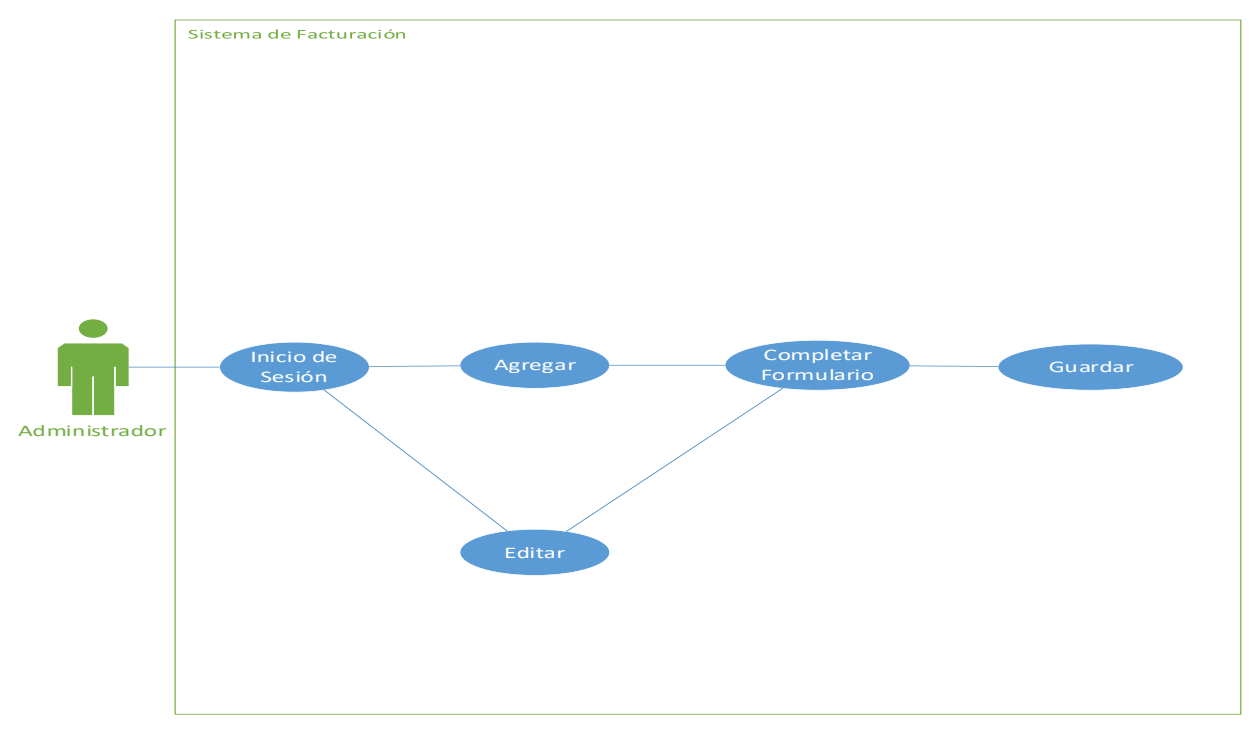

#### *Ilustración 4Diagrama Caso De Uso Administración Catálogo*

### **Diagrama Compra**

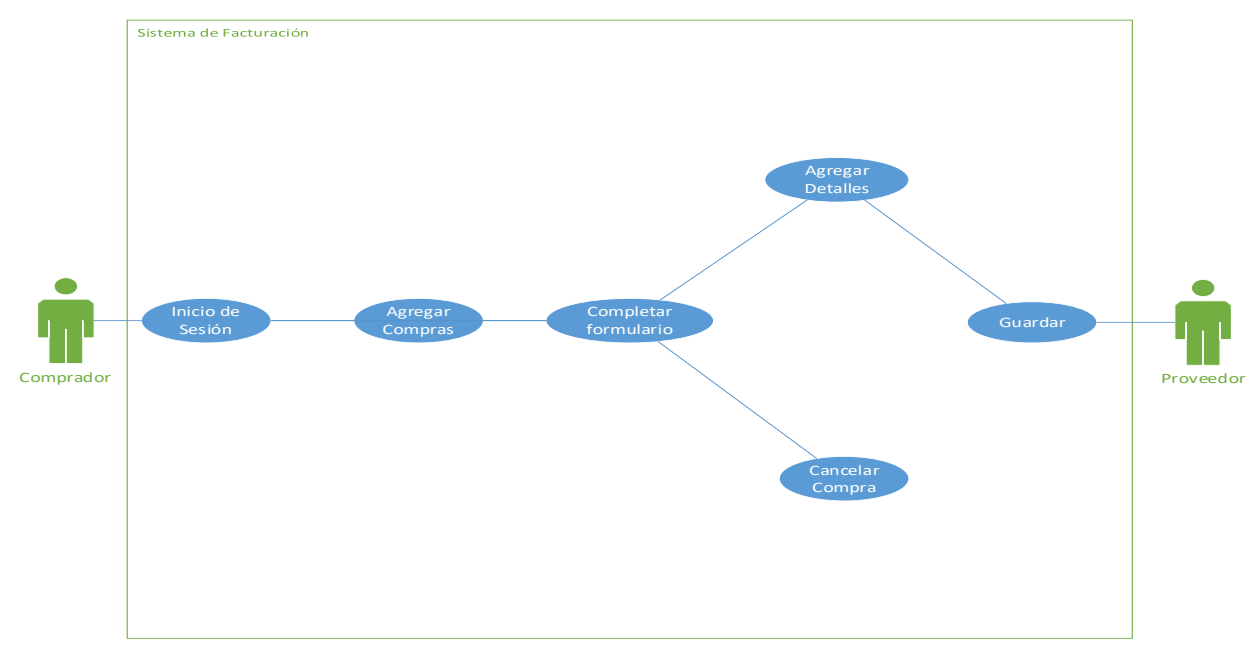

*Ilustración 5Diagrama Caso de Uso Compra*

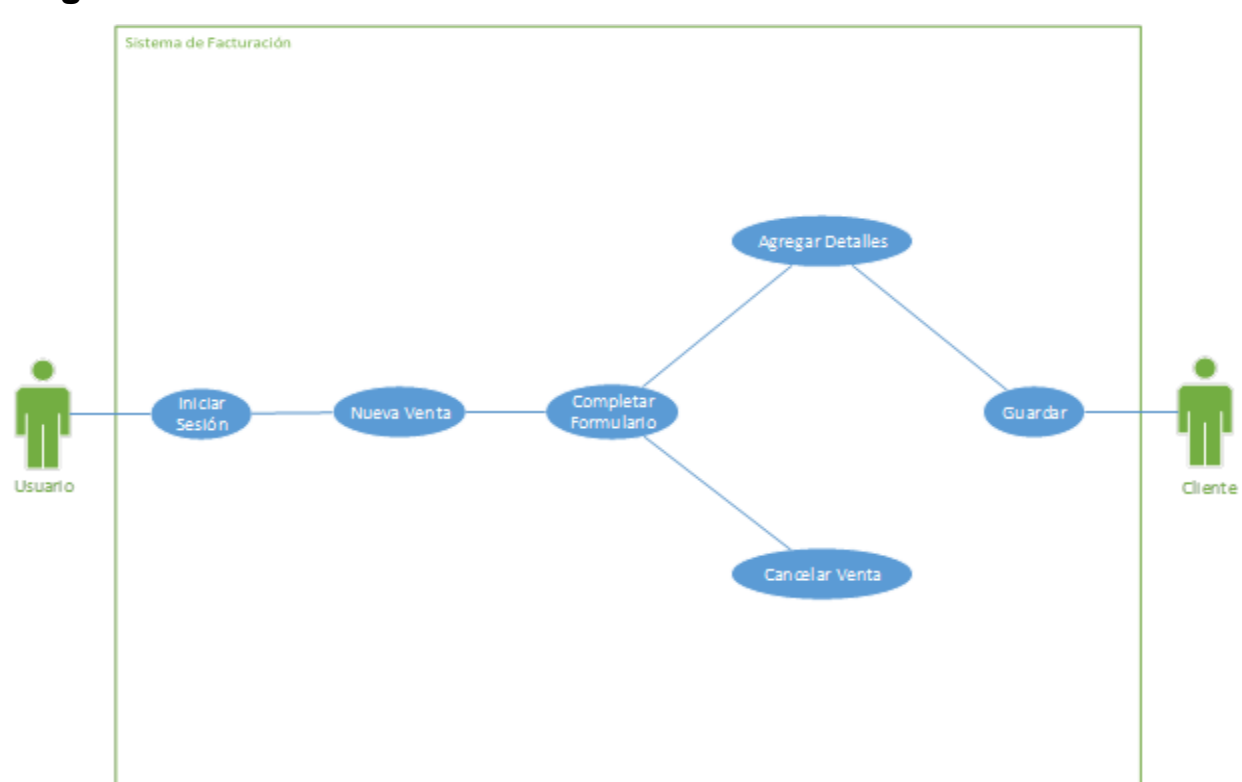

### **Diagrama Venta**

*Ilustración 6Diagrama Caso de Uso Venta*

# **Diagrama Reportes**

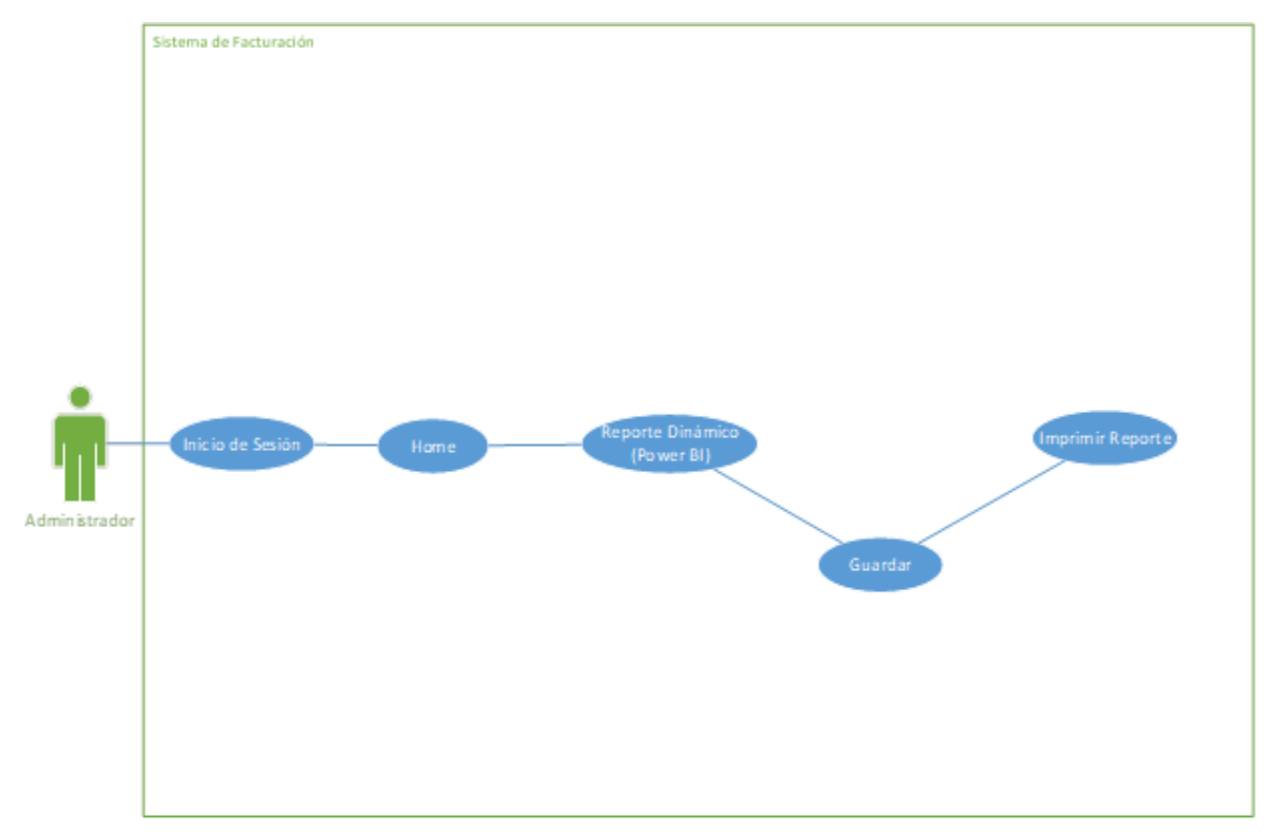

*Ilustración 7Diagrama Caso de Uso Reportes*

## **10.4 Diagramas de Secuencia:**

### **Diagrama Seguridad**

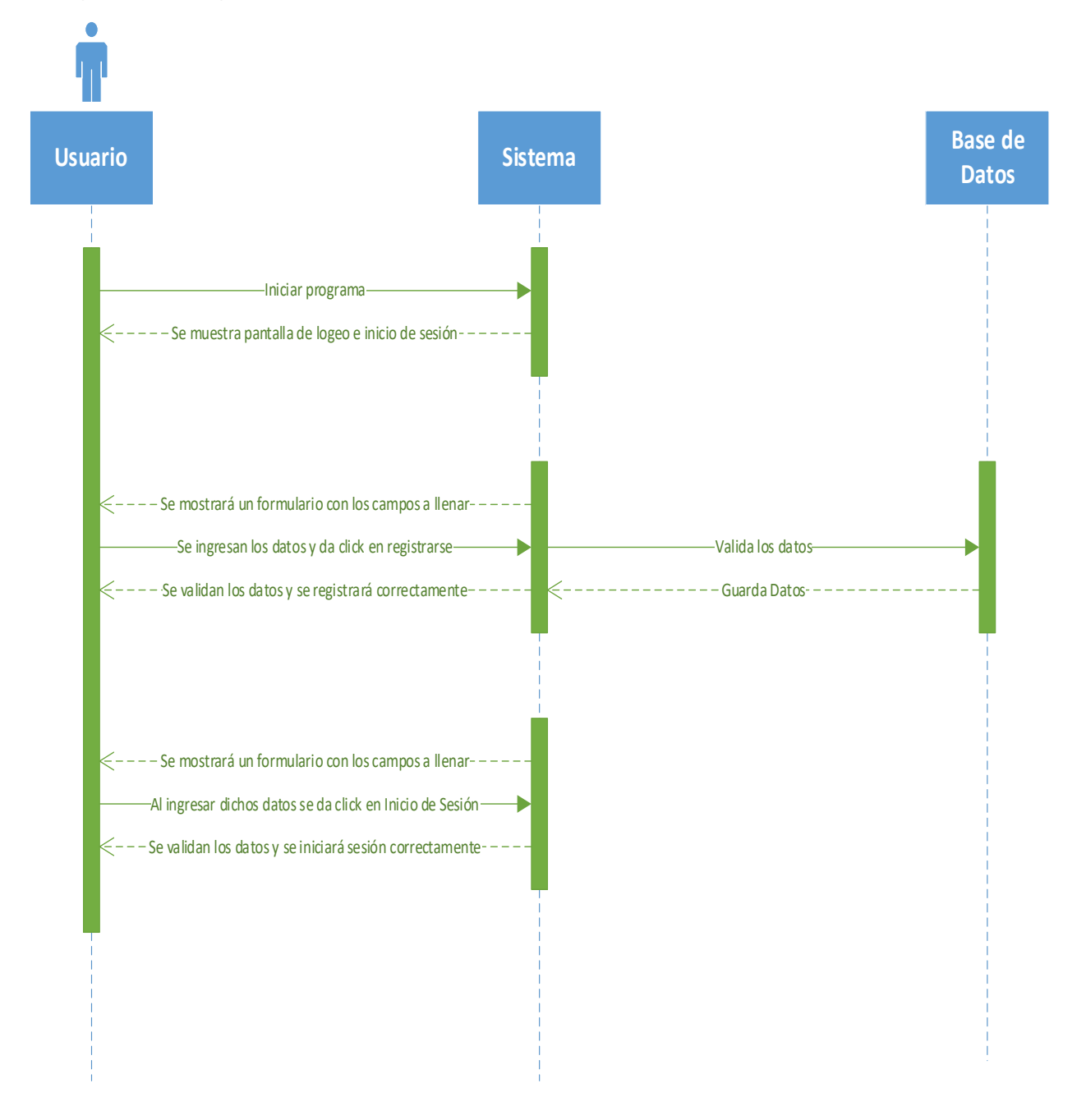

*Ilustración 8Diagrama de Secuencia Seguridad*

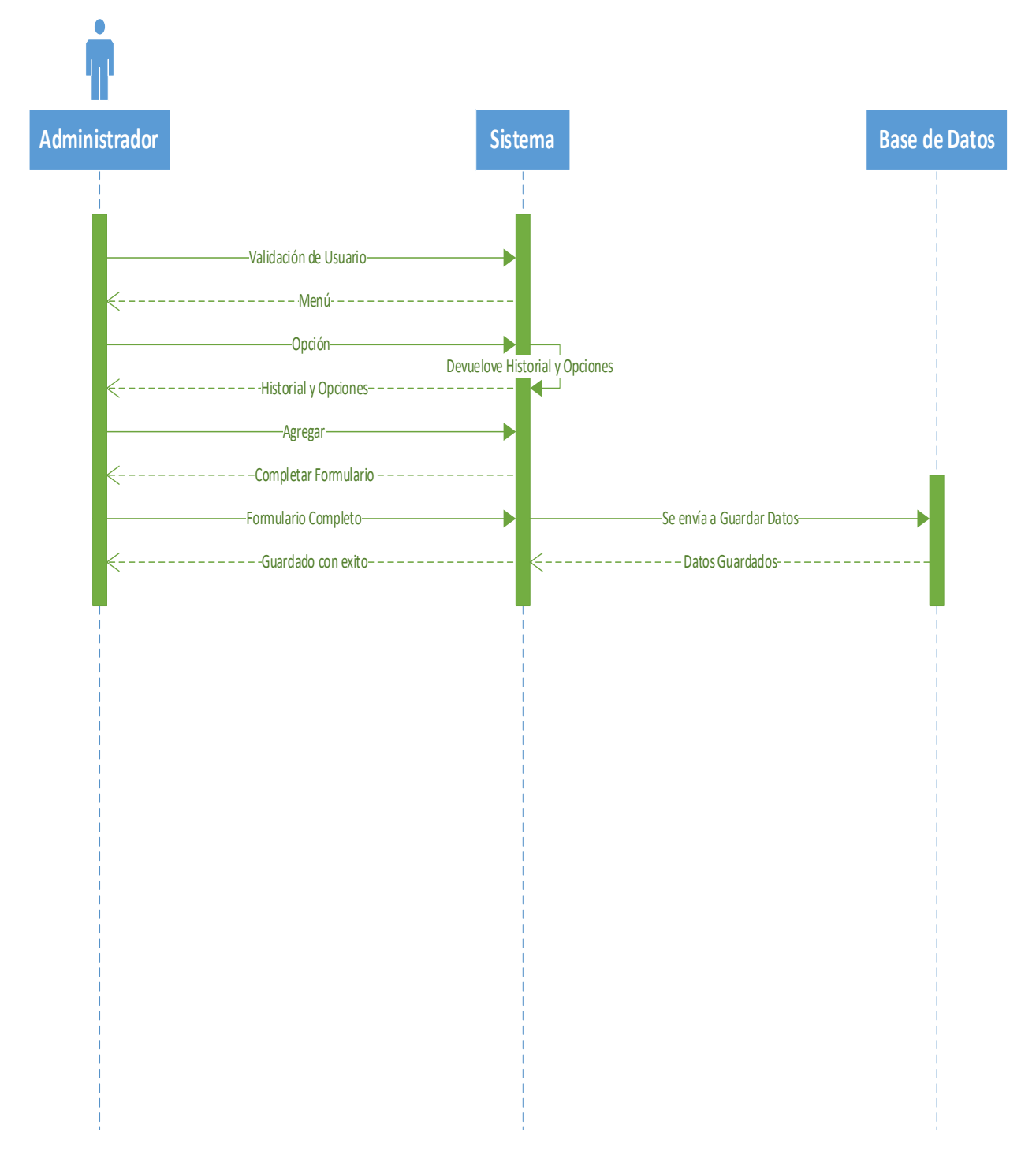

**Diagrama Administración Catálogo**

*Ilustración 9Diagrama de Secuencia Administración Catálogo*

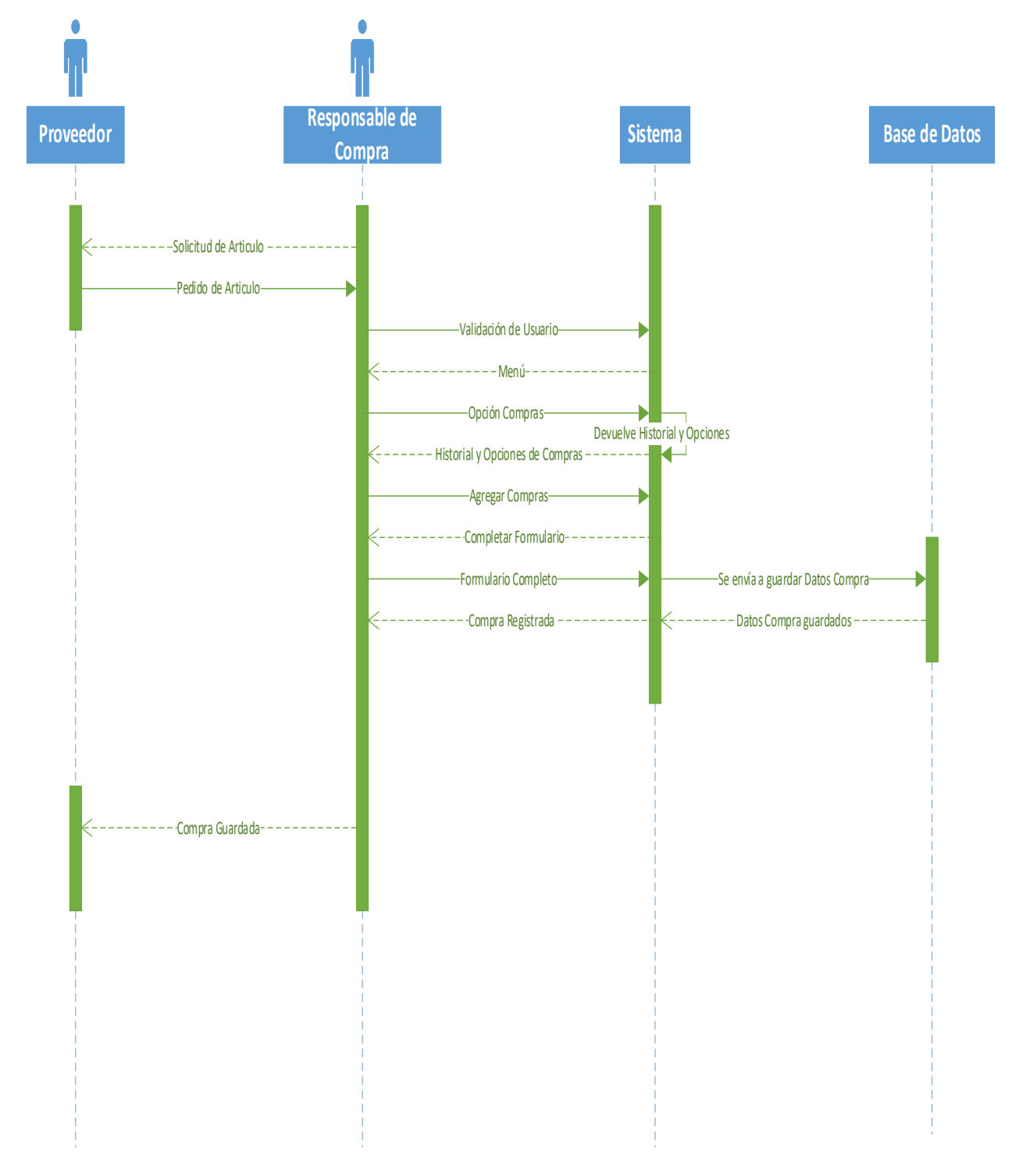

# **Diagrama Compras**

*Ilustración 10Diagrama de Secuencia Compras*

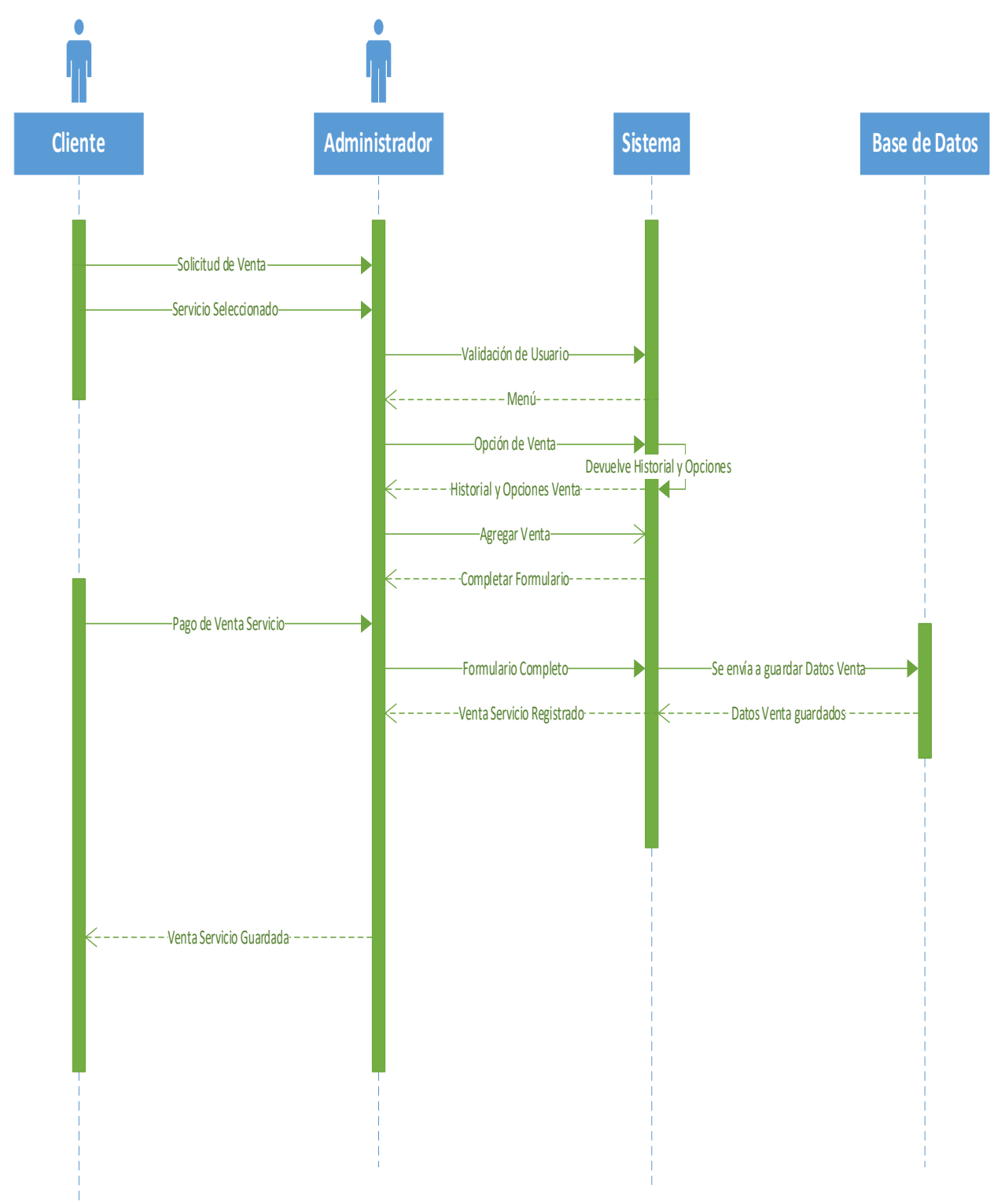

# **Diagrama Venta**

*Ilustración 11Diagrama de Secuencia Ventas*

# **10.5 Diagramas de Actividades:**

### **Diagrama Seguridad**

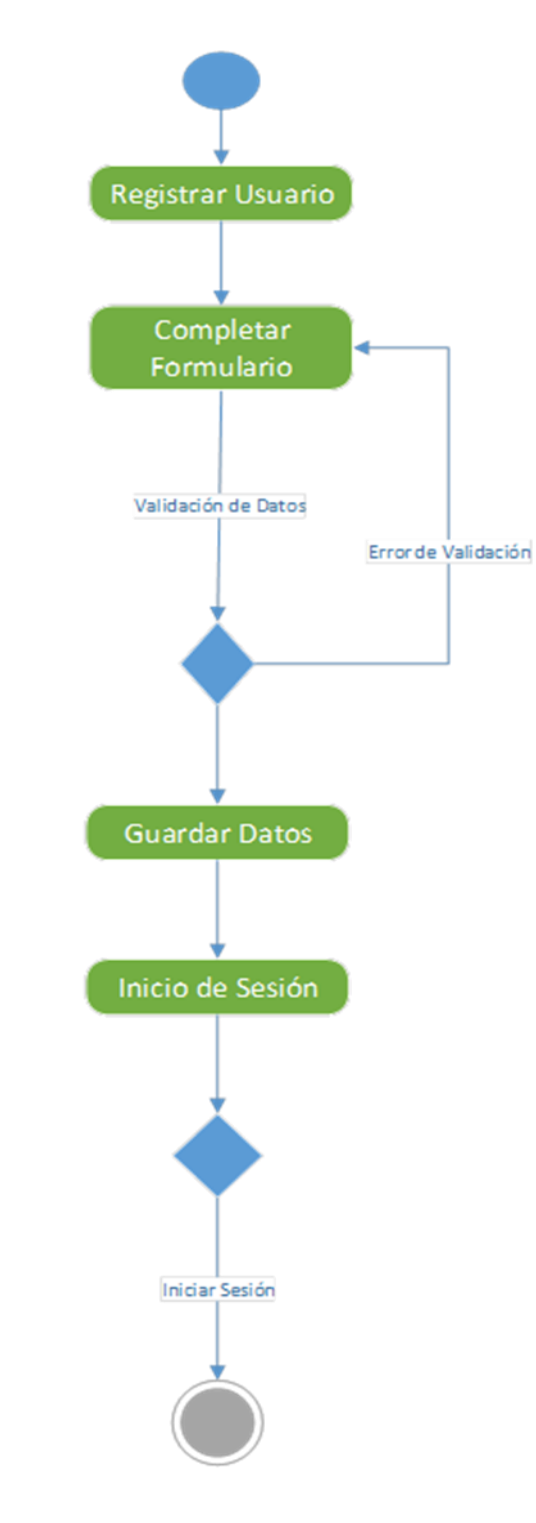

*Ilustración 12Diagrama de Actividades Seguridad*

# **Diagrama Administración Catálogo**

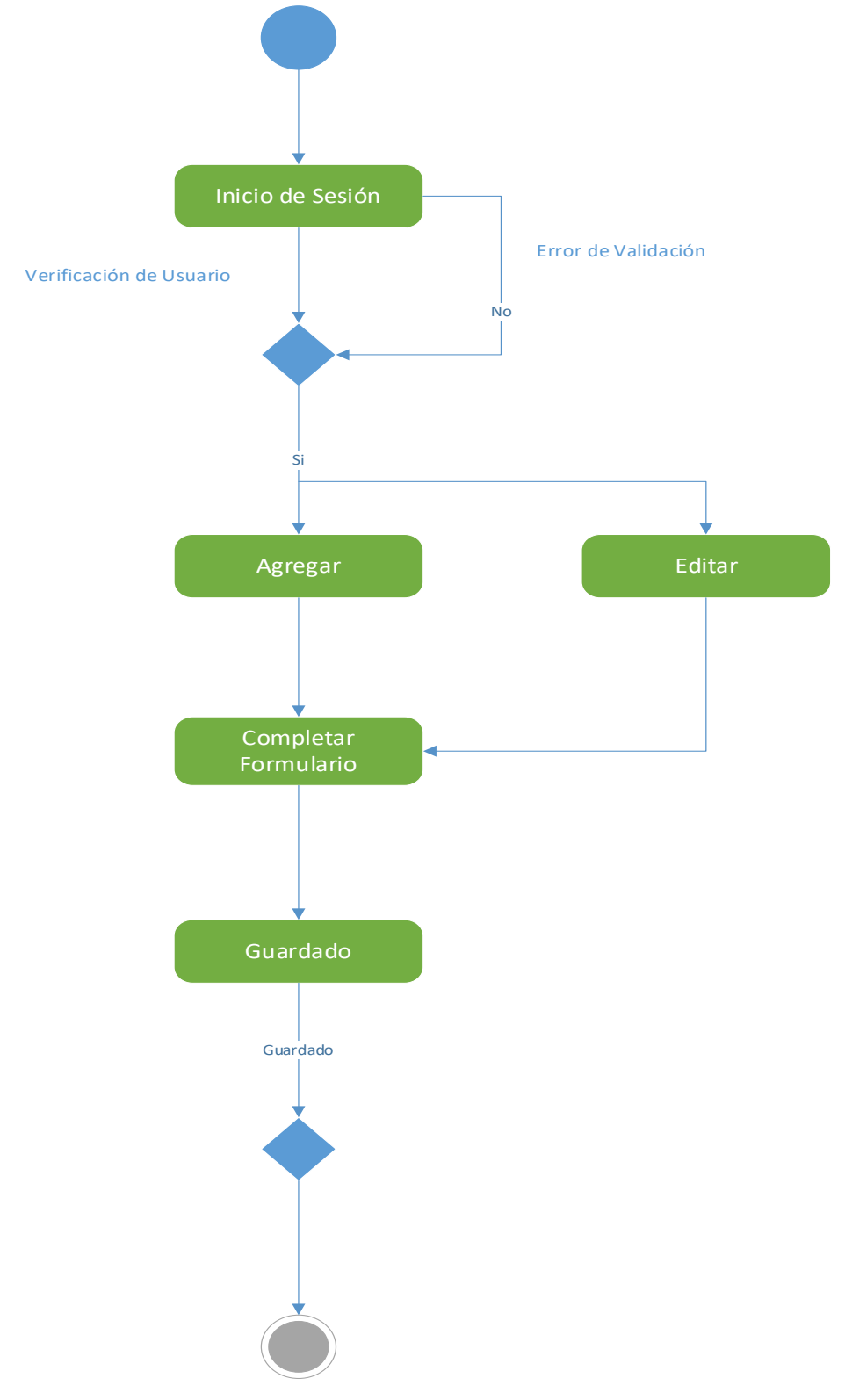

*Ilustración 13Diagrama de Actividades Administración Catálogo*

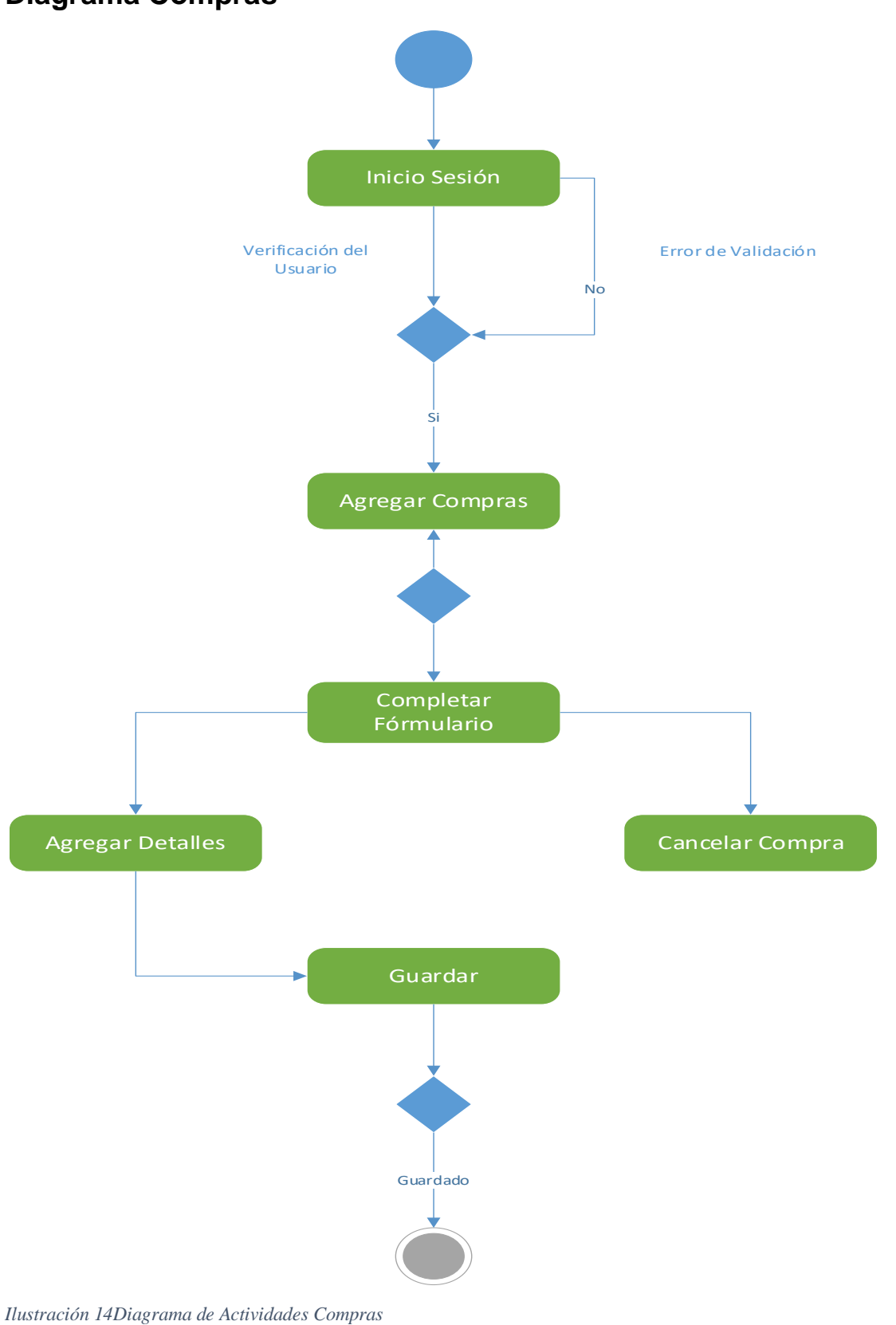

# **Diagrama Compras**

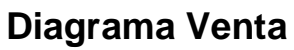

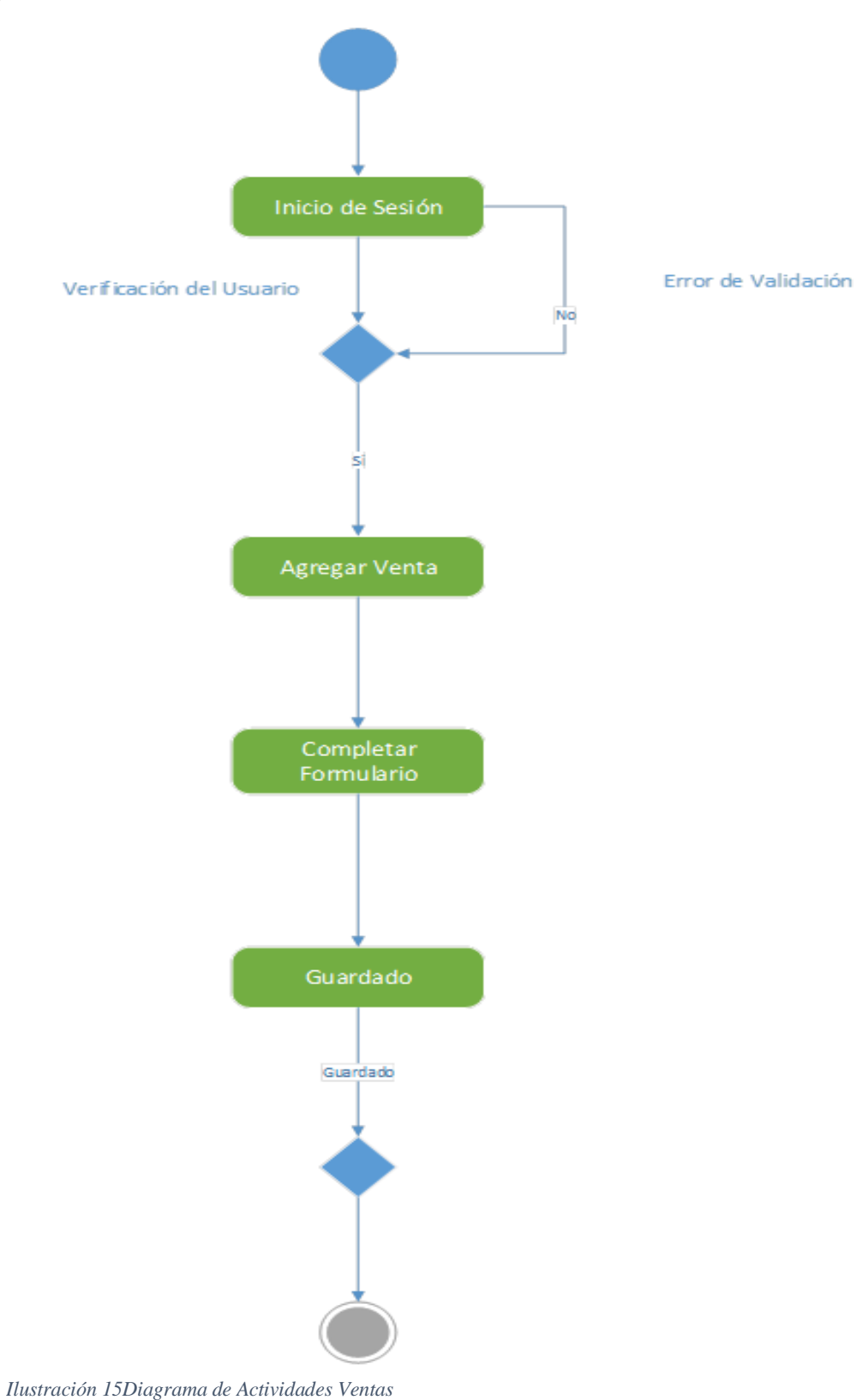
# Inicio de Sesión Error de Validación Verificación de Usuario No Home Reporte Dinámico<br>(Power BI) Imprimir

# **Diagrama Reportes**

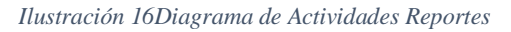

## **10.6 Base de datos:**

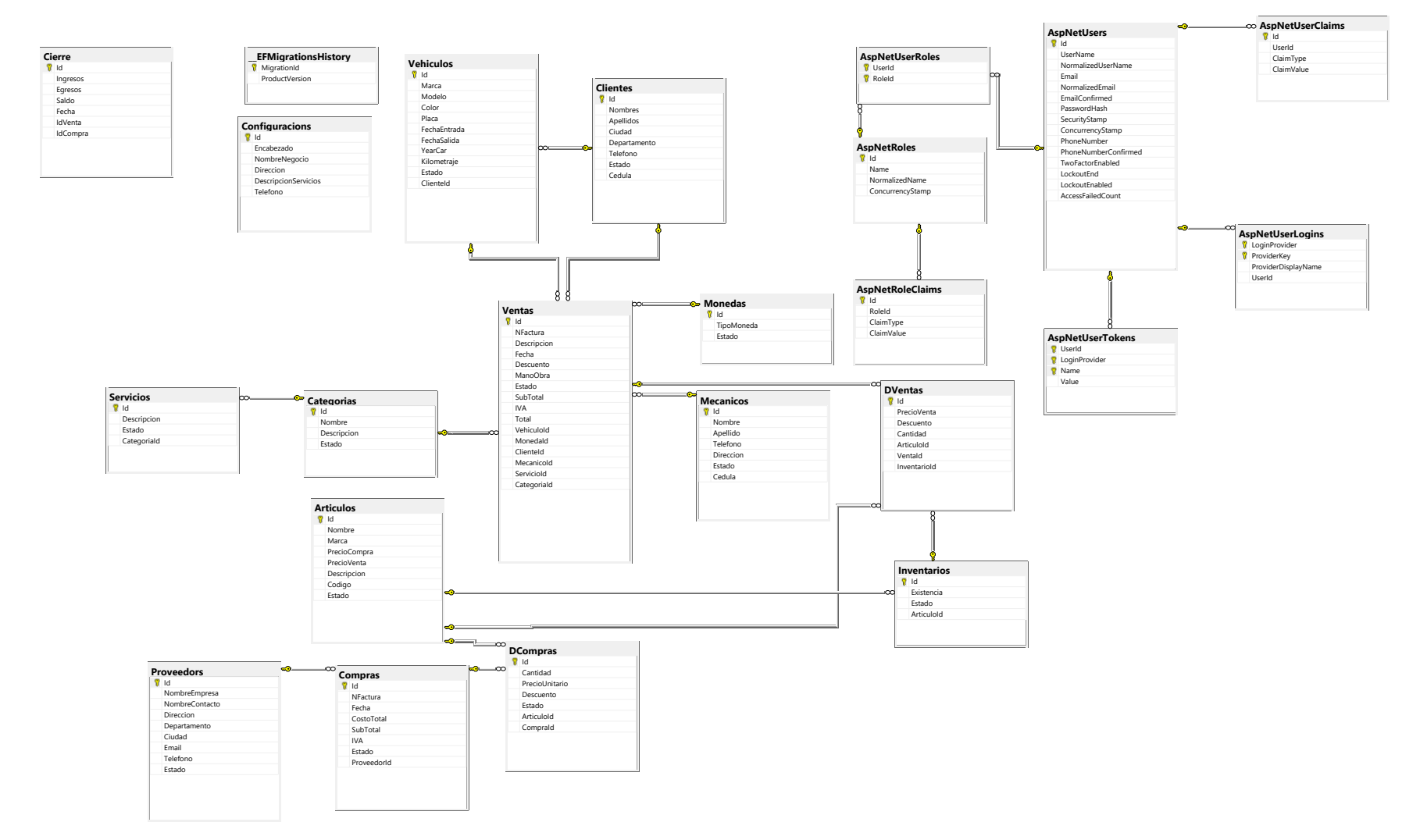

*Ilustración 17Diagrama Base de Datos*

# **11 Pantallas del Sistema:**

## **11.1 Pantalla Login:**

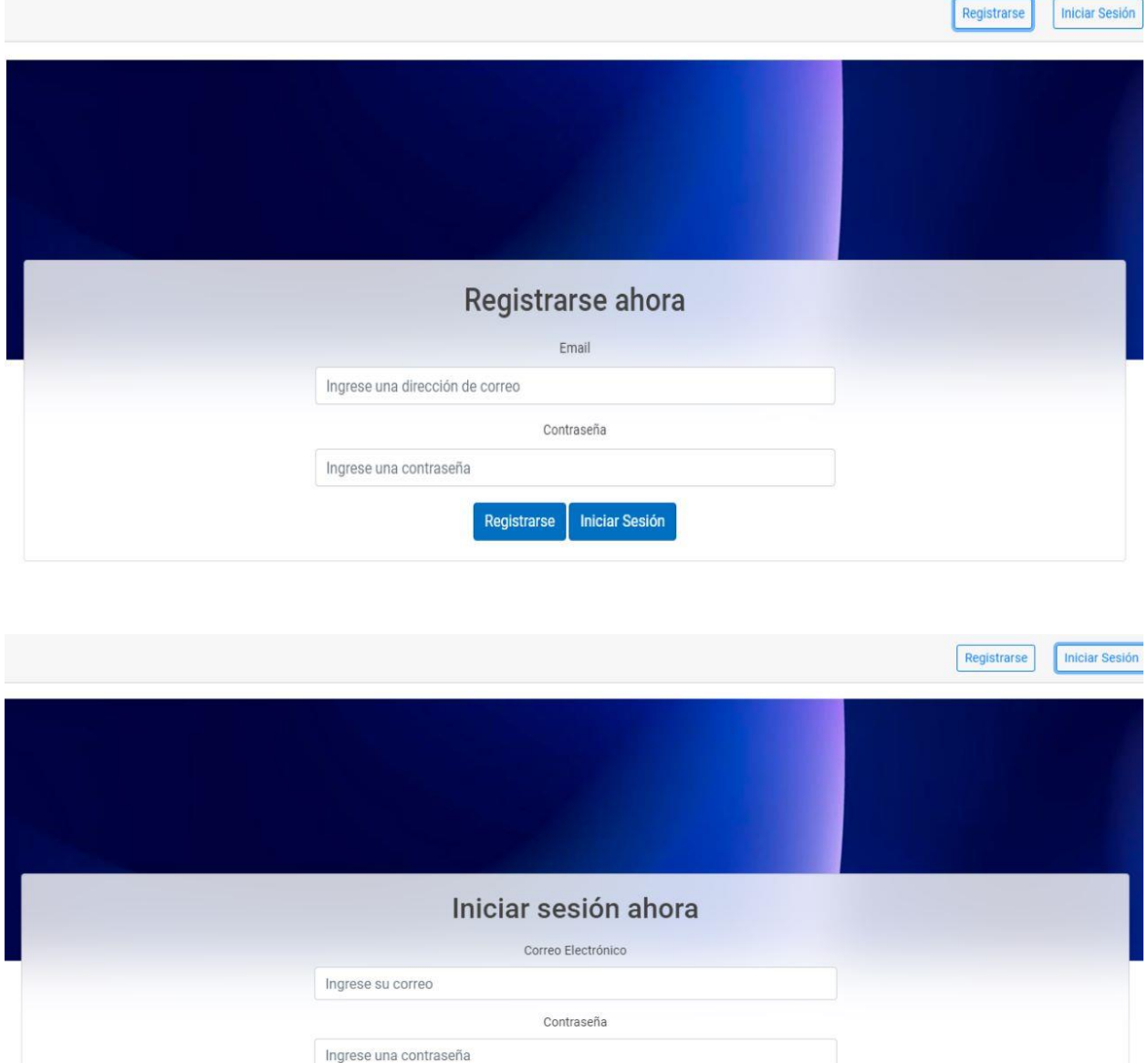

Iniciar Sesión Registrarse

# **11.2 Pantalla Reportes:**

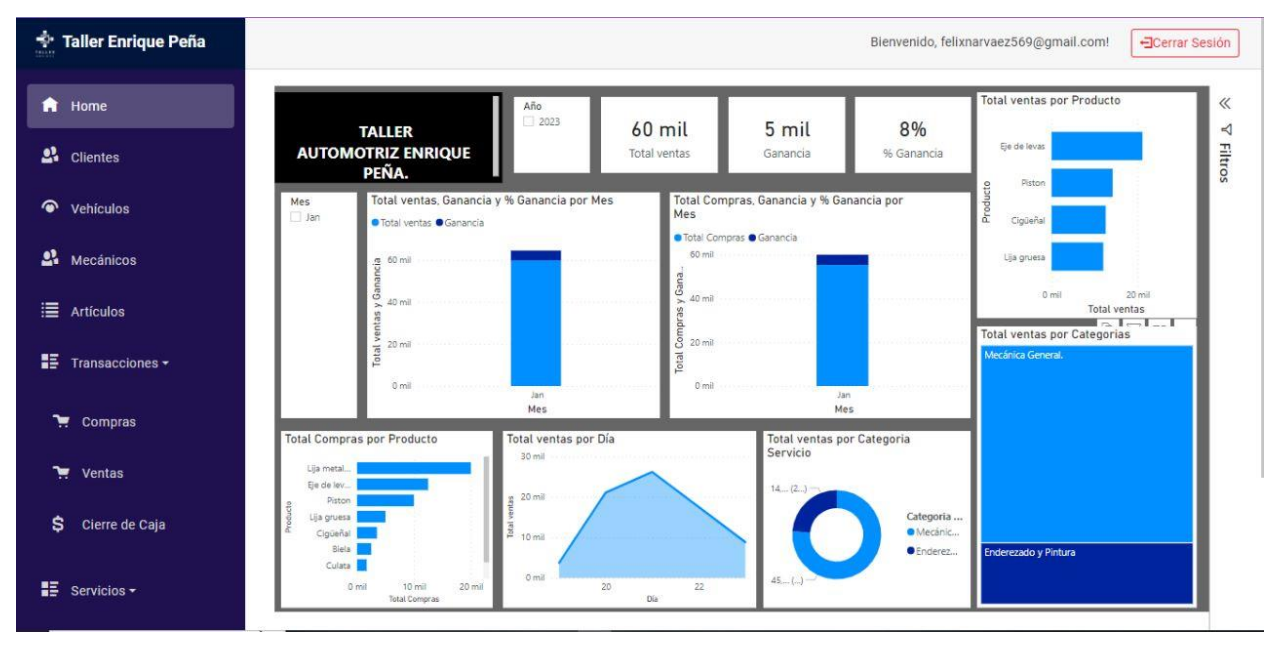

## **11.3 Pantalla Cliente:**

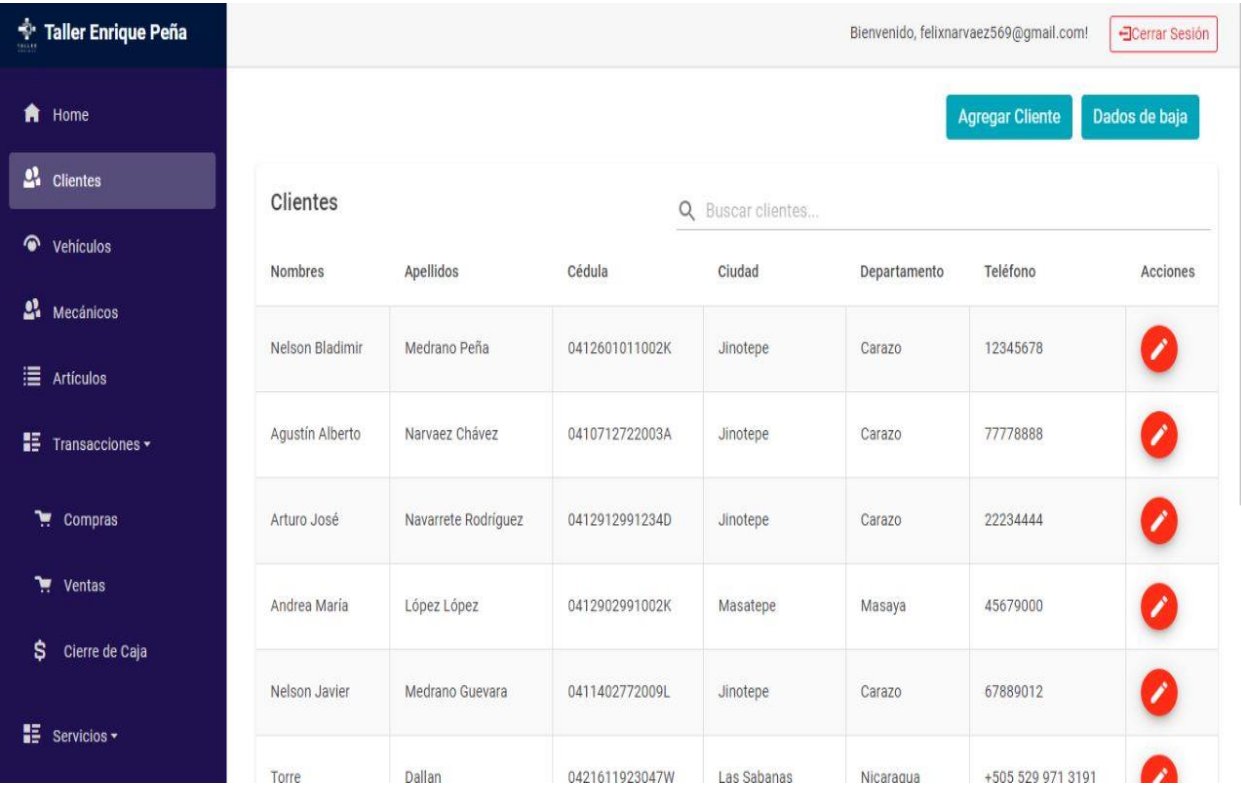

# **Nuevo Cliente**

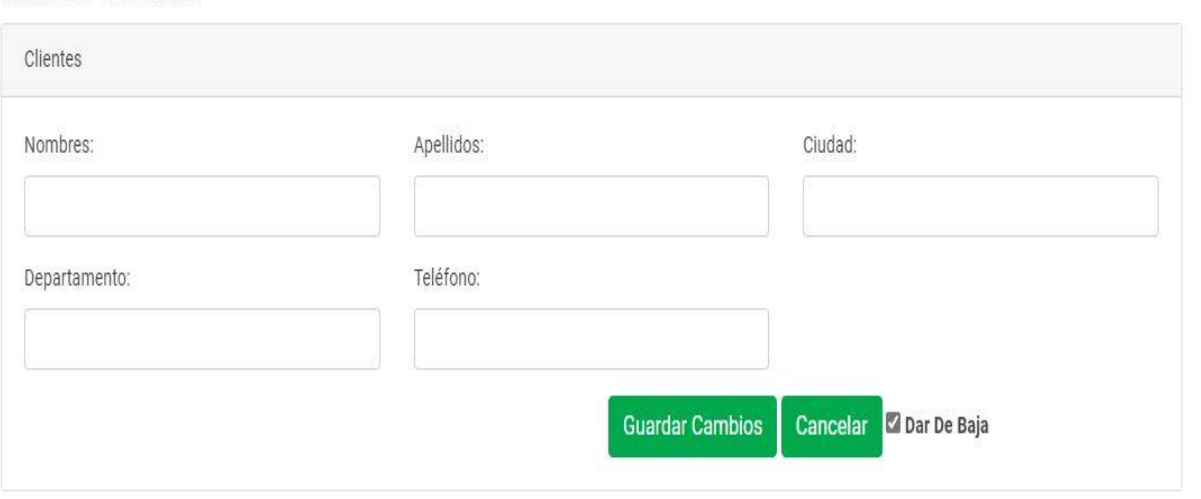

## **11.4 Pantalla Ventas:**

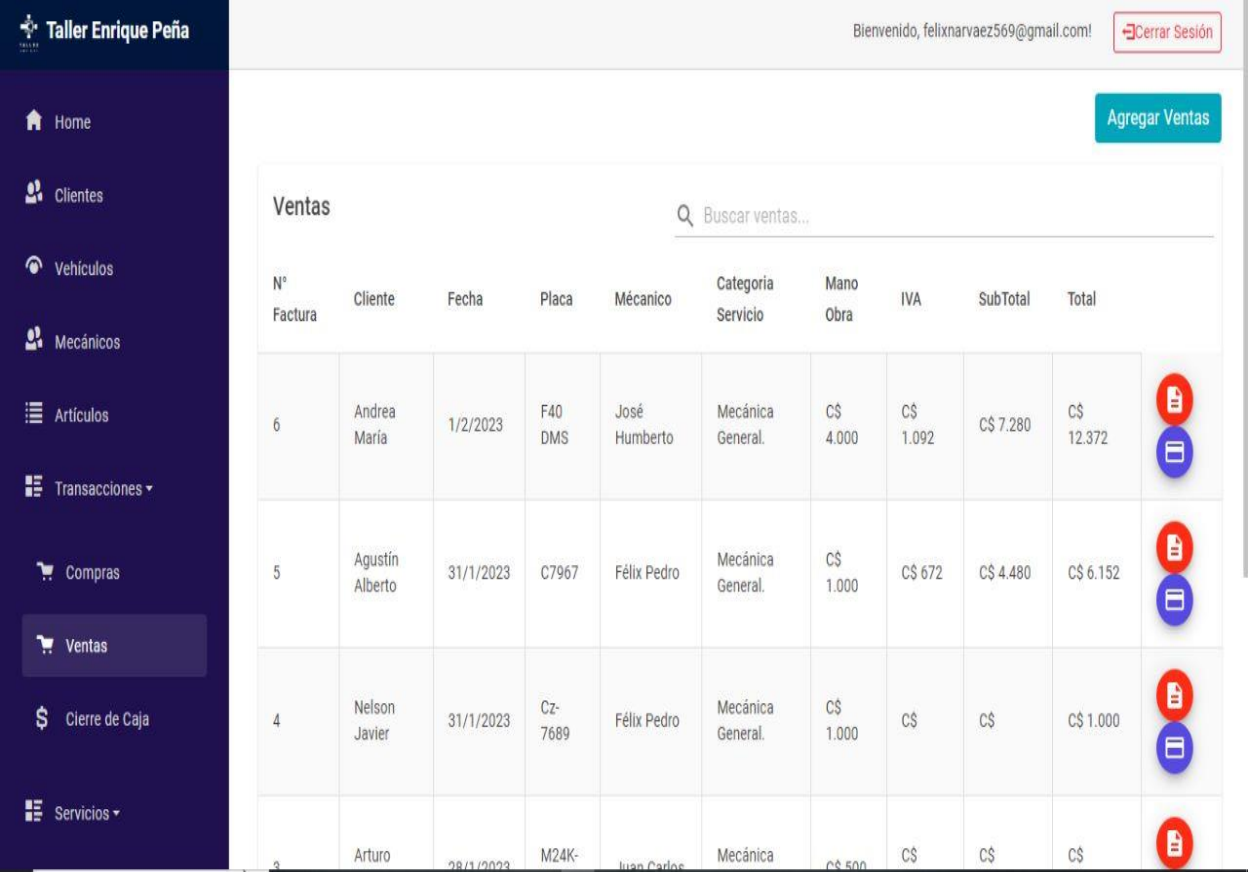

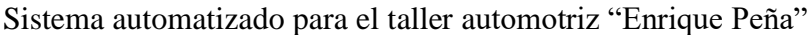

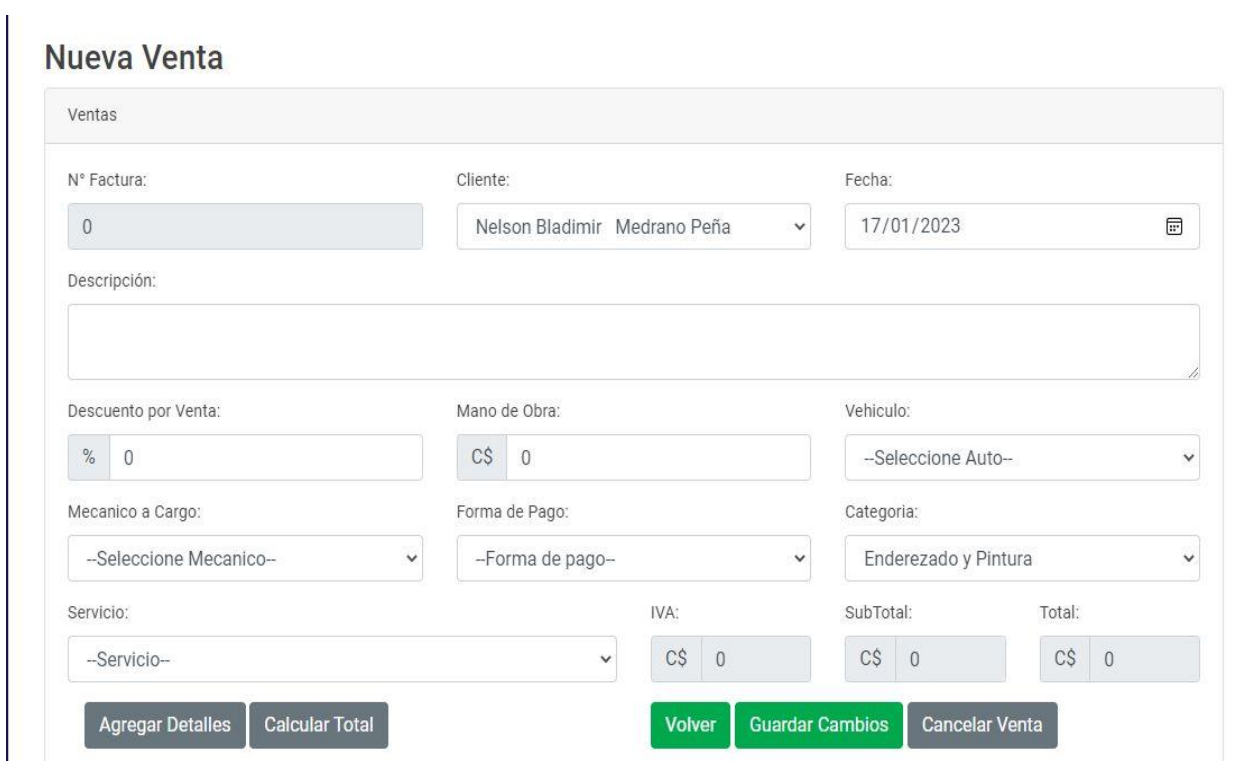

# **11.5 Pantalla Inventario:**

## Repuestos Disponibles en Inventario

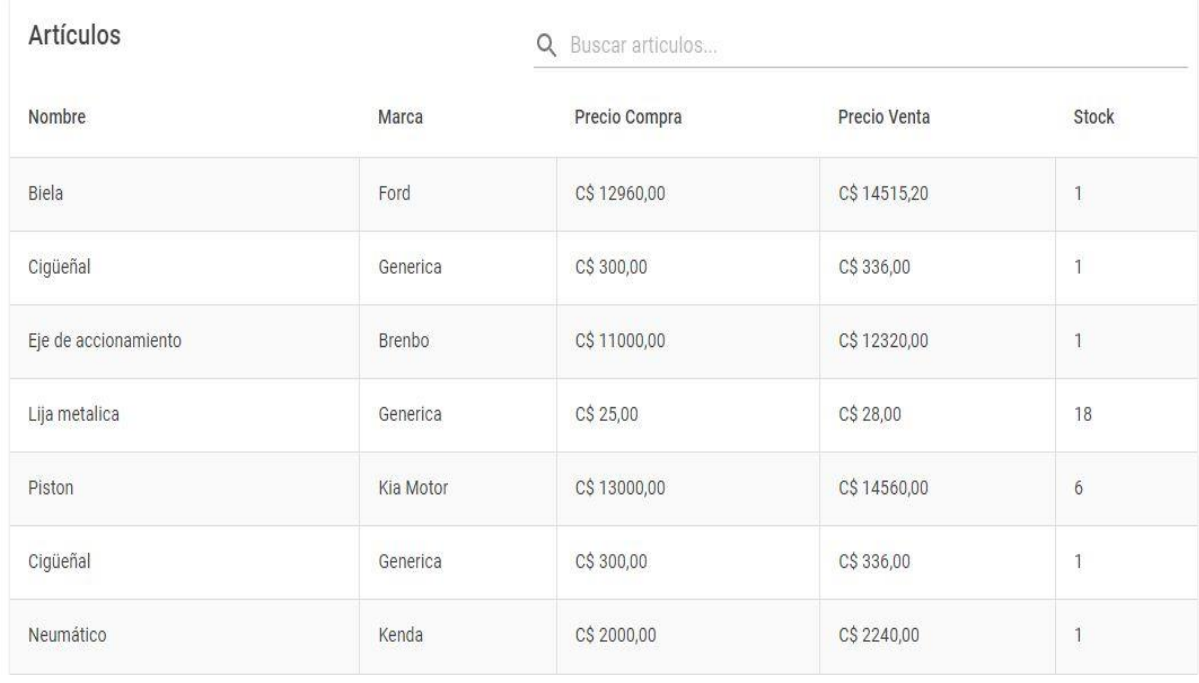

# **11.6 Pantalla Empresa:**

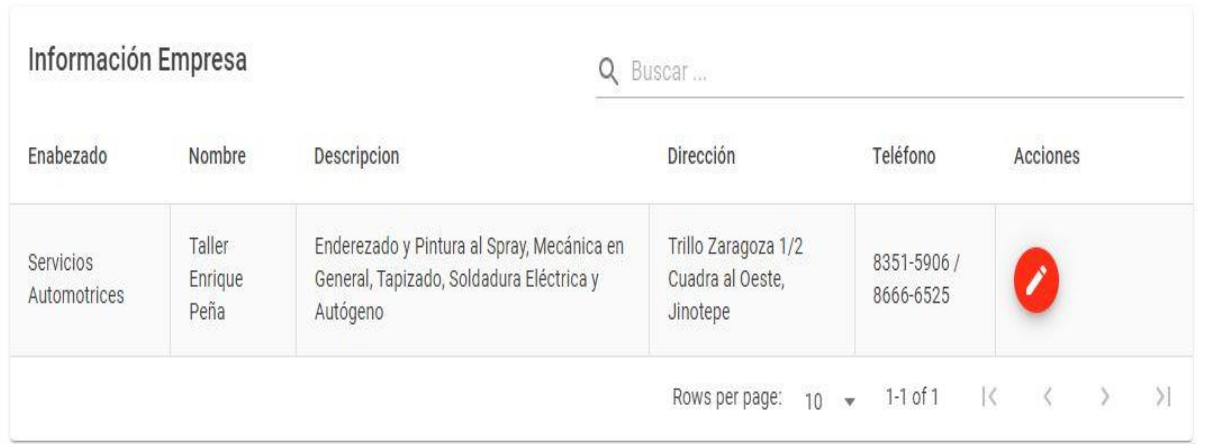

# **11.7 Pantalla Usuario:**

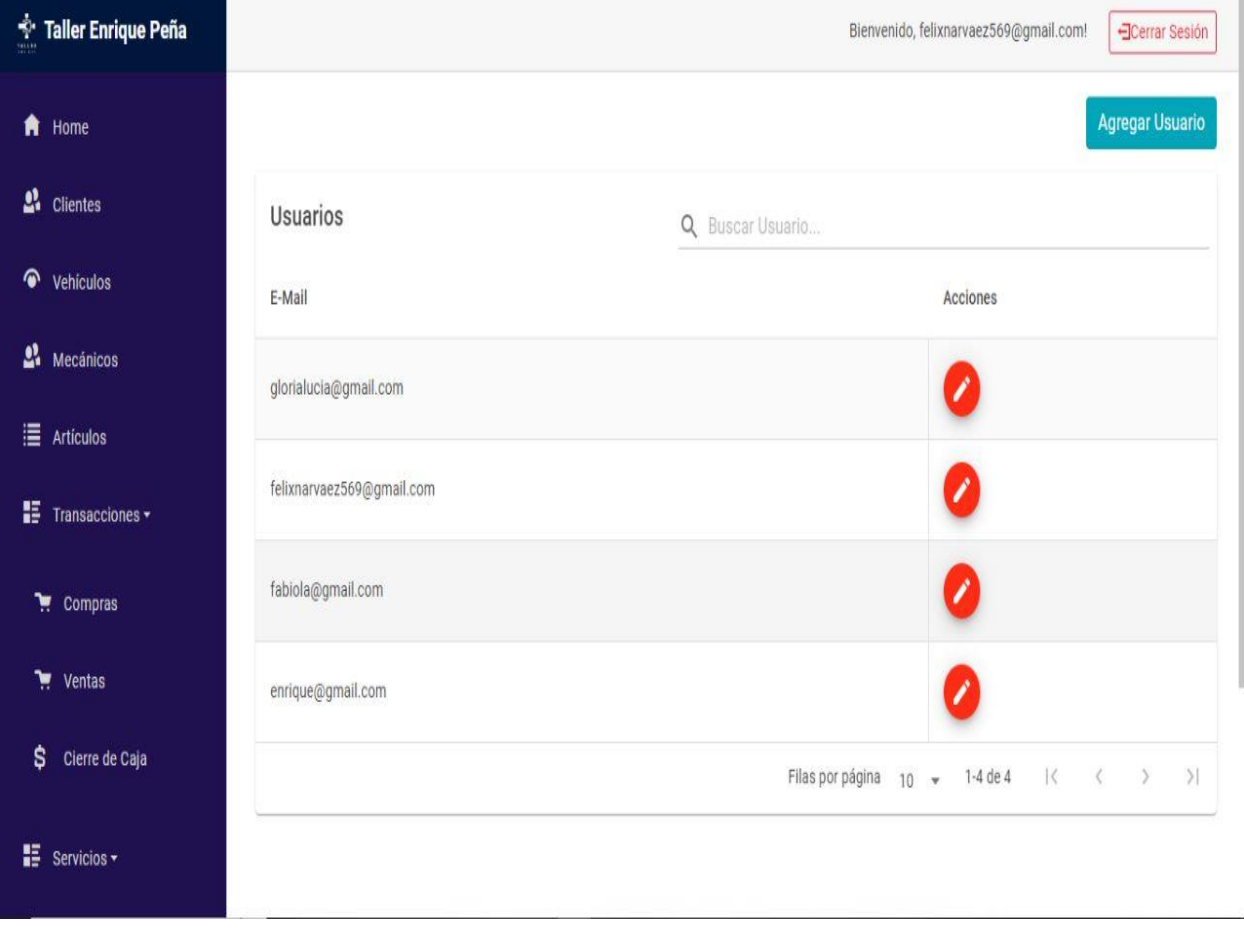

## **12 Conclusiones:**

Después de haber realizado las entrevistas a los dueños del taller "Enrique Peña", en el cual se abordó sobre cómo debían estar estructurados los módulos del sistema, entradas y salidas que este debería obtener y mostrar respectivamente, se obtuvieron como principales resultados la definición de los alcances y limitantes del sistema, lo cual se tomó como punto de partida para la definición de los requerimientos del sistema.

En concordancia a lo anteriormente expuesto y siguiendo con la definición de los objetivos específicos planteados, se procedió a la realización del estudio de factibilidad técnica, legal y económica. Esta decisión fue tomada teniendo en cuenta la experiencia en personal técnico, la disposición de los equipos tecnológicos necesarios y el tiempo que tardaría el desarrollo del sistema, con el fin de poder validar su usabilidad en un tiempo prudencial para su posterior análisis.

Con la información recopilada y la plataforma de desarrollo elegida, se continuó con la etapa de análisis y diseño del Sistema Web taller "Enrique Peña", para lo cual se procedió a realizar el diagramado utilizando el paradigma UML para el diseño, en lo relativo a lo conceptual, navegacional y de interfaces, con la finalidad de crear un producto intuitivo y de gran utilidad.

A lo que se diseñó una interfaz de fácil uso, amigable e intuitiva para el usuario. Una vez finalizado el desarrollo del sistema, se implementó el demo del sistema, a través de plataformas, lenguajes y gestores de bases de datos, orientados a la alta productividad.

Los resultados obtenidos demuestran que el sistema Web del taller "Enrique Peña", para el proceso de facturación del sistema ha sido aceptado por la mayoría de las personas que interactúan con él, lo que desde la percepción de la mayoría de los usuarios, el sistema web agiliza las tareas que conllevan a la facturación, confirmando de esta forma los objetivos específicos planteados. El sistema ayudará siempre y cuando exista un interés por parte del personal para su uso.

## **13 Bibliografía:**

#### **Bibliografía**

Alegsa, L. (27 de Agosto de 2018). *Definición de sistema*. Recuperado el 9 de Septiembre de 2022, de ALEGSA.com.ar: https://www.alegsa.com.ar/Dic/sistema.php

Amazon.com, Inc. (s.f.). *Amazon*. Recuperado el 09 de Octubre de 2022, de https://a.co/d/h84Xp14

- Arimetrics. (s.f.). *Arimetrics 2022*. Recuperado el 20 de Diciembre de 2022, de https://www.arimetrics.com/glosario-digital/power-bi
- Barco, B., & Carrasco, A. (2018). Explicaciones causales en la investigación cualitativa. *Magis, 11*, 114. Recuperado el 20 de Julio de 2022, de https://www.redalyc.org/articulo.oa?id=281057478009
- Cárdenas, J. (2018). *Sistema de facturación y controll de inventario aplicado en el taller Mecánico-Automotriz "JC".* Recuperado el 13 de Septiembre de 2022, de http://repositorio.uisrael.edu.ec/: http://repositorio.uisrael.edu.ec/handle/47000/1750
- CLASCO. (s.f.). *GUÍA PARA EL ANÁLISIS DOCUMENTAL.* Recuperado el 20 de Julio de 2022, de biblioteca.clacso.edu.ar: http://www.biblioteca.clacso.edu.ar/ar/bibliointra/documentacion/analisis\_documental.pd
	- f
- Compañia de Internet y Telefonía CLARO. (s.f.). *Servicios Claro*. Recuperado el 09 de Octubre de 2022, de CLARO: https://www.claro.com.ni/personas/servicios/servicioshogar/internet/
- Cruz, J. (2015). *Emprender.* México: Azteca.
- CVOSOFT IT ACADEMY. (7 de Octubre de 2021). *SAP- Sistemas transaccionales*. Recuperado el 9 de septiembre de 2022, de CVOSOFT IT ACADEMY: https://www.cvosoft.com/glosario-sap/sap/sistemas-transaccionales-2027.html
- Dalton, S. (2021). *Implemantacion de una aplicacion web para el taller Carvy Soluciones Antomotrices.* Recuperado el 13 de Septiembre de 2022, de epositorio.upse.edu.ec: https://repositorio.upse.edu.ec/handle/46000/6496
- Darias, Sergio. (18 de octubre de 2021). *Que es microsoft SQL Server y para que sirve*. Recuperado el 13 de Septiembre de 2022, de Intelaquia: https://intelequia.com/blog/post/2948/qu%C3%A9-es-microsoft-sql-server-y-para-

qu%C3%A9-

sirve#:~:text=Microsoft%20SQL%20Server%20es%20uno,y%20an%C3%A1lisis%20so bre%20entornos%20corporativos.

- efe. (2019). *Sistemas web*. Recuperado el 9 de Septiembre de 2022, de Gcefe.com: https://grupoconsultorefe.com/servicio/tecnologias-de-la-informacion/sistemas-web
- EfectoDigital. (2018). *Diseño de Interfaz de Usuario (UI)*. Recuperado el 12 de Septiembre de 2022, de https://www.efectodigital.online/amp/2018/04/18/dise%C3%B1o-de-interfazde-usuario-ui
- Estradawebgroup. (s.f.). *Estradawebgroup.com*. Recuperado el 20 de Diciembre de 2022, de https://estradawebgroup.com/Post/Mensajes-de-notificacion-profesionales-al-usuariocon-jQuery-y-SweetAlert/4252#:~:text=SweetAlert%20es%20un%20plugin%20de,plugin%20de%20m

uchas%20formas%20diferentes.

- Etecé, E. (5 de agosto de 2021). *"Base de datos" Etecé*. Obtenido de https://concepto.de/base-dedatos/#ixzz7XdWtMnSq
- Etecé, Editorial. (2022). *Concepto*. Recuperado el 12 de Septiembre de 2022, de https://concepto.de/base-de-datos/
- Europea, Universidad. (30 de diciembre de 2021). *Unversidad Europea*. Recuperado el 13 de Septiembre de 2022, de https://universidadeuropea.com/blog/lenguaje-programacionsql/#:~:text=El%20Lenguaje%20de%20Consulta%20Estructurada,manipulaci%C3%B3n %20de%20la%20informaci%C3%B3n%20almacenada.
- García, V. M. (26 de Febrero de 2020). *Análisis de sistma de información*. Recuperado el 10 de Septiembre de 2022, de blogspot: http://sistemasdeinformacionvmg.blogspot.com/2011/02/caracteristicas.html
- Gerardo, Araceli. (s.f.). *Programacion Web.* Recuperado el 18 de Julio de 2022, de http://cidecame.uaeh.edu.mx/:

http://cidecame.uaeh.edu.mx/lcc/mapa/PROYECTO/libro40/crditos.html

hostinger.es. (2022). *Hostinger*. Recuperado el 27 de Enero de 2023, de Precios Hosting: https://www.hostinger.es/?ppc\_campaign=google\_search\_brand&bidkw=hostinger&gcli d=Cj0KCQiA8t2eBhDeARIsAAVEga3K2AXdokxBswaRAOuTKb7DayJ8noywlHk9LD 6RsAxM211sUBHn5akaAr1XEALw\_wcB

- HP Development Company, L.P. (s.f.). *HP Development Company*. Recuperado el 09 de Octubre de 2022, de HP: https://www.hp.com/mx-es/shop/impresora-multifuncional-hp-smarttank-515-1tj09a.html
- HubSpot, Inc. (2021). *Qué es la interfaz de usuario y qué tipos existen (guía para principiantes)*. Recuperado el 12 de Septiembre de 2022, de https://blog.hubspot.es/marketing/interfazusuario
- IONOS. (2022). *Qué es ASP.NET*. Recuperado el 18 de Julio de 2022, de www.ionos.es: https://www.ionos.es/digitalguide/paginas-web/desarrollo-web/que-es-aspnet/
- KYOCERA Document Solutions. (2021). *Los 6 principales tipos de sistemas de información*. Recuperado el 9 de septiembre de 2022, de KYOCERA: https://www.kyoceradocumentsolutions.es/es/smarter-workspaces/businesschallenges/the-cloud/los-6-principales-tipos-sistemas-informacion.html
- Limited, Styde. (14 de 09 de 2018). *Styde*. Recuperado el 13 de Septiembre de 2022, de https://styde.net/que-es-y-para-que-sirve-sql/
- Lopez, Diego. (10 de febrero de 2021). *hiberus tecnología*. Recuperado el 13 de Septiembre de 2022, de hiberus blog: https://www.hiberus.com/crecemos-contigo/que-esblazor/#:~:text=Blazor%20es%20un%20proyecto%20desarrollado,en%20Javascript%20 o%20frameworks%20derivados.
- López, M. M. (9 de Noviembre de 2022). Precio de la Hora de desarrollo Web. (M. D. Martínez, Entrevistador)
- lucidchart. (2022). *Tipos de diagramas UML*. Recuperado el 10 de Septiembre de 2022, de www.lucidchart.com/: https://www.lucidchart.com/blog/es/tipos-de-diagramas-uml
- Marker, G. (2019). *Que es un sistema de informacion*. Recuperado el 9 de Septiembre de 2022, de Tecnología+Informática: https://www.tecnologia-informatica.com/que-es-sistemainformatico/
- Microsoft. (2022). *La guía sencilla para la diagramación de UML y el modelado de la base de datos*. Recuperado el 10 de Septiembre de 2022, de www.microsoft.com: https://www.microsoft.com/es-ww/microsoft-365/business-insightsideas/resources/guide-to-uml-diagramming-and-database-modeling
- Microsoft. (2022). *Le damos la bienvenida al IDE de Visual Studio.* Recuperado el 18 de Julio de 2022, de docs.microsoft.com: https://docs.microsoft.com/es-es/visualstudio/getstarted/visual-studio-ide?view=vs-2022
- Microsoft.com 2022. (s.f.). *Microsoft Power Bi*. Recuperado el 20 de Diciembre de 2022, de https://powerbi.microsoft.com/es-es/what-is-power-bi/
- Mozilla Foundation. (22 de agosto de 2022). *Mdn web docs*. Recuperado el 11 de Septiembre de 2022, de https://developer.mozilla.org/es/docs/Web/HTML
- Mteheran.DEV. (26 de Julio de 2022). *MTEHERAN.DEV*. Recuperado el 28 de Noviembre de 2022, de https://mteheran.dev/iniciando-con-blazormudblazor/#:~:text=MudBlazor%20es%20una%20librer%C3%ADa%20para,Dise%C3% B1o
- Muñoz, Alma. (11 de noviembre de 2019). *Sales layer*. Recuperado el 13 de Septiembre de 2022, de Por que es importante las bases de datos: https://blog.saleslayer.com/es/por-que-esimportante-la-normalizacion-de-base-de-datos
- Netec. (2019). *¿Que es un gestor de base de datos?* Recuperado el 13 de septiembre de 2022, de Netec: https://www.netec.com/post/que-es-un-gestor-de-base-de-datos-y-cuales-son-losmas-usados
- OINOS. (26 de Octubre de 2018). *UML, lenguaje de modelado gráfico*. Recuperado el 10 de Septiembre de 2022, de www.ionos.es/digitalguide/paginas-web/desarrollo-web/umllenguaje-unificado-de-modelado-orientado-a-objetos/: https://www.ionos.es/digitalguide/paginas-web/desarrollo-web/uml-lenguaje-unificadode-modelado-orientado-a-objetos/
- Oracle. (2022). *Oracle.com*. Recuperado el 12 de Septiembre de 2022, de https://www.oracle.com/mx/database/what-is-database/
- PoweData. (1 de Junio de 2016). *Calidad de sistemas de informacion*. Recuperado el 10 de Septiembre de 2022, de powerdata.es: https://blog.powerdata.es/el-valor-de-la-gestion-dedatos/calidad-de-sistemas-de-informacion-conocimiento-y-buenas-decisiones
- Roberto, H., Carlos, F., & Maria, B. (2010). *METODOLOGÍAde la investigación* (5 ed.). McGRAW-HILL / INTERAMERICANA EDITORES, S.A. DE C.V. Recuperado el 20 de Julio de de 2022, de

https://www.academia.edu/23889615/\_Hern%C3%A1ndez\_Sampieri\_R\_Fern%C3%A1n dez\_Collado\_C\_y\_Baptista\_Lucio\_M\_P\_2010\_

- Rodriguez, K., & Borbor, A. (Septiembre de 2016). *DISEÑO E IMPLEMENTACIÓN DE UN SISTEMA DE FACTURACION Y ÓRDENES DE TRABAJO PARA LA EMPRESA ELECTRO CAR.* Recuperado el 13 de Septiembre de 2022, de dspace.ups.edu.ec: http://dspace.ups.edu.ec/handle/123456789/13236
- S.J, T., & R, B. (1986). *Introducción a los metodos cualitativos de investigación.* PAIDÓS. Recuperado el 20 de Julio de 2022, de http://mastor.cl/blog/wpcontent/uploads/2011/12/Introduccion-a-metodos-cualitativos-de-investigaci%C3%B3n-Taylor-y-Bogdan.-344-pags-pdf.pdf
- SEVASA. (s.f.). *SEVASA*. Recuperado el 09 de Octubre de 2022, de https://www.sevasaonline.com/Product/Detail/2612
- Sordo, A. I. (8 de Diciembre de 2021). *Sistemas de información en las empresas: tipos, funciones y ejemplos*. Recuperado el 10 de Septiembre de 2022, de hubspot.es: https://blog.hubspot.es/marketing/sistema-informacion
- Uriarte, J. M. (26 de Agosto de 2021). *Sistemas de informacion*. Recuperado el 10 de Septiembre de 2022, de caracteristicaos.co: https://www.caracteristicas.co/sistema-de-informacion/
- Valera, M., & Hamui, A. (2012). *Metodología de investigación en educación* (Vol. 2). Obtenido de https://www.redalyc.org/pdf/3497/349733230009.pdf
- Vasquez, R. G. (s.f.). *Desarrollo sustentable en la ciudad de Piura*. Recuperado el 9 de septiembre de 2022, de eumed.net: https://www.eumed.net/libros-gratis/2013/1239/conceptosistemas.html
- Verity. (23 de Junio de 2021). *La ISO/IEC 9126: 2001: Características de la calidad de software*. Recuperado el 11 de Septiembre de 2022, de https://www.verity.cl/blog/que-es-norma-isoiec-9126-2001
- Wikimedia, Fundación. (22 de febrero de 2021). *Wikipedia*. Recuperado el 13 de Septiembre de 2022, de https://es.wikipedia.org/wiki/Plataforma\_de\_desarrollo#:~:text=En%20inform%C3%A1ti

ca%2C%20una%20plataforma%20de,un%20grupo%20definido%20de%20aplicaciones.

## **14 Anexos:**

Anexamos imágenes del taller automotriz "Enrique Peña":

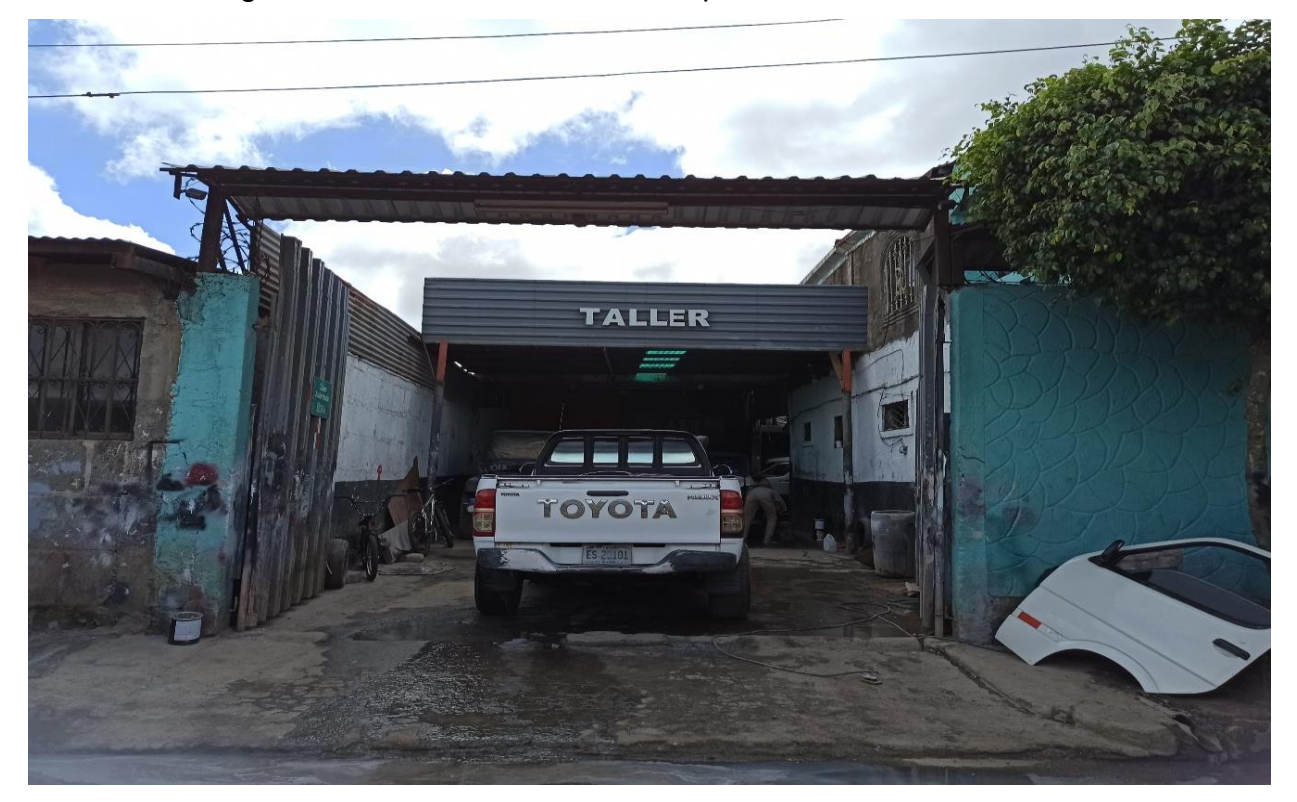

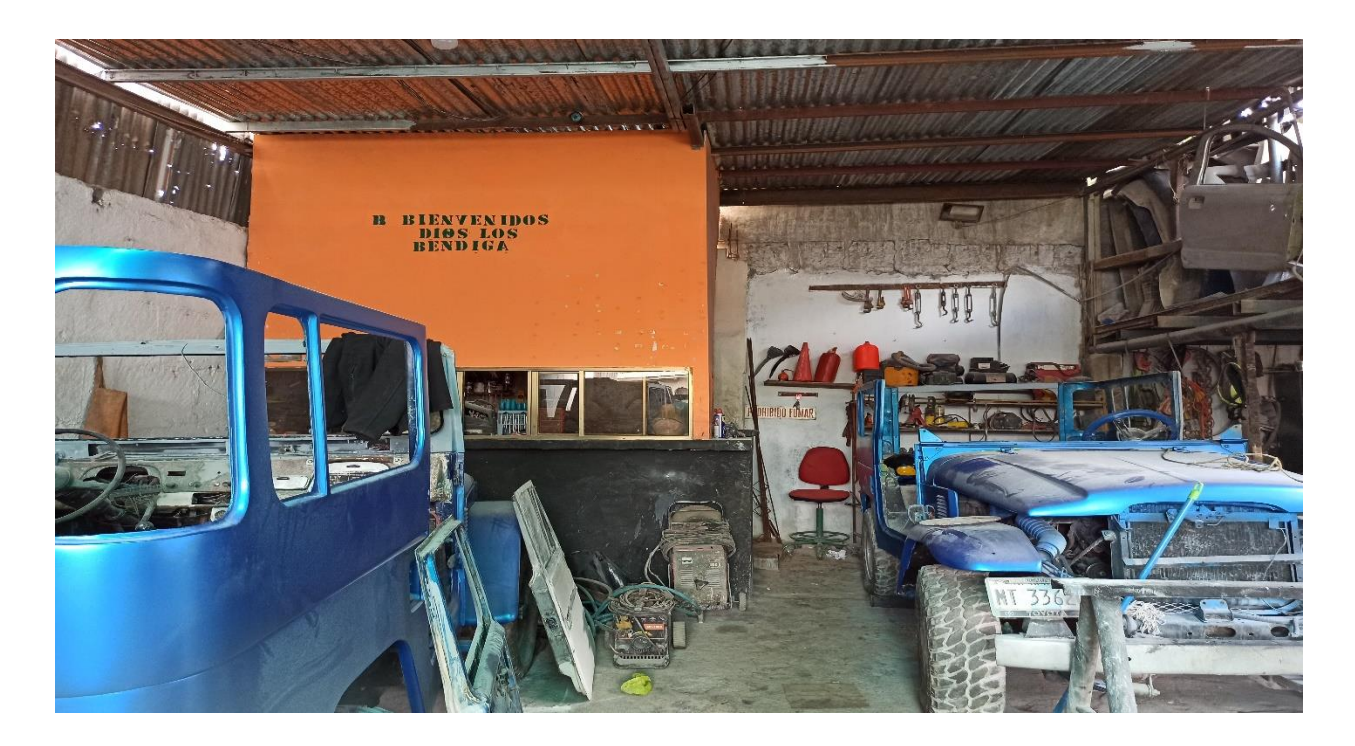

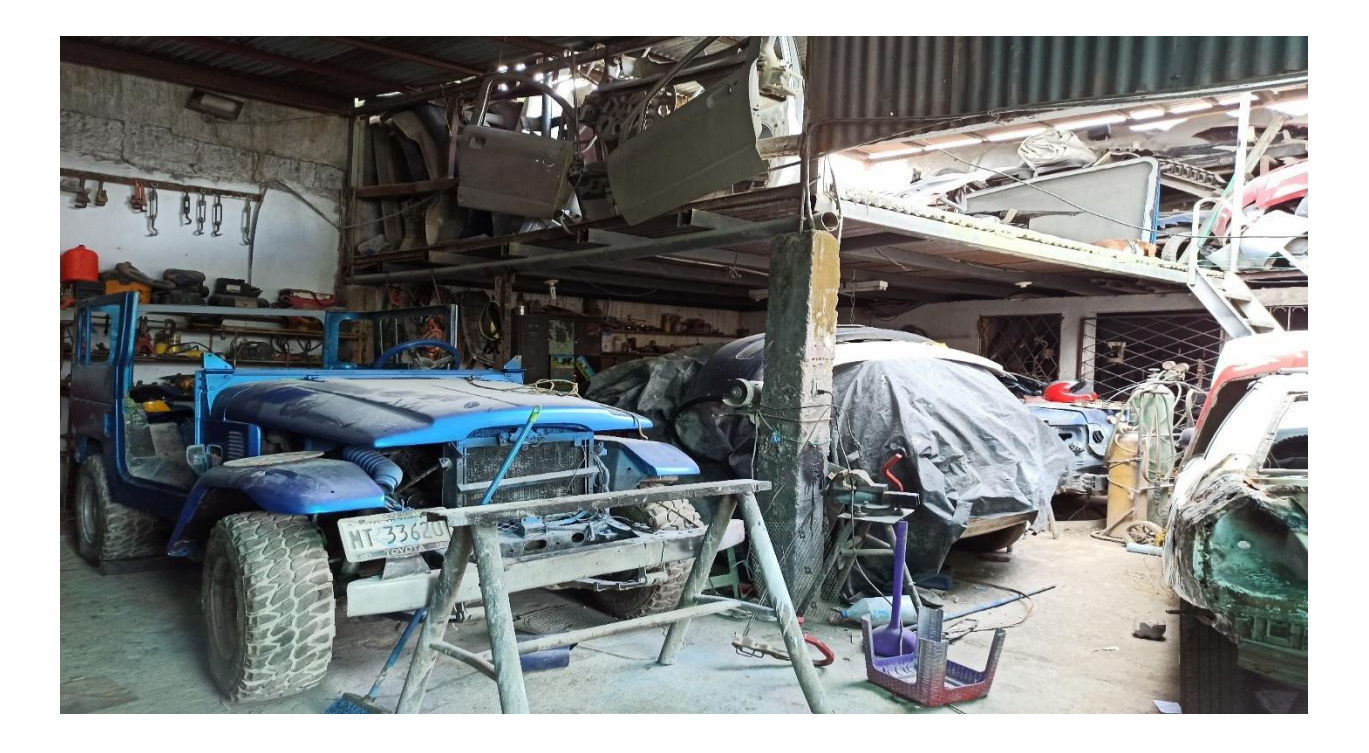

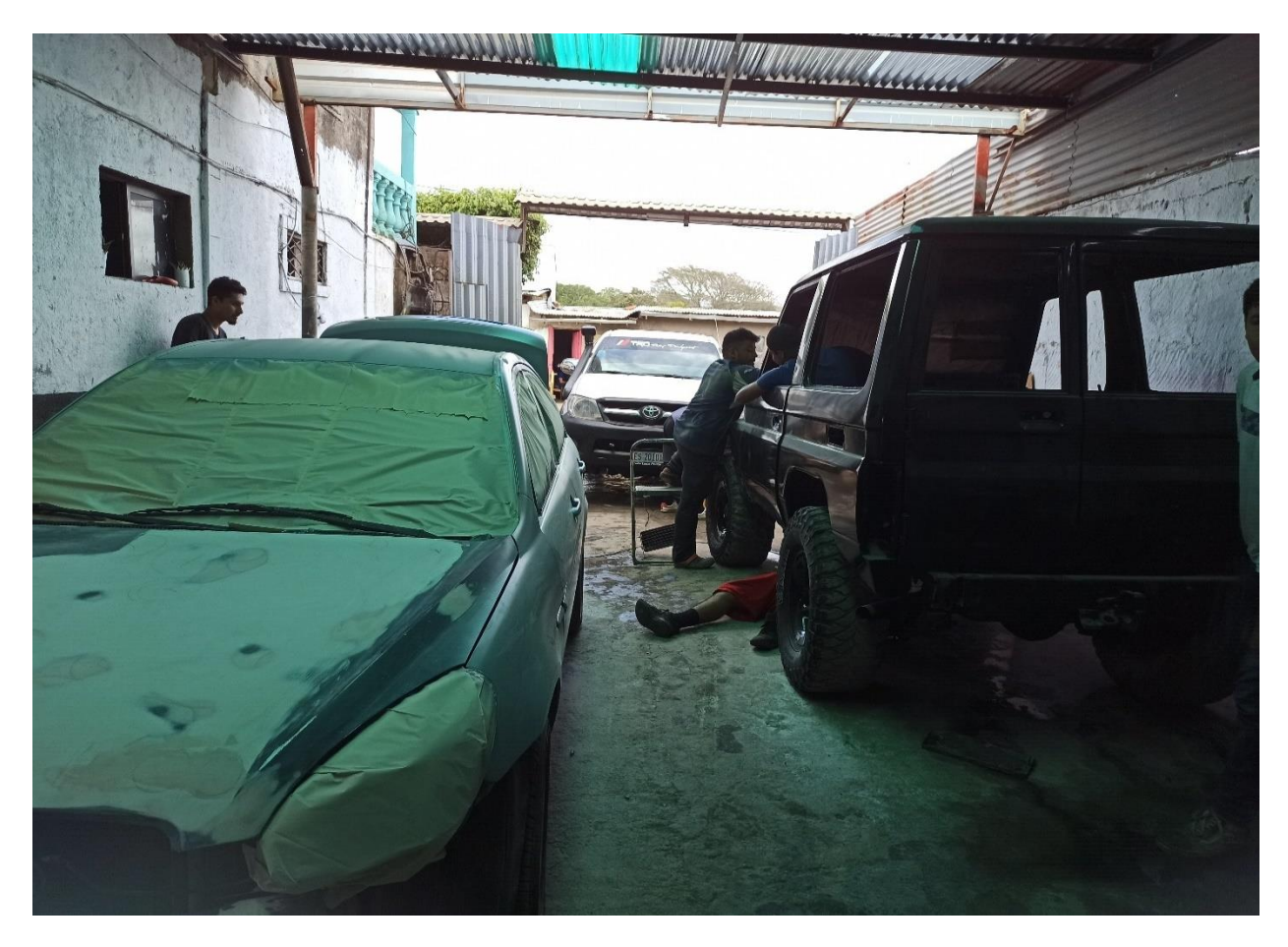

### Entrevista:

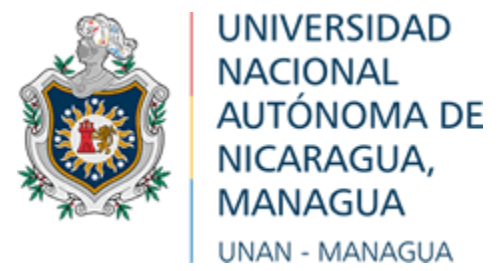

## **UNIVERSIDAD NACIONAL AUTÓNOMA DE NICARAGUA**

### **UNAN – Managua**

#### **FACULTAD REGIONAL MULTIDISCIPLINARIA**

#### **FAREM – Carazo**

V Año de Ingeniería en sistemas de información

Seminario de Graduación.

#### ENTREVISTA

Fecha:  $/$  /

Nombre del entrevistado:

Cargo: \_\_\_\_\_\_\_\_\_\_\_\_\_\_\_\_\_\_\_\_\_\_\_\_\_\_\_\_\_

Objetivo: Conocer los aspectos más generales del taller automotriz "Enrique Peña"

- 1. ¿A qué se dedica este negocio?
- 2. ¿Cuál es la visión de este negocio?
- 3. ¿Quién es la persona que administra el taller?
- 4. ¿El taller tiene número RUC?
- 5. ¿Cuántos trabajadores hay? ¿Cuáles son las funciones de ellos?
- 6. ¿Cómo está organizado el taller?
- 7. ¿Cuáles son las actividades de administración más importante del taller?
- 8. ¿Cuál es el proceso actual de facturación en su taller mecánico?
- 9. ¿Cómo maneja actualmente el seguimiento de sus inventarios y cuánto tiempo le toma actualizarlos?
- 10. ¿Cómo mantiene actualmente los registros de sus servicios y facturas?
- 11. ¿Hay algún problema específico que ha enfrentado en su proceso actual de facturación?
- 12. ¿Cómo se asegura de la exactitud y la precisión de sus facturas y registros actuales?
- 13. ¿se lleva un registro de ventas diarias?
- 14. ¿Considera que un sistema de información facilitaría los procesos
- 15. manuales de administración que se llevan en el taller?

## Anexamos cronogramas:

Cronograma de la asignatura "Seminario de Graduación":

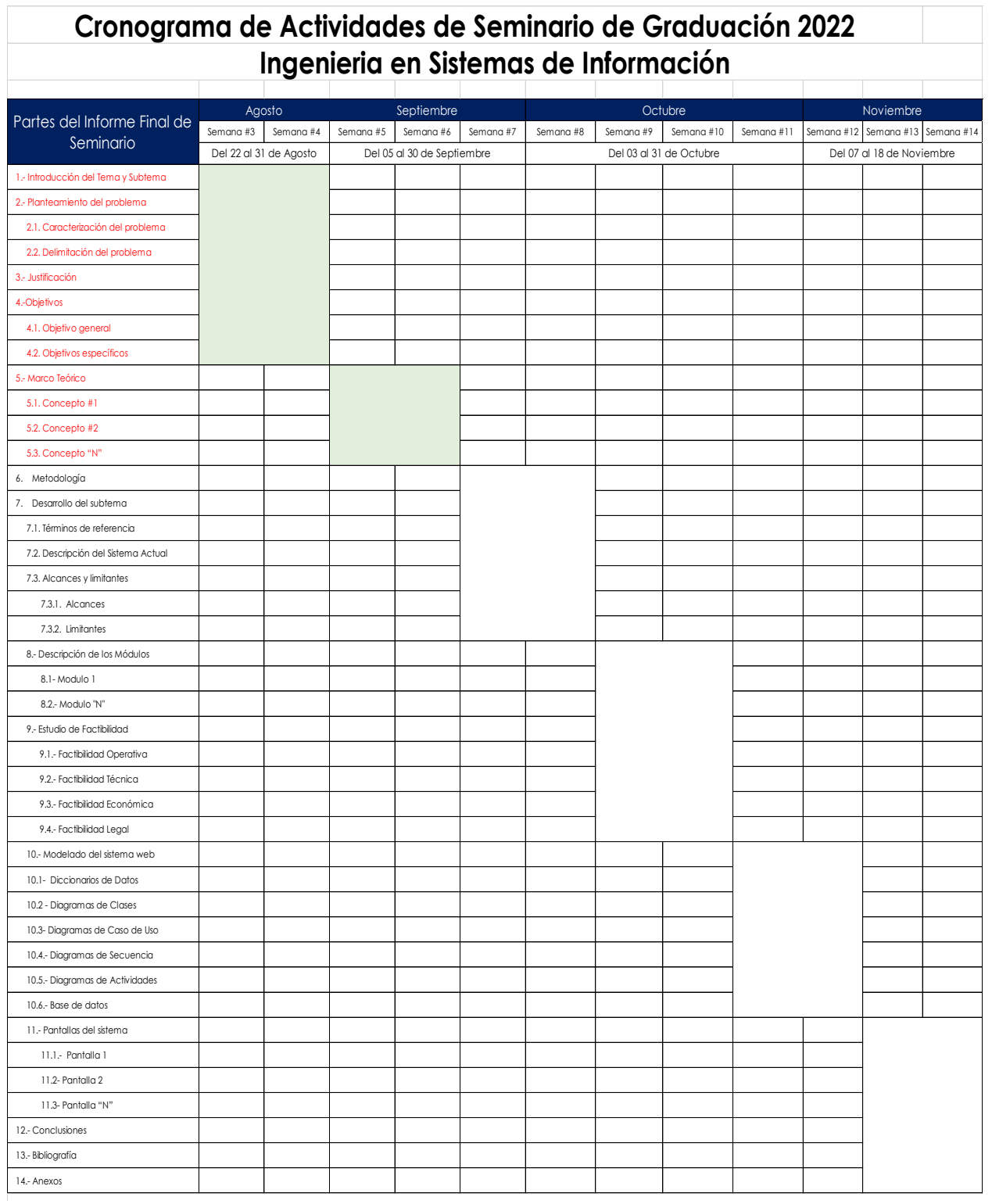

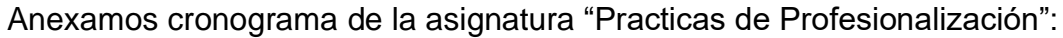

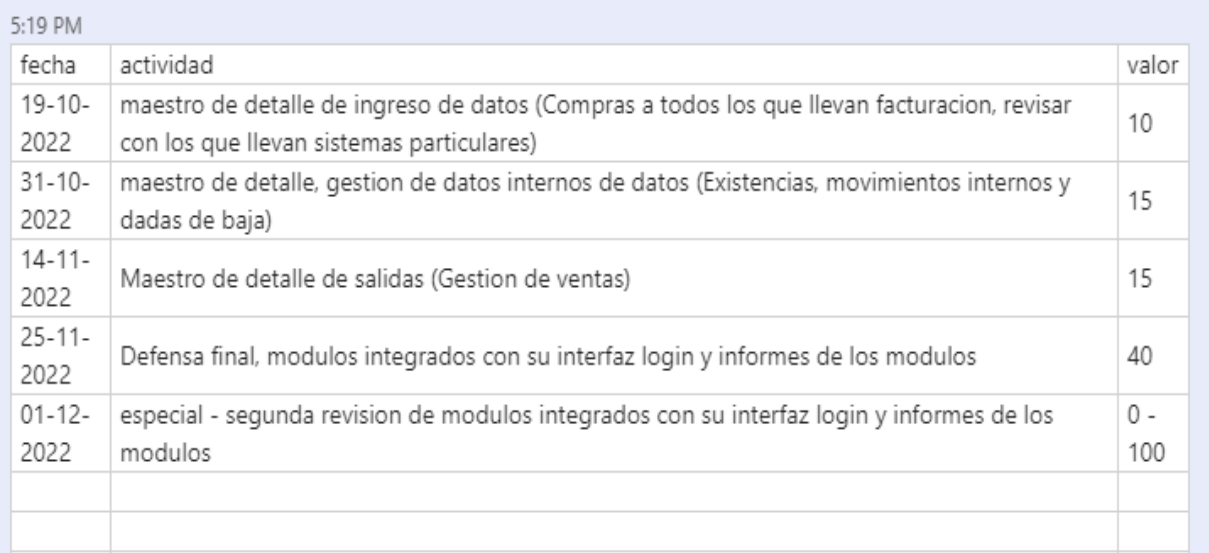